# $\frac{d\ln\ln}{d}$

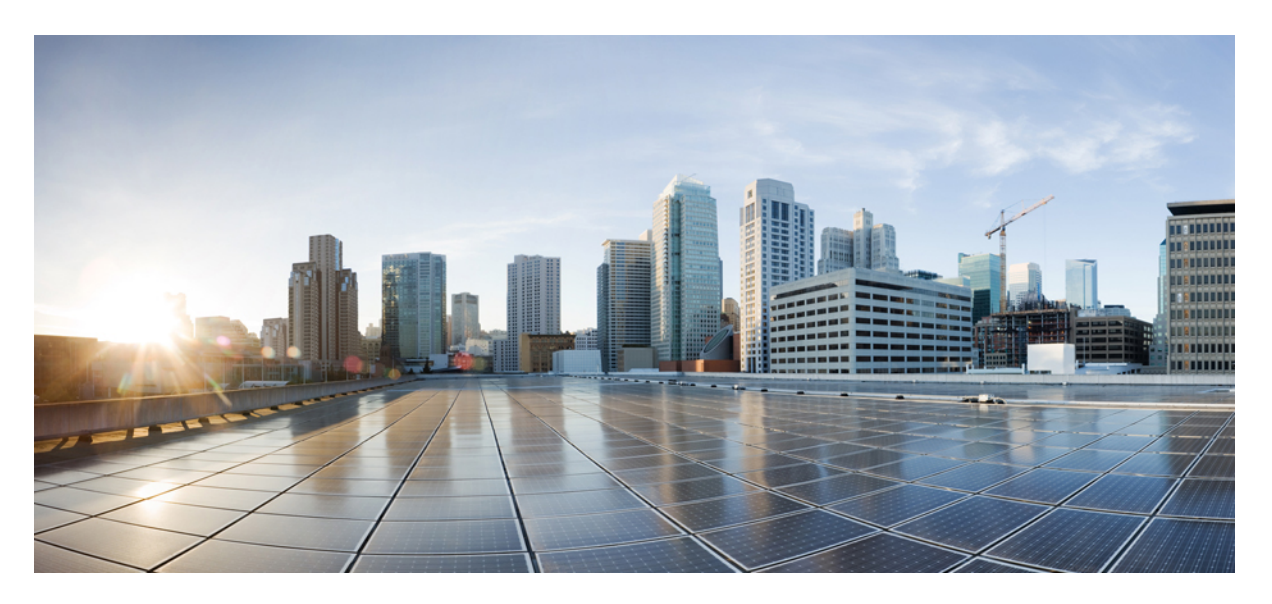

## **Podr**ę**cznik u**ż**ytkownika telefonów IP Cisco z serii 7800**

**Pierwsza publikacja:** 2015-11-25 **Ostatnia modyfikacja:** 2023-06-16

### **Americas Headquarters**

Cisco Systems, Inc. 170 West Tasman Drive San Jose, CA 95134-1706 USA http://www.cisco.com Tel: 408 526-4000 800 553-NETS (6387) Fax: 408 527-0883

SPECYFIKACJE PRODUKTÓW I INFORMACJE NA ICH TEMAT ZAWARTE W NINIEJSZYM PODRĘCZNIKU MOGĄ ULEC ZMIANIE BEZ POWIADOMIENIA. WSZYSTKIE OŚWIADCZENIA, INFORMACJE I ZALECENIA ZAWARTE W NINIEJSZYM PODRĘCZNIKU SĄ UWAŻANE ZA PRAWDZIWE, ALE NIE JEST UDZIELANA NA NIE ŻADNA GWARANCJA, WYRAŹNA ANI DOMNIEMANA. UŻYTKOWNICY PONOSZĄ PEŁNĄ ODPOWIEDZIALNOŚĆ ZA STOSOWANIE DOWOLNYCH PRODUKTÓW.

LICENCJA NA OPROGRAMOWANIE I OGRANICZONA GWARANCJA NA TOWARZYSZĄCY PRODUKT ZNAJDUJĄ SIĘ W PAKIECIE INFORMACJI DOŁĄCZONYM DO PRODUKTU I STANOWIĄINTEGRALNĄCZĘŚĆ NINIEJSZEGO DOKUMENTU PRZEZ ODNIESIENIE. W PRZYPADKU NIEZNALEZIENIA LICENCJI NA OPROGRAMOWANIE LUB OGRANICZONEJ GWARANCJI NALEŻY ZWRÓCIĆ SIĘ DO PRZEDSTAWICIELA FIRMY CISCO Z PROŚBĄ O KOPIĘ.

Informacja dotycząca zgodności urządzeń klasy A z wymaganiami komisji FCC: to urządzenie zostało przebadane z wynikiem pozytywnym pod kątem zgodności z ograniczeniami dla urządzeń cyfrowych klasy A według części 15 wytycznych FCC. Ograniczenia te mają na celu zapewnienie odpowiedniej ochrony przed szkodliwymi zakłóceniami podczas użytkowania sprzętu na obszarach przemysłowych. Urządzenie wytwarza, użytkuje i może emitować energię fal radiowych, które mogą powodować szkodliwe zakłócenia komunikacji radiowej, jeśli instalacja oraz użycie urządzenia nie będą się odbywać zgodnie z instrukcją. Użycie urządzenia na obszarach zamieszkanych może wywołać szkodliwe zakłócenia, które w przypadku ich pojawienia się, powinny zostać skorygowane przez użytkowników na ich koszt.

Informacja dotycząca zgodności urządzeń klasy B z wymaganiami komisji FCC: to urządzenie zostało przebadane z wynikiem pozytywnym pod kątem zgodności z ograniczeniami dla urządzeń cyfrowych klasy B według części 15 wytycznych FCC. Ograniczenia mają na celu zapewnienie stosownej ochrony przed szkodliwymi zakłóceniami w środowisku zamieszkanym. Urządzenie wytwarza, użytkuje i może emitować energię fal radiowych, które mogą powodować szkodliwe zakłócenia komunikacji radiowej, jeśli instalacja oraz użycie urządzenia nie będą się odbywać zgodnie z instrukcją. Nie wyklucza się jednak, że w wypadku konkretnej instalacji zakłócenia takie wystąpią. Jeśli urządzenie powoduje zakłócenia w odbiorze sygnału radiowego lub telewizyjnego, co można sprawdzić, wyłączając i włączając urządzenie, należy podjąć próby wyeliminowania tych zakłóceń, stosując następujące środki zaradcze:

- Obrócić lub przenieść antenę odbiorczą.
- Zwiększyć odległość między urządzeniem a odbiornikiem.
- Podłączyć urządzenie do gniazda w sieci zasilającej innej niż ta, do której podłączony jest odbiornik.
- Skonsultować się ze sprzedawcą lub doświadczonym technikiem radiowo-telewizyjnym w celu uzyskania pomocy.

Modyfikacje produktu niezatwierdzone przez firmę Cisco mogą spowodować unieważnienie aprobaty komisji FCC oraz prawa użytkownika do obsługi urządzenia.

Stosowany przez firmę Cisco sposób kompresji nagłówka TCP stanowi adaptację programu opracowanego na Uniwersytecie Kalifornijskim, Berkeley (USB) i jest częścią dostępnej publicznie wersji systemu operacyjnego Unix, która została stworzona przez UCB. Wszystkie prawa zastrzeżone. Copyright © 1981 Regents of the University of California.

BEZ WZGLĘDU NA JAKIEKOLWIEK INNE GWARANCJE UDZIELONE W NINIEJSZYM DOKUMENCIE WSZYSTKIE PLIKI DOKUMENTACJI I OPROGRAMOWANIE TYCH DOSTAWCÓW SĄ DOSTARCZANE W TAKIM STANIE, W JAKIM SIĘ ZNAJDUJĄ, ZE WSZYSTKIMI WADAMI. FIRMA CISCO I WSKAZANI POWYŻEJ DOSTAWCY ZRZEKAJĄ SIĘ WSZELKICH GWARANCJI, WYRAŹNYCH LUB DOROZUMIANYCH, W TYM MIĘDZY INNYMI DOTYCZĄCYCH PRZYDATNOŚCI HANDLOWEJ, PRZYDATNOŚCI DO OKREŚLONEGO CELU I NIENARUSZANIA PRAWWŁASNOŚCILUBWYNIKAJĄCYCH Z OBSŁUGI,WYKORZYSTANIA LUBPRAKTYK HANDLOWYCH.

W ŻADNYM RAZIE FIRMA CISCO ANI JEJ DOSTAWCY NIE BĘDĄ PONOSIĆ ODPOWIEDZIALNOŚCI ZA ŻADNE SZKODY POŚREDNIE, SZCZEGÓLNE, WTÓRNE LUB PRZYPADKOWE, W TYM MIĘDZY INNYMI UTRATĘ ZYSKÓW LUB UTRATĘ ALBO ZNISZCZENIE DANYCH WYNIKAJĄCE Z UŻYCIA LUB BRAKU MOŻLIWOŚCI UŻYCIA NINIEJSZEGO PODRĘCZNIKA, NAWET JEŚLI FIRMA CISCO LUB JEJ DOSTAWCY ZOSTALI POINFORMOWANI O MOŻLIWOŚCI WYSTĄPIENIA TAKICH SZKÓD.

Wszelkie adresy protokołu komunikacyjnego IP oraz numery telefonów użyte w tym dokumencie nie powinny być traktowane jako adresy lub numery rzeczywiste. Wszelkie przykłady, obrazy ekranów zawierające polecenia, diagramy topologii sieci oraz inne dane zawarte w dokumencie zostały przedstawione wyłącznie w celach demonstracyjnych. Jakiekolwiek użycie rzeczywistych adresów IP lub numerów telefonów w treści demonstracyjnej jest przypadkowe i niezamierzone.

Wszystkie wydrukowane i zduplikowane kopie miękkie tego dokumentu uważane są za niekontrolowane. Aby mieć pewność, że korzystasz z najnowszej wersji, zapoznaj się z bieżącą wersia online.

Firma Cisco ma ponad 200 biur na całym świecie. Pełną listę adresów i numerów telefonów można znaleźć na stronie internetowej firmy Cisco pod adresem: www.cisco.com/go/offices.

Nazwa i logo Cisco są znakami towarowymi lub zastrzeżonymi znakami towarowymi firmy Cisco i/lub jej spółek zależnych w Stanach Zjednoczonych i innych krajach. Aby wyświetlić listę znaków towarowych firmy Cisco, przejdź do następującego adresu URL: [https://www.cisco.com/c/en/us/about/legal/trademarks.html.](https://www.cisco.com/c/en/us/about/legal/trademarks.html) Znaki towarowe innych podmiotów wymienione w tym dokumencie są własnością ich prawnych właścicieli. Użycie słowa "partner" nie oznacza stosunku partnerstwa między firmą Cisco a jakąkolwiek inną firmą. (1721R)

© 2015–2023 Cisco Systems, Inc. Wszelkie prawa zastrzeżone.

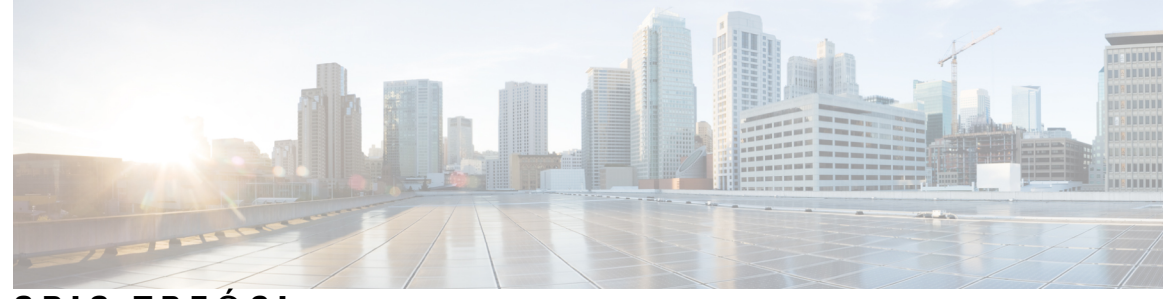

## **SPIS TRE** Ś **C I**

**ROZDZIA** Ł **1 [Telefon](#page-10-0) 1**

[Telefony](#page-10-1) IP Cisco z serii 7800 **1**

Nowe i zmienione [informacje](#page-11-0) **2**

Nowe i zmienione informacje o [oprogramowaniu](#page-11-1) sprzętowym w wersji 14.2(1) **2** Nowe i zmienione informacje o [oprogramowaniu](#page-11-2) sprzętowym w wersji 14.1(1) **2** Nowe i zmienione informacje o [oprogramowaniu](#page-11-3) sprzętowym w wersji 14.0(1) **2** Nowe i zmienione informacje o [oprogramowaniu](#page-12-0) sprzętowym w wersji 12.8(1) **3** Nowe i zmienione informacje o [oprogramowaniu](#page-12-1) sprzętowym w wersji 12.7(1) **3** Nowe i zmienione informacje o [oprogramowaniu](#page-13-0) sprzętowym w wersji 12.6(1) **4** Nowe i zmienione informacje o [oprogramowaniu](#page-13-1) sprzętowym w wersji 12.5(1)SR3 **4** Nowe i zmienione informacje o [oprogramowaniu](#page-13-2) sprzętowym w wersji 12.5(1)SR2 **4** Nowe i zmienione informacje o [oprogramowaniu](#page-13-3) sprzętowym w wersji 12.5(1)SR1 **4** Nowe i zmienione informacje o [oprogramowaniu](#page-14-0) sprzętowym w wersji 12.5(1) **5** Nowe i zmienione informacje o [oprogramowaniu](#page-14-1) sprzętowym w wersji 12.1(1)SR1 **5** Nowe i zmienione informacje o [oprogramowaniu](#page-14-2) sprzętowym w wersji 12.1(1) **5** Nowe i zmienione informacje o [oprogramowaniu](#page-14-3) sprzętowym w wersji 12.0(1) **5** Nowe i zmienione informacje o [oprogramowaniu](#page-15-0) sprzętowym w wersji 11.7(1) **6** Nowe i zmienione informacje o [oprogramowaniu](#page-15-1) sprzętowym w wersji 11.5(1)SR1 **6** Nowe i zmienione informacje o [oprogramowaniu](#page-15-2) sprzętowym w wersji 11.5(1) **6** Nowe i zmienione informacje o [oprogramowaniu](#page-15-3) sprzętowym w wersji 11.0 **6** Obsługa [funkcji](#page-16-0) **7** [Instalacja](#page-16-1) telefonu **7** [Ustawianie](#page-16-2) oparcia słuchawki **7** [Zmienianie](#page-17-0) kąta ustawienia telefonu **8** Podłą[czanie](#page-17-1) do sieci **8**

Współużytkowanie połączenia [sieciowego](#page-17-2) — telefon i komputer **8**

Podłączanie z wdrażaniem za pomocą kodu [aktywacyjnego](#page-18-0) **9** Nawiązywanie połączenia z usługą [Expressway](#page-18-1) **9** [Zmiana](#page-18-2) trybu usługi **9** Zastąp istniejący telefon nowym [telefonem](#page-19-0) **10** [Uaktywnianie](#page-19-1) telefonu i logowanie się w nim **10** [Logowanie](#page-20-0) się w telefonie **11** [Logowanie](#page-20-1) się na własny numer wewnętrzny z innego telefonu **11** [Wylogowywanie](#page-20-2) się z własnego numeru wewnętrznego z innego telefonu **11** Logowanie do funkcji Extension Mobility za pomocą Zestawu sł[uchawkowego](#page-21-0) Cisco **12** [Portal](#page-22-0) Self Care **13** Numery szybkiego [wybierania](#page-23-0) **14** Przyciski i [podzespo](#page-24-0)ły **15** Symbole na klawiaturze [numerycznej](#page-26-0) telefonu **17** [Nawigacja](#page-27-0) **18** Przyciski [programowe,](#page-27-1) linii i funkcji **18** Funkcje na ekranie [telefonu](#page-28-0) **19** Ikony [telefonu](#page-28-1) **19** [Czyszczenie](#page-29-0) ekranu telefonu **20** Różnice między połączeniami a liniami [telefonicznymi](#page-29-1) **20** [Wymagania](#page-30-0) dotyczące zasilania **21** [Oprogramowanie](#page-30-1) sprzętowe i uaktualnienia telefonu **21** Odkładanie [uaktualnienia](#page-30-2) telefonu **21** Wyświetlanie postępu aktualizacji [oprogramowania](#page-30-3) sprzętowego telefonu **21** Oszczędność [energii](#page-31-0) **22** Włączanie [telefonu](#page-31-1) **22** Informacje [dodatkowe](#page-31-2) i dalsza pomoc **22** Funkcje uł[atwienia](#page-32-0) dostępu **23** Rozwiązywanie [problemów](#page-32-1) **23** [Znajdowanie](#page-32-2) informacji o telefonie **23** Zgłaszanie [problemów](#page-33-0) z jakością połączeń **24** Zgłaszanie wszystkich [problemów](#page-33-1) dotyczących telefonu **24** Utrata łączności przez [telefon](#page-33-2) **24**

### **ROZDZIA** Ł **2 Po**łą**[czenia](#page-36-0) 27**

 $\blacksquare$ 

 $\mathbf l$ 

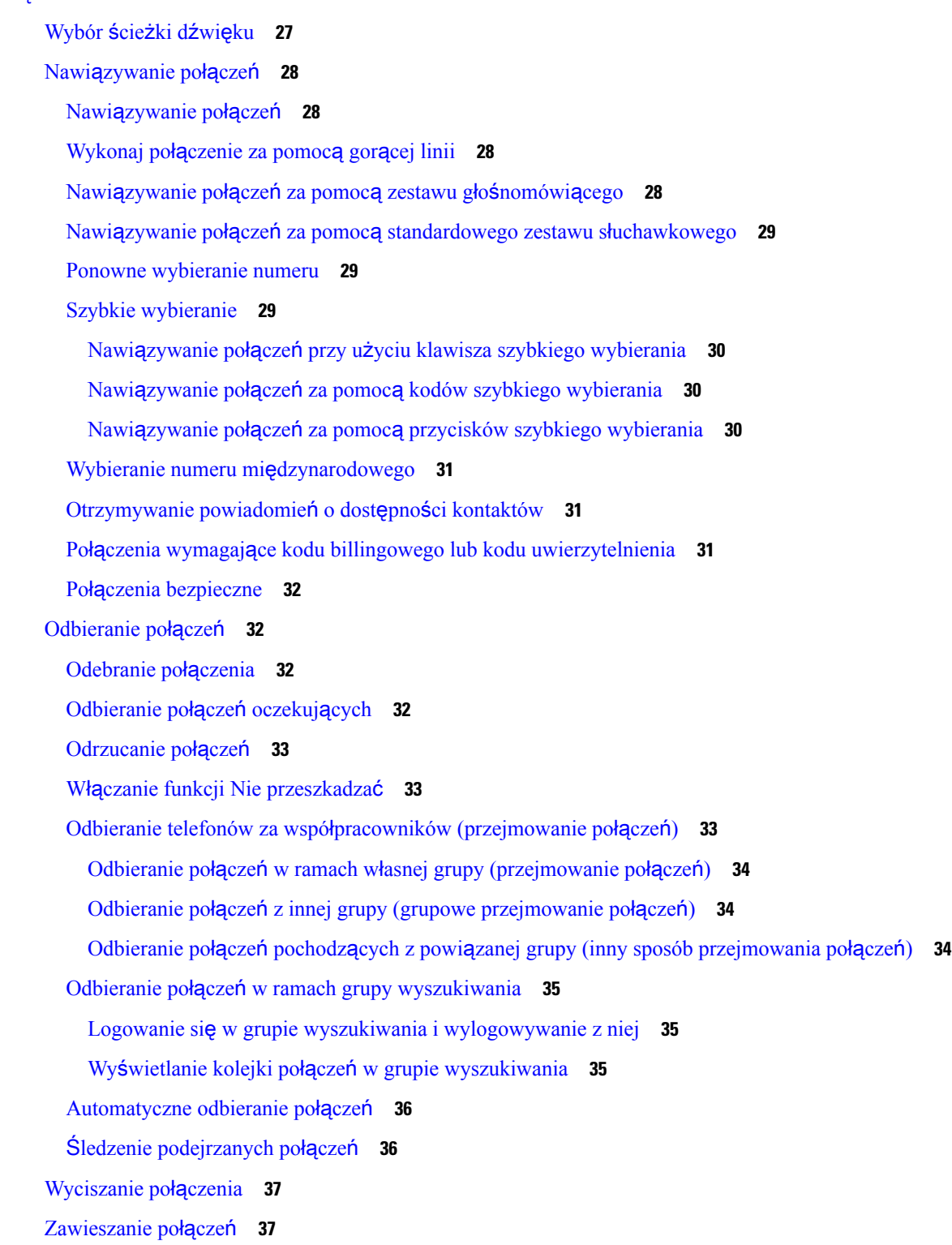

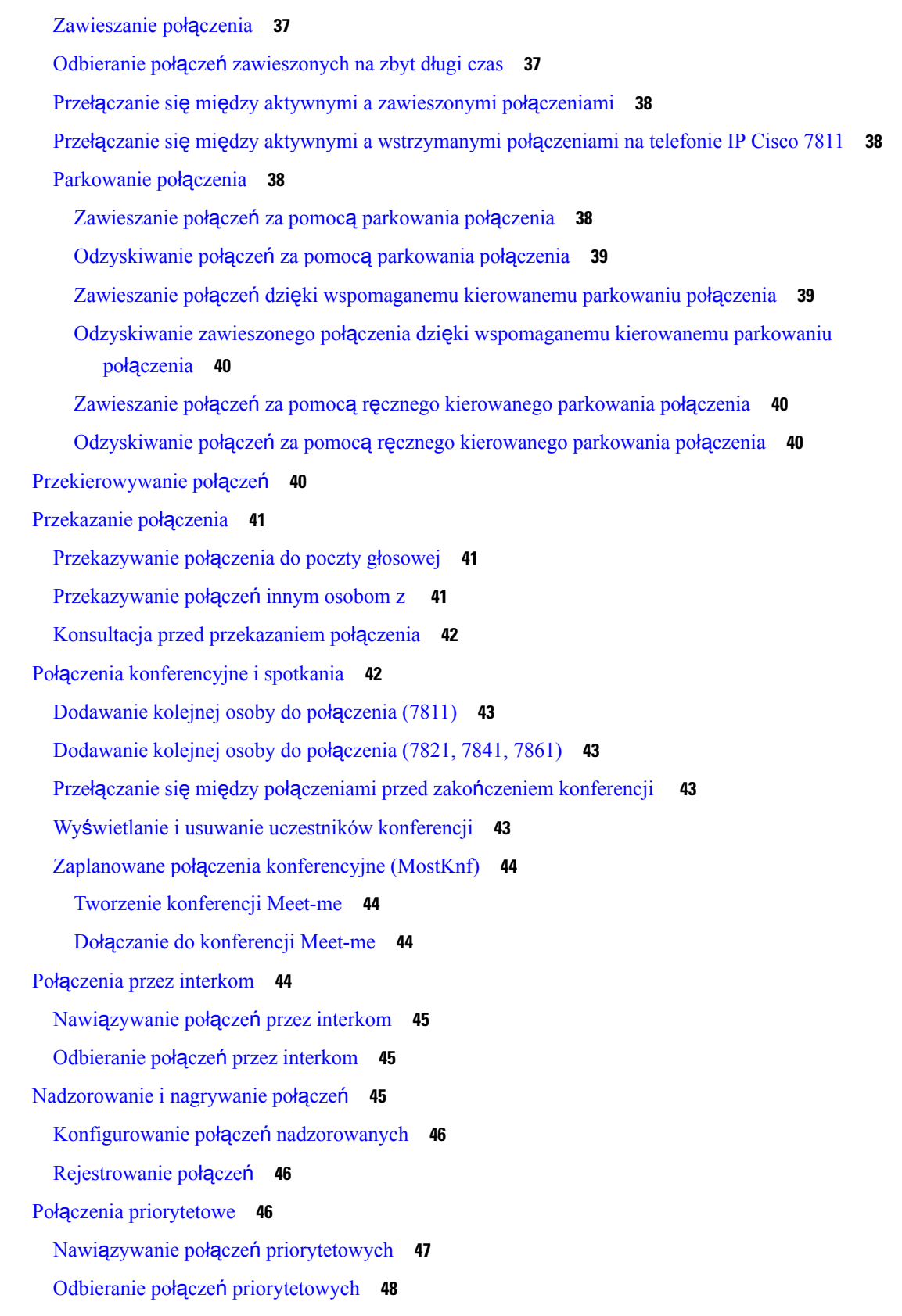

 $\mathbf I$ 

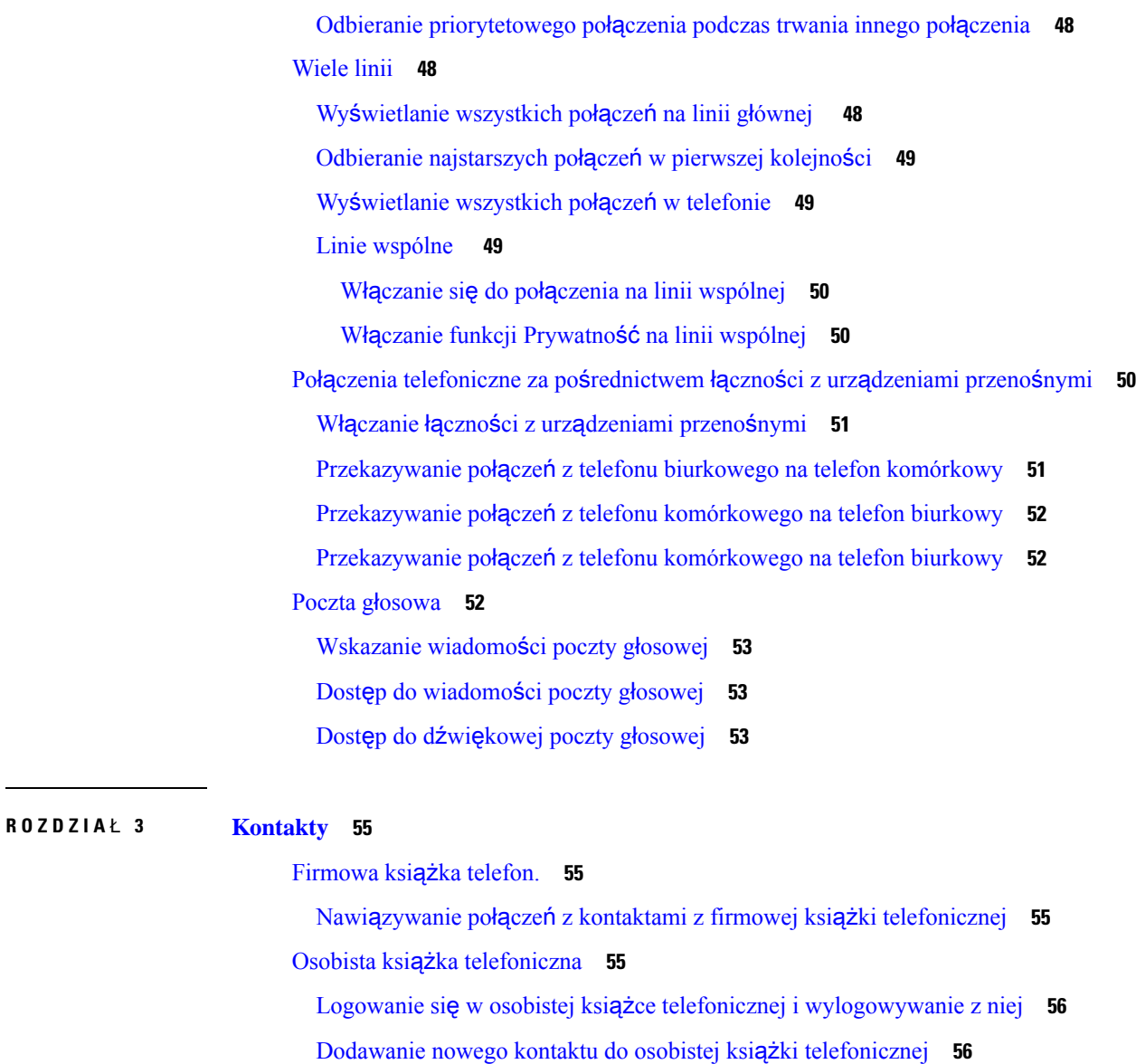

Nawiązywanie połączeń z kontaktami z osobistej książki [telefonicznej](#page-66-0) **57** [Przypisywanie](#page-66-1) kodu szybkiego wybierania do kontaktu **57**

Nawiązywanie połączeń z [kontaktami](#page-66-2) za pomocą kodów szybkiego wybierania **57**

Edytowanie kontaktów w osobistej książce [telefonicznej](#page-67-0) **58**

[Wyszukiwanie](#page-65-2) kontaktów w osobistej książce telefonicznej **56**

Usuwanie kontaktów z osobistej książki [telefonicznej](#page-67-1) **58**

Usuwanie kodu szybkiego [wybierania](#page-67-2) **58**

Cisco Web [Dialer](#page-68-0) **59**

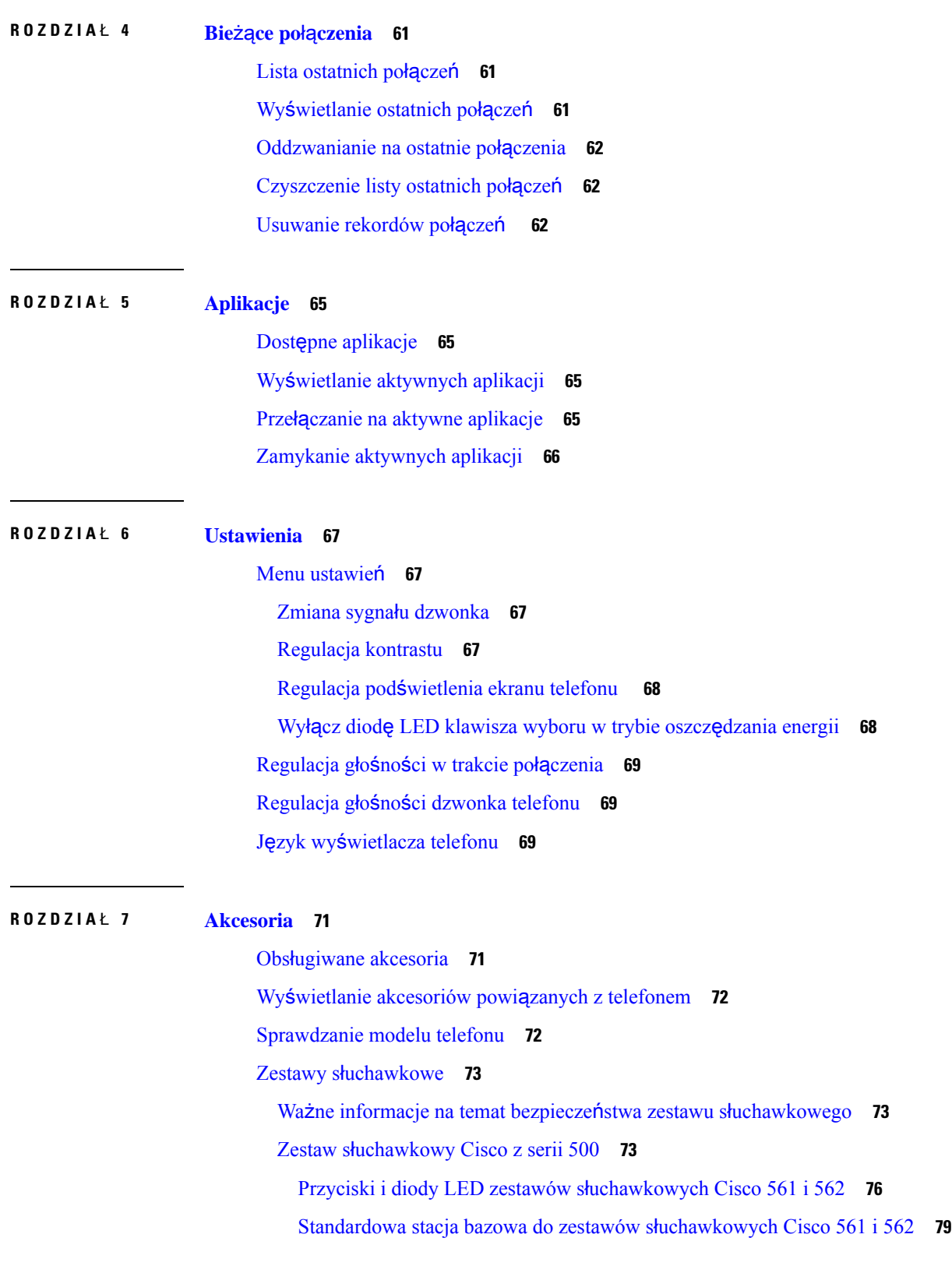

 $\mathbf I$ 

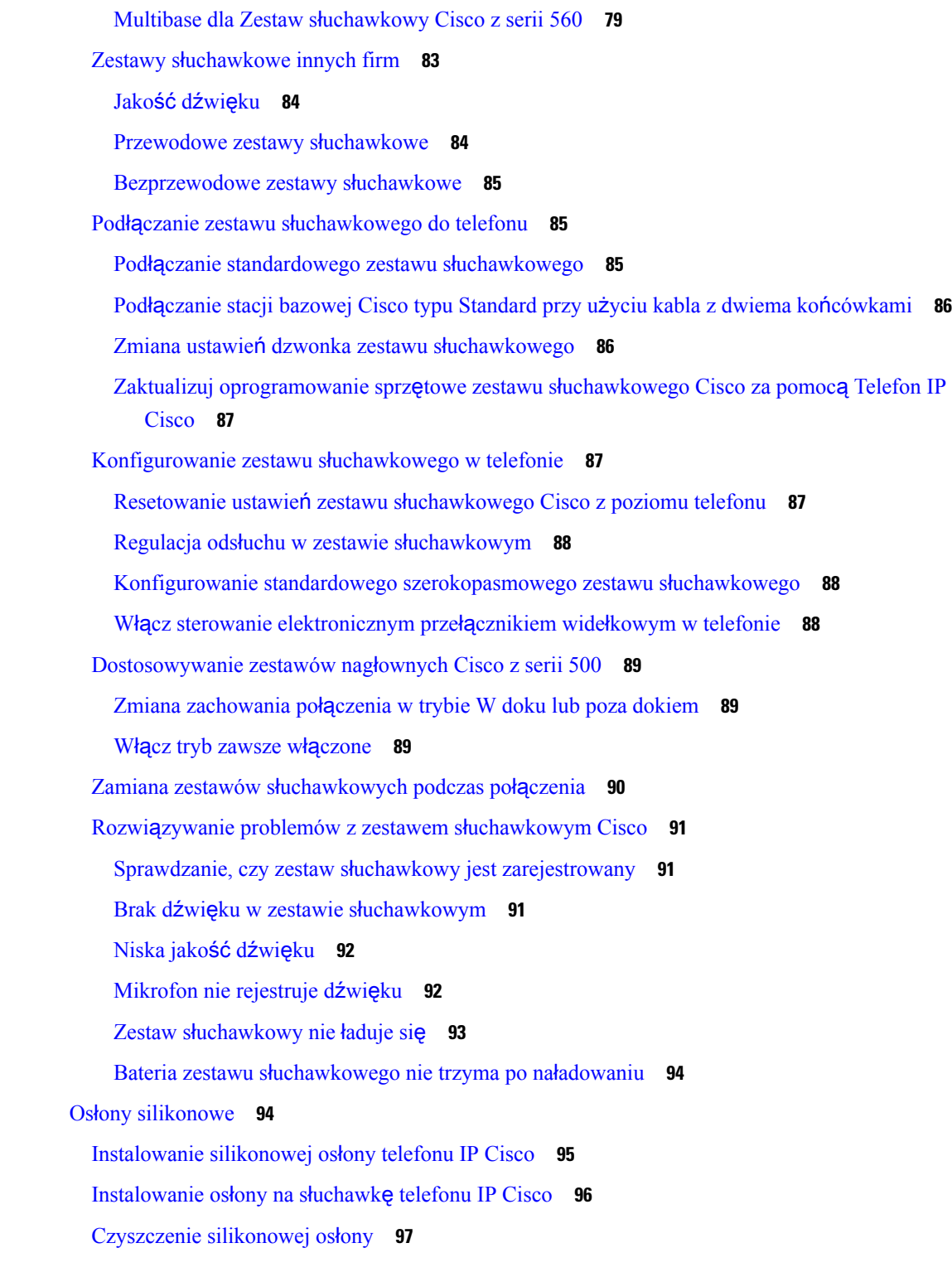

**ROZDZIA** Ł **8 Bezpiecze**ń**stwo i [zabezpieczenia](#page-108-0) 99**

I

 $\blacksquare$ 

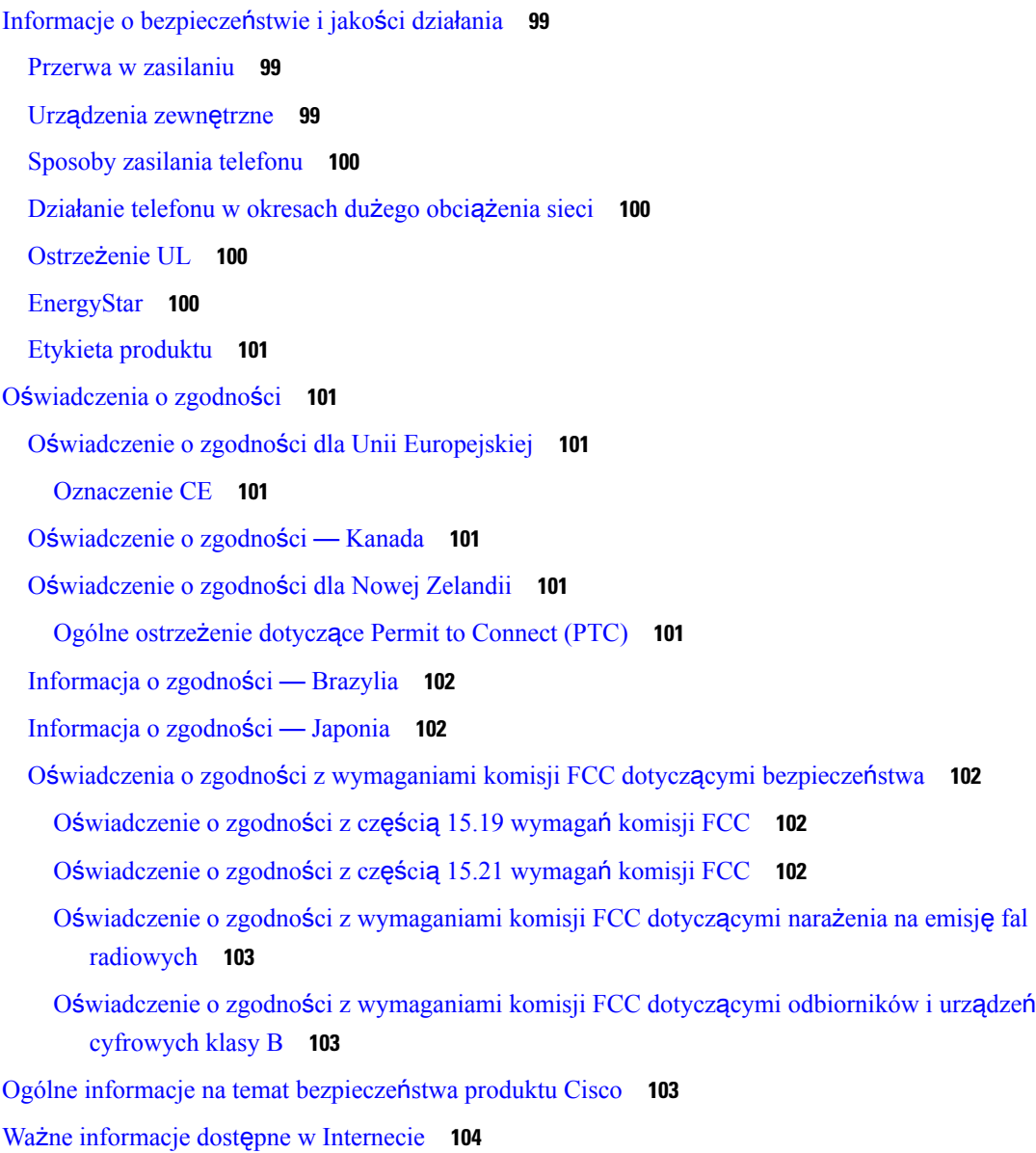

I

I

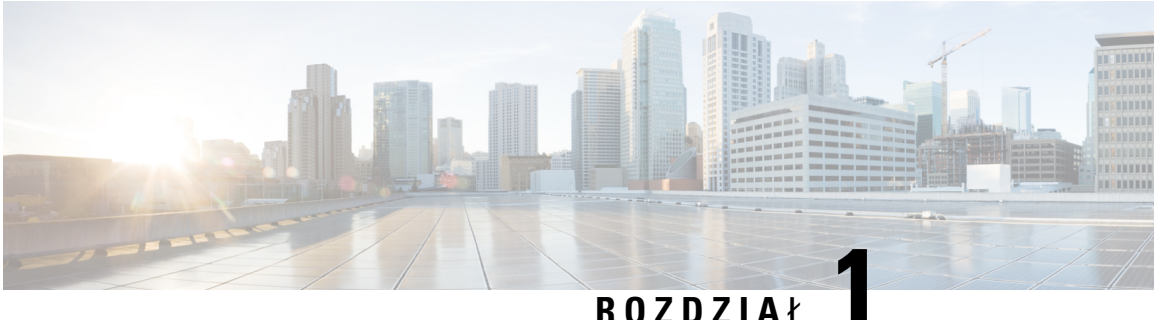

## <span id="page-10-0"></span>**Telefon**

- [Telefony](#page-10-1) IP Cisco z serii 7800, na stronie 1
- [Instalacja](#page-16-1) telefonu, na stronie 7
- [Uaktywnianie](#page-19-1) telefonu i logowanie się w nim, na stronie 10
- Portal Self Care, na [stronie](#page-22-0) 13
- Przyciski i [podzespo](#page-24-0)ły, na stronie 15
- [Wymagania](#page-30-0) dotyczące zasilania, na stronie 21
- [Oprogramowanie](#page-30-1) sprzętowe i uaktualnienia telefonu, na stronie 21
- Oszczędność [energii,](#page-31-0) na stronie 22
- Informacje [dodatkowe](#page-31-2) i dalsza pomoc , na stronie 22

## <span id="page-10-1"></span>**Telefony IP Cisco z serii 7800**

Telefony IP Cisco 7811, 7821, 7841 i 7861 umożliwiają łatwą i bezpieczną komunikację głosową.

**Rysunek 1: Telefony IP Cisco <sup>z</sup> serii 7800**

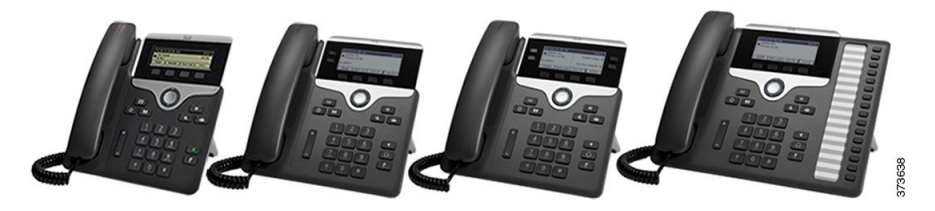

W poniższej tabeli przedstawiono główne cechy telefonów IP Cisco z serii 7800.

**Tabela 1: Najwa**ż**niejsze <sup>w</sup>**ł**a**ś**ciwo**ś**ci telefonów IP Cisco <sup>z</sup> serii 7800**

| <b>Funkcje</b>               | 7811                                 | 7821                                | 7841                                | 7861                                |
|------------------------------|--------------------------------------|-------------------------------------|-------------------------------------|-------------------------------------|
| Ekran                        | Skala szarości, bez<br>podświetlenia | Skala szarości, z<br>podświetleniem | Skala szarości, z<br>podświetleniem | Skala szarości, z<br>podświetleniem |
| Linie                        |                                      |                                     |                                     | 16                                  |
| Stałe przyciski<br>funkcyjne | 8                                    | 9                                   |                                     |                                     |

Telefony obsługują wiele funkcji i rozwiązań w zależności od systemu sterowania połączeniami. Telefon może nie udostępniać niektórych funkcji w zależności od sposobu jego skonfigurowania przez administratora.

Aby dodać niektóre funkcje telefonu, trzeba przypisać im przycisk linii. Do każdego przycisku linii można przypisać tylko jednąfunkcję(linię, numer do szybkiego wybierania albo funkcję).Jeśli w telefonie wszystkie przyciski linii są już przypisane, nie będą wyświetlane żadne inne funkcje.

Aby sprawdzić model telefonu, naciśnij przycisk **Aplikacje** i wybierz opcję **Informacje o telefonie**. Model telefonu znajduje się w polu **Numer modelu**.

## <span id="page-11-1"></span><span id="page-11-0"></span>**Nowe i zmienione informacje**

## **Nowe i zmienione informacje o oprogramowaniu sprz**ę**towym w wersji 14.2(1)**

Poniżej znajdują się nowe lub zmienione informacje o oprogramowaniu sprzętowym w wersji 14.2(1)

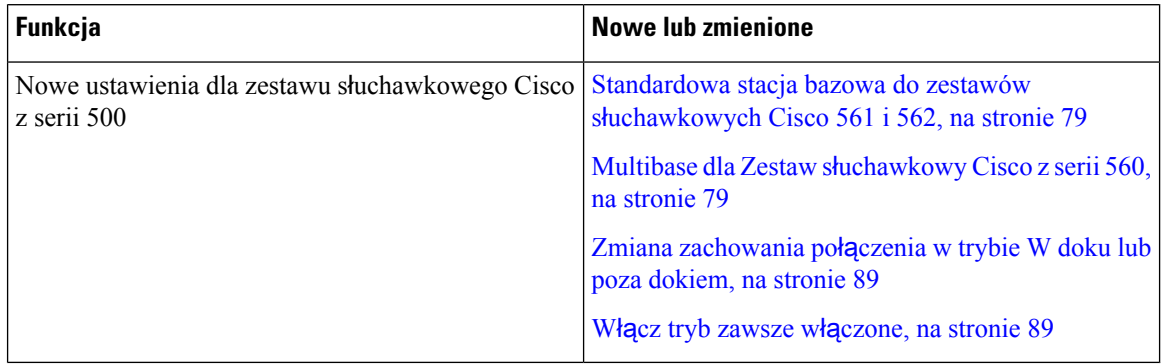

### <span id="page-11-2"></span>**Nowe i zmienione informacje o oprogramowaniu sprz**ę**towym w wersji 14.1(1)**

Następujące informacje są nowe lub zmienione w wersji oprogramowania sprzętowego 14.1(1).

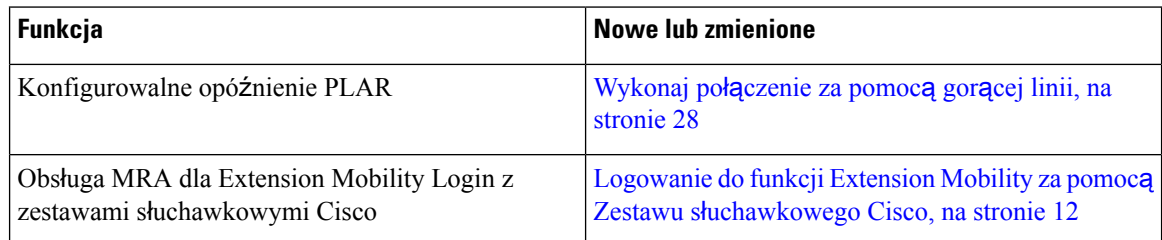

## <span id="page-11-3"></span>**Nowe i zmienione informacje o oprogramowaniu sprz**ę**towym w wersji 14.0(1)**

#### **Tabela 2: Nowe i zmienione informacje**

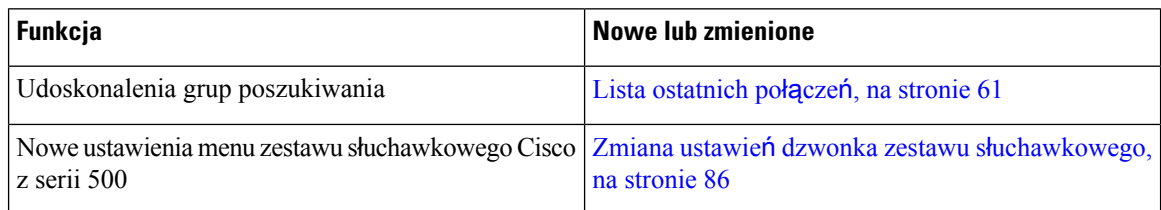

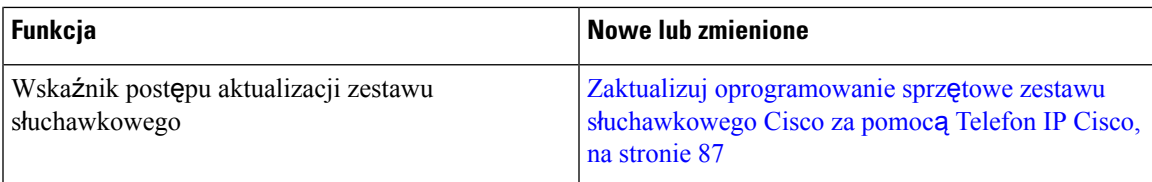

## <span id="page-12-0"></span>**Nowe i zmienione informacje o oprogramowaniu sprz**ę**towym w wersji 12.8(1)**

W poniższej tabeli podano zmiany dotyczące oprogramowania sprzętowego w wersji 12.8(1).

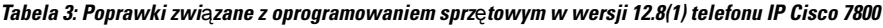

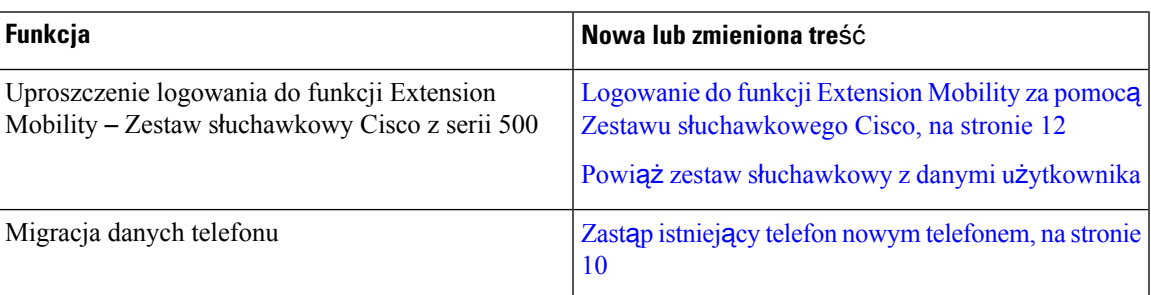

## <span id="page-12-1"></span>**Nowe i zmienione informacje o oprogramowaniu sprz**ę**towym w wersji 12.7(1)**

W poniższej tabeli podano zmiany dotyczące oprogramowania sprzętowego w wersji 12.7(1).

Tabela 4: Poprawki w Podręczniku użytkownika telefonów IP Cisco z serii 7800 związane z oprogramowaniem sprzętowym w wersji **12.7(1)**

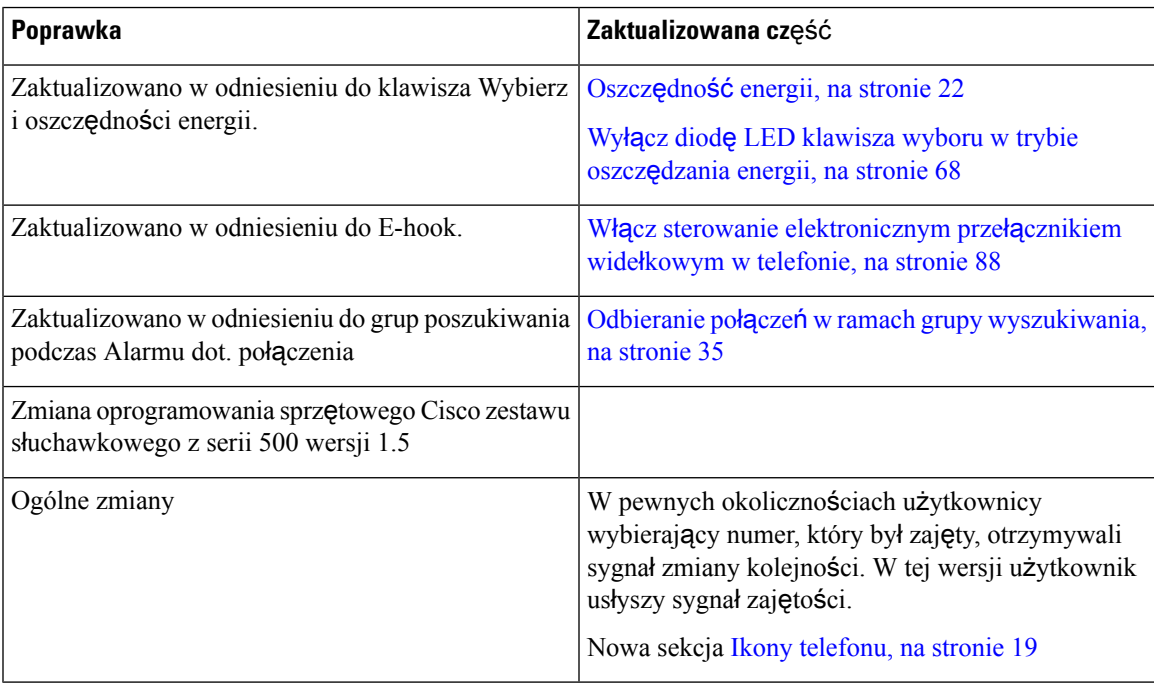

### <span id="page-13-0"></span>**Nowe i zmienione informacje o oprogramowaniu sprz**ę**towym w wersji 12.6(1)**

W poniższej tabeli podano zmiany dotyczące oprogramowania sprzętowego w wersji 12.6(1).

Tabela 5: Poprawki w Podręczniku użytkownika telefonów IP Cisco z serii 7800 związane z oprogramowaniem sprzętowym w wersji **12.6(1)**

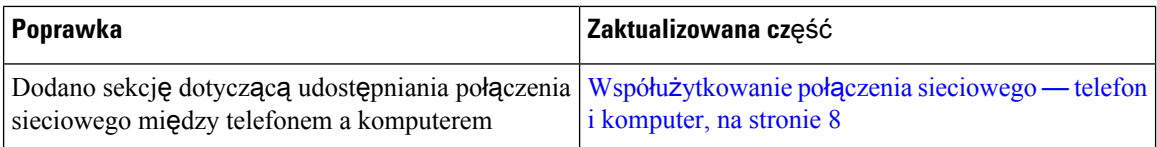

### <span id="page-13-1"></span>**Nowe i zmienione informacje o oprogramowaniu sprz**ę**towym w wersji 12.5(1)SR3**

Zaktualizowano wszystkie odwołania do dokumentacji programu Cisco Unified Communications Manager, aby odpowiadały one każdej jego wersji.

W poniższej tabeli podano zmiany dotyczące oprogramowania sprzętowego w wersji 12.5(1)SR3.

Tabela 6: Poprawki w Podręczniku użytkownika telefonów IP Cisco z serii 7800 związane z oprogramowaniem sprzętowym w wersji **12.5(1)SR3**

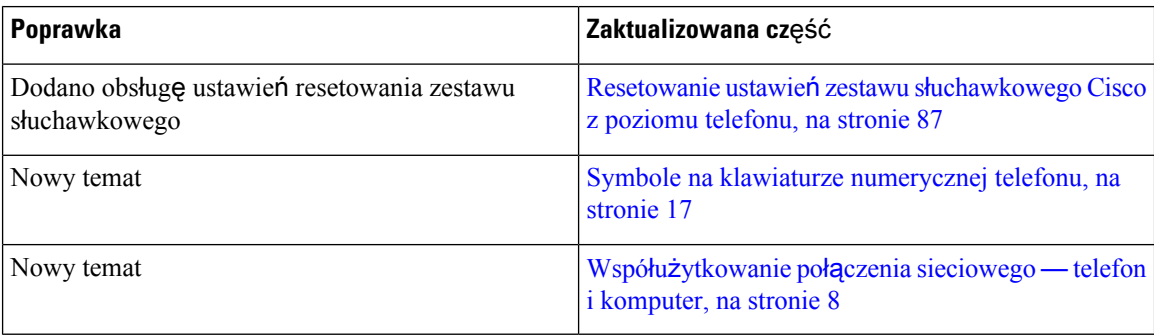

### <span id="page-13-3"></span><span id="page-13-2"></span>**Nowe i zmienione informacje o oprogramowaniu sprz**ę**towym w wersji 12.5(1)SR2**

Wersja oprogramowania sprzętowego 12.5(1)SR2 nie wymaga żadnych aktualizacji podręczników użytkownika.

Oprogramowanie sprzętowe w wersji 12.5(1)SR2 zastępuje oprogramowanie sprzętowe w wersji 12.5(1) oraz 12.5(1)SR1. Oprogramowanie sprzętowe w wersji 12.5(1) oraz 12.5(1)SR1 zostało odroczone na korzyść oprogramowania sprzętowego w wersji 12.5(1)SR2.

### **Nowe i zmienione informacje o oprogramowaniu sprz**ę**towym w wersji 12.5(1)SR1**

Zaktualizowano wszystkie odwołania do dokumentacji programu Cisco Unified Communications Manager, aby odpowiadały one każdej jego wersji.

W poniższej tabeli podano zmiany dotyczące oprogramowania sprzętowego w wersji 12.5(1)SR1.

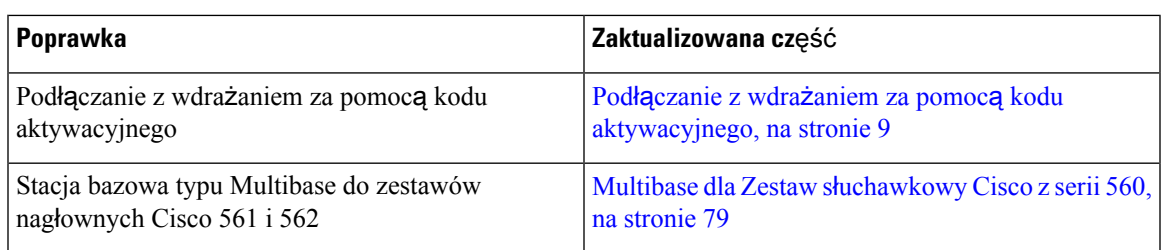

Tabela 7: Poprawki w Podręczniku użytkownika telefonów IP Cisco z serii 7800 związane z oprogramowaniem sprzętowym w wersji **12.5(1)SR1**

## <span id="page-14-0"></span>**Nowe i zmienione informacje o oprogramowaniu sprz**ę**towym w wersji 12.5(1)**

Zaktualizowano wszystkie odwołania do dokumentacji programu Cisco Unified Communications Manager, aby odpowiadały one każdej jego wersji.

W poniższej tabeli podano zmiany dotyczące oprogramowania sprzętowego w wersji 12.5(1).

#### Tabela 8: Poprawki w Podręczniku użytkownika telefonów IP Cisco z serii 7800 związane z oprogramowaniem sprzętowym w wersji **12.5(1)**

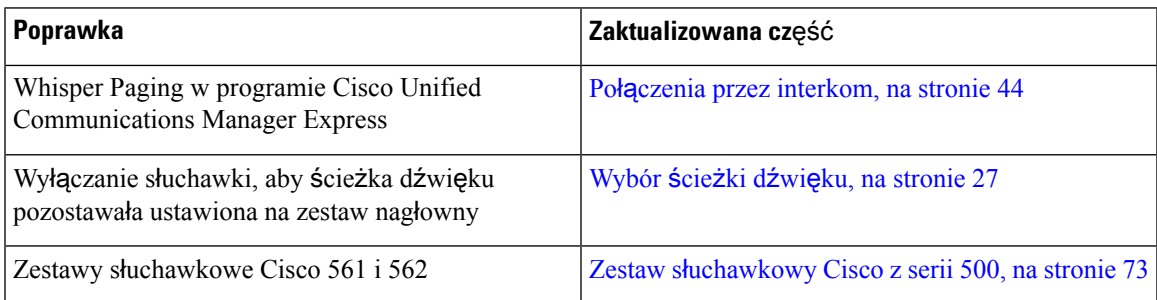

### <span id="page-14-2"></span><span id="page-14-1"></span>**Nowe i zmienione informacje o oprogramowaniu sprz**ę**towym w wersji 12.1(1)SR1**

Oprogramowanie sprzętowe w wersji 12.1(1)SR1 nie wymagało żadnych aktualizacji.

### **Nowe i zmienione informacje o oprogramowaniu sprz**ę**towym w wersji 12.1(1)**

W poniższej tabeli podano zmiany dotyczące oprogramowania sprzętowego w wersji 12.1(1).

Tabela 9: Zmiany w podręczniku użytkownika telefonów IP Cisco z serii 7800 odnoszące się do oprogramowania sprzętowego w wersji **12.1(1).**

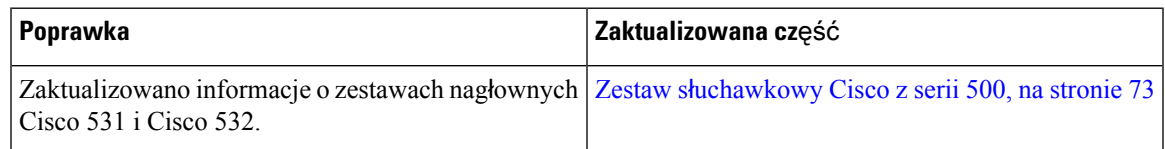

### <span id="page-14-3"></span>**Nowe i zmienione informacje o oprogramowaniu sprz**ę**towym w wersji 12.0(1)**

Wersja oprogramowania sprzętowego 12.0(1) nie wymaga żadnych aktualizacji.

### <span id="page-15-0"></span>**Nowe i zmienione informacje o oprogramowaniu sprz**ę**towym w wersji 11.7(1)**

Wersja firmware 11.7(1) nie wymaga żadnych aktualizacji podręczników użytkownika.

### <span id="page-15-1"></span>**Nowe i zmienione informacje o oprogramowaniu sprz**ę**towym w wersji 11.5(1)SR1**

W poniższej tabeli podano zmiany dotyczące oprogramowania sprzętowego w wersji 11.5(1)SR1.

#### **Tabela 10: Poprawki <sup>w</sup> Podr**ę**czniku <sup>u</sup>**ż**ytkownika telefonów IP Cisco <sup>z</sup> serii 7800 dla wersji 11.5(1)SR1.**

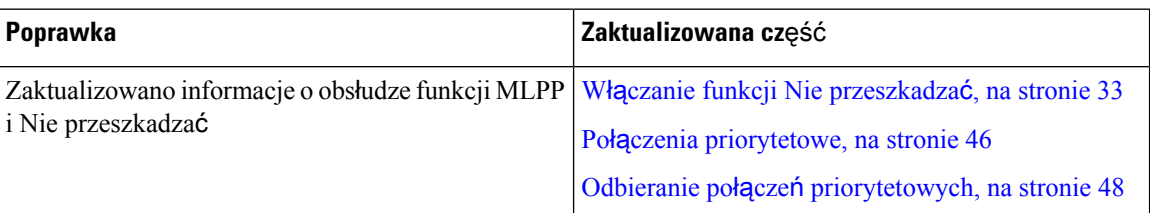

### <span id="page-15-2"></span>**Nowe i zmienione informacje o oprogramowaniu sprz**ę**towym w wersji 11.5(1)**

Ten podręcznik użytkownika ulepszono i zmodyfikowano z myślą o użytkowniku.

W poniższej tabeli podano zmiany dotyczące oprogramowania sprzętowego w wersji 11.5(1).

Tabela 11: Zmiany w podręczniku użytkownika telefonów IP Cisco z serii 7800 odnoszące się do oprogramowania sprzętowego w **wersji 11.5(1).**

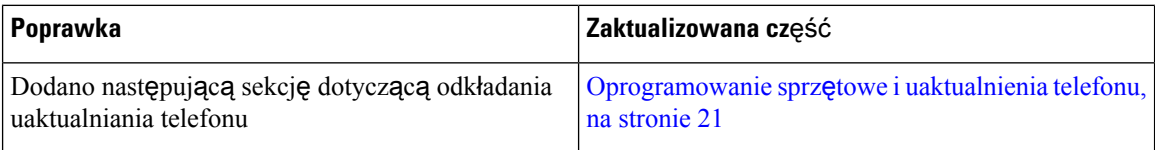

### <span id="page-15-3"></span>**Nowe i zmienione informacje o oprogramowaniu sprz**ę**towym w wersji 11.0**

Ten podręcznik użytkownika ulepszono i zmodyfikowano z myślą o użytkowniku.

W poniższej tabeli podano zmiany dotyczące oprogramowania sprzętowego w wersji 11.0(1).

Tabela 12: Poprawki w Podręczniku użytkownika telefonów IP Cisco z serii 7800 związane z oprogramowaniem sprzętowym w wersji **<sup>w</sup> wersji 11.0(1).**

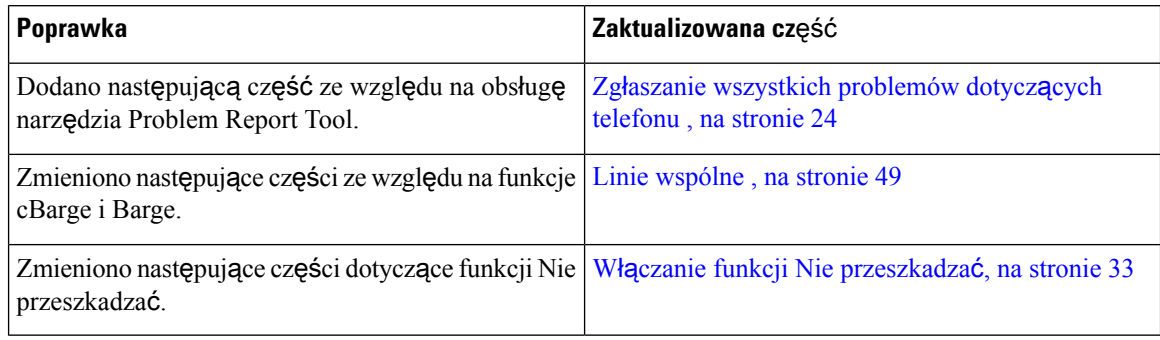

## <span id="page-16-0"></span>**Obs**ł**uga funkcji**

W tym dokumencie opisano wszystkie funkcje obsługiwane przez to urządzenie. W bieżącej konfiguracji mogąjednak nie być obsługiwane wszystkie te funkcje. Aby uzyskać więcej informacji na temat obsługiwanych funkcji, skontaktuj się z administratorem.

## <span id="page-16-1"></span>**Instalacja telefonu**

Zwykle to administrator instaluje telefon i podłącza go do sieci. Jeśli telefon nie jest skonfigurowany i podłączony, poproś o instrukcje administratora.

## <span id="page-16-2"></span>**Ustawianie oparcia s**ł**uchawki**

Jeśli telefon jest zamontowany na ścianie lub słuchawka zbyt łatwo zsuwa sięz widełek, może być konieczna regulacja oparcia słuchawki, aby pewniej się w nim trzymała.

#### **Rysunek 2: Ustawianie oparcia <sup>s</sup>**ł**uchawki**

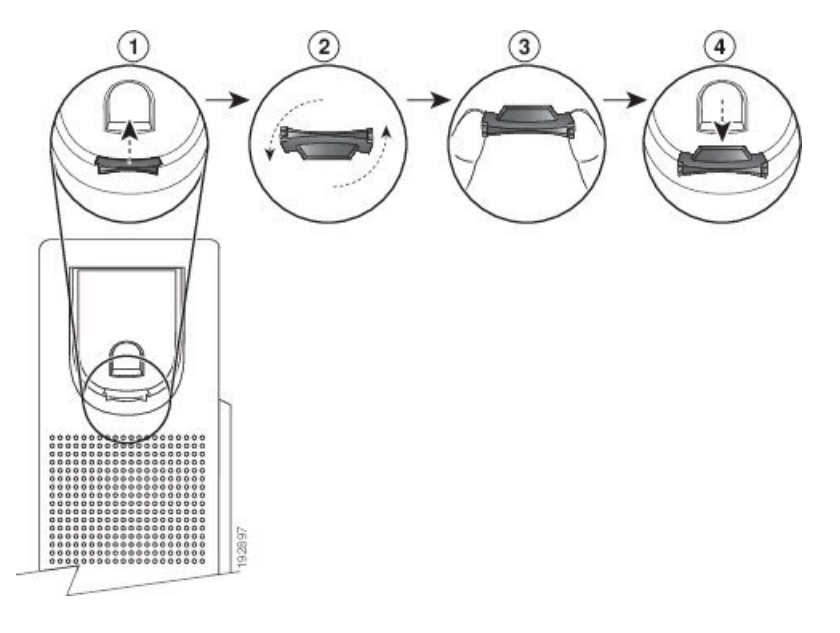

#### **Procedura**

- **Krok 1** Zdejmij słuchawkę z widełek, a następnie wyjmij plastikową płytkę z oparcia słuchawki.
- **Krok 2** Obróć płytkę o 180 stopni.
- **Krok 3** Trzymaj płytkę dwoma palcami w taki sposób, aby jej ścięte narożniki były skierowane w Twoją stronę.
- **Krok 4** Ustaw płytkę równo z otworem w oparciu i wsuń ją równomiernie do środka. Z górnej części obróconej płytki wystaje zaczep.
- **Krok 5** Odłóż słuchawkę na widełki.

## <span id="page-17-0"></span>**Zmienianie k**ą**ta ustawienia telefonu**

Aby wyeliminować odblaski na ekranie, można zmienić kąt ustawienia telefonu — z wyjątkiem modelu telefonu IP Cisco 7811.

#### **Procedura**

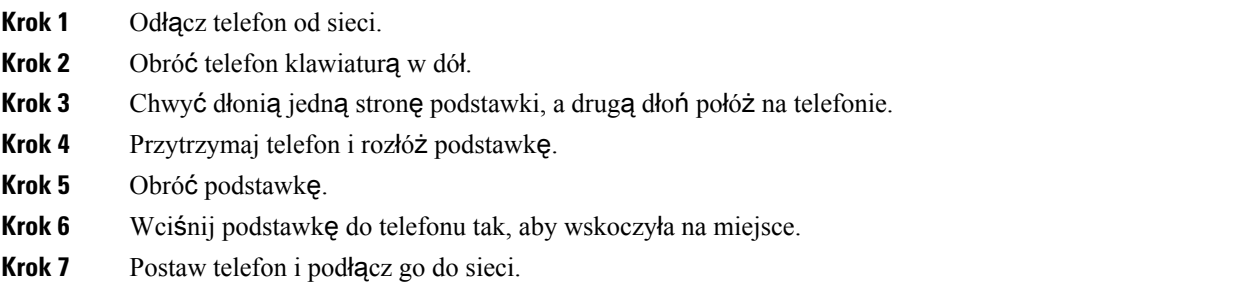

## <span id="page-17-1"></span>**Pod**łą**czanie do sieci**

Telefon należy podłączyć do sieci.

• Przewodowe połączenie sieciowe — telefon jest podłączony do sieci kablem Ethernet.

Po podłączeniu telefonu do sieci telefon może być skonfigurowany następujących konfiguracji:

• Rozwiązanie Mobile and Remote Access Through Expressway — jeśli administratorskonfiguruje Mobile and Remote Access Through Expressway, a telefon zostanie połączony z siecią, połączy się z serwerem Expressway.

#### <span id="page-17-2"></span>**Wspó**ł**u**ż**ytkowanie po**łą**czenia sieciowego** — **telefon i komputer**

Zarówno telefon, jak i komputer muszą nawiązać połączenie z siecią, aby działać. Jeśli dostępny jest tylko jeden port sieci Ethernet, urządzenia mogą współdzielić połączenie sieciowe.

#### **Zanim rozpoczniesz**

Aby można było korzystać z portu PC w programie Cisco Unified Communications Manager, musi on zostać włączony przez administratora.

#### **Procedura**

- **Krok 1** Podłącz port SW telefonu do sieci LAN za pomocą kabla Ethernetowego.
- **Krok 2** Połącz komputer z portem PC telefonu za pomocą kabla Ethernetowego.

### <span id="page-18-0"></span>**Pod**łą**czanie z wdra**ż**aniem za pomoc**ą **kodu aktywacyjnego**

Jeśli sieć ma skonfigurowaną obsługę tej funkcji, możliwe jest podłączenie do firmowej sieci telefonicznej z użyciem wdrażania za pomocą kodu aktywacyjnego.

#### **Wprowadzanie kodu aktywacyjnego**

Kody aktywacyjne służądo konfigurowania nowego telefonu. Kodu można użyć tylko jeden raz. Kod wygasa po jednym tygodniu. Skontaktuj się z administratorem, jeśli nie znasz kodu lub potrzebujesz nowego.

#### **Procedura**

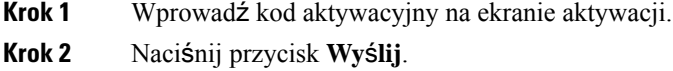

### <span id="page-18-1"></span>**Nawi**ą**zywanie po**łą**czenia z us**ł**ug**ą **Expressway**

W przypadku pracy poza biurem możesz się połączyć z firmową siecią za pomocą funkcji Dostęp z urządzeń przenośnych i dostęp zdalny za pośrednictwem usługi Expressway.Ponieważ telefon nie ma skonfigurowanego adresu TFTP, wyświetlany jest ekran powitalny umożliwiający rozpoczęcie procesu logowania.

#### **Zanim rozpoczniesz**

Jeśli użytkownik korzystał z telefonu w biurze lub w ramach sieci VPN, musi przed nawiązaniem połączenia z usługą Expressway zresetować tryb usługi.

Jeśli użytkownik chce nawiązać połączenie z funkcją Dostęp z urządzeń przenośnych i dostęp zdalny za pośrednictwem usługi Expressway w siedzibie, powinien uruchomić ponownie telefon i po pojawieniu się monitu nacisnąć przycisk **Wybierz**.

#### **Procedura**

**Krok 1** Na ekranie **Witamy** wprowadź kod aktywacyjny lub domenę usługi i naciśnij przycisk **Kontynuuj**.

<span id="page-18-2"></span>**Krok 2** Wprowadź nazwę użytkownika i hasło.

**Krok 3** Naciśnij przycisk **Wy**ś**lij**.

### **Zmiana trybu us**ł**ugi**

Gdy telefon nawiązuje połączenie z dotychczasowym serwerem, rozlega się sygnał dźwiękowy trwający 5 sekund. Pojawia się również okno komunikatów ostrzegawczych z informacją o możliwości zmiany trybu usługi na usługę Huron.

#### **Procedura**

**Krok 1** Aby zmienić tryb usługi:

- Naciśnij na telefonie przycisk **Wybierz**.
- Wybierz kolejno opcje **Ustawienia** > **Ustawienia administratora** > **Resetujustawienia** > **Trybus**ł**ugi**.

Telefon zdezaktywuje obecną sieć VPN i uruchomi się ponownie.

- **Krok 2** Aby zmienić usługę na Huron, naciśnij przycisk **Resetuj**.
- **Krok 3** Aby zachować dotychczasową usługę, naciśnij przycisk **Anuluj**.

## <span id="page-19-0"></span>**Zast**ą**p istniej**ą**cy telefon nowym telefonem**

Można zmienić model telefonu. Zmiana może być wymagana z kilku powodów, na przykład:

- Cisco Unified Communications Manager (Unified CM) zaktualizowano do wersji oprogramowania, która nie obsługuje modelu telefonu.
- Użytkownik chce mieć inny model telefonu niż jego obecny model.
- Telefon wymaga naprawy lub wymiany.

**Ograniczenie**: Jeśli stary telefon ma więcej linii lub przycisków linii niż nowy telefon, nowy telefon nie ma skonfigurowanych dodatkowych linii lub klawiszy linii.

Po zakończeniu konfiguracji telefon ponownie się uruchomi.

#### **Zanim rozpoczniesz**

Administrator musi skonfigurować Cisco Unified Communications Manager, aby włączyć migrację telefonu.

Potrzebny jest nowy telefon, który nie był połączony z siecią ani nie został wcześniej skonfigurowany.

#### **Procedura**

- **Krok 1** Wyłącz stary telefon.
- **Krok 2** Włącz nowy telefon.
- **Krok 3** Po wyświetleniu monitu wprowadź kod aktywacyjny.
- **Krok 4** Wybierz opcję **Zast**ą**p istniej**ą**cy telefon**.
- **Krok 5** Wprowadź główny numer wewnętrzny starego telefonu.
- **Krok 6** Jeśli stary telefon miał przypisany kod PIN, wprowadź kod PIN.
- <span id="page-19-1"></span>**Krok 7** Naciśnij przycisk **Wy**ś**lij**.
- **Krok 8** Jeśli dostępnych jest kilka urządzeń, wybierz urządzenie do zastąpienia z listy i naciśnij przycisk **Kontynuuj**.

## **Uaktywnianie telefonu i logowanie si**ę **w nim**

Może być konieczne uaktywnienie telefonu lub zalogowanie się w nim. Uaktywnienie wykonuje się tylko raz. Powoduje ono połączenie telefonu z systemem sterowania połączeniami. Poświadczenia niezbędne do zalogowania się w telefonie i uaktywnienia go można otrzymać od administratora.

## <span id="page-20-0"></span>**Logowanie si**ę **w telefonie**

#### **Zanim rozpoczniesz**

Uzyskaj od administratora identyfikator użytkownika i kod PIN lub hasło.

#### **Procedura**

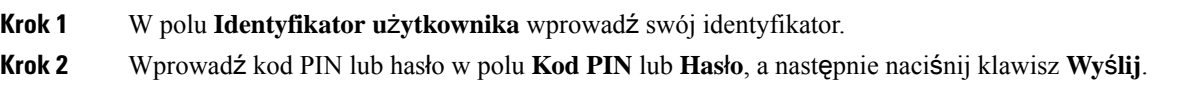

## <span id="page-20-1"></span>**Logowanie si**ę **na w**ł**asny numer wewn**ę**trzny z innego telefonu**

Dzięki funkcji Cisco Extension Mobility można się zalogować w innym telefonie w sieci i używać go tak samo jak własnego. Po zalogowaniu użytkownika telefon przejmuje jego profil włącznie z liniami telefonicznymi, funkcjami, wykorzystywanymi usługami i ustawieniami związanymi z siecią WWW. Administrator konfiguruje uprawnienia użytkowników do korzystania z usługi Cisco Extension Mobility.

#### **Zanim rozpoczniesz**

Należy uzyskać od administratora identyfikator użytkownika i kod PIN.

#### **Procedura**

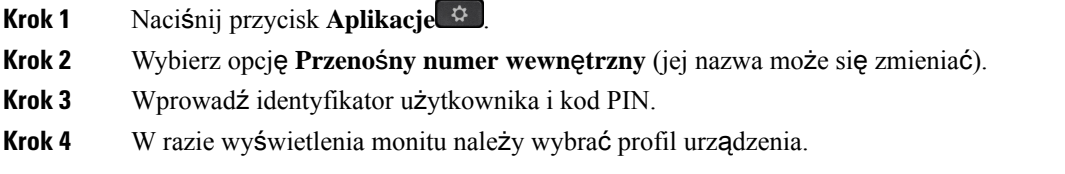

## <span id="page-20-2"></span>**Wylogowywanie si**ę **z w**ł**asnego numeru wewn**ę**trznego z innego telefonu**

#### **Procedura**

- **Krok 1** Naciśnij przycisk **Aplikacje** .
- **Krok 2** Wybierz opcję **Przeno**ś**ny numer wewn**ę**trzny**.
- **Krok 3** Aby się wylogować, naciśnij przycisk **Tak**.

## <span id="page-21-0"></span>**LogowaniedofunkcjiExtensionMobilityzapomoc**ą**Zestawus**ł**uchawkowego Cisco**

Dzięki funkcji Cisco Extension Mobility można się zalogować w innym telefonie w sieci i używać go tak samo jak własnego. Po zalogowaniu użytkownika telefon przejmuje jego profil włącznie z liniami telefonicznymi, funkcjami, wykorzystywanymi usługami i ustawieniami związanymi z siecią WWW. Administrator konfiguruje uprawnienia użytkowników do korzystania z usługi Cisco Extension Mobility.

Logowanie za pomocą zestawu słuchawkowego jest obsługiwane w przypadku dostępu mobilnego i zdalnego (MRA).

Zestaw słuchawkowy Cisco z serii 500 podłączono do telefonu innej osoby. Zestaw słuchawkowy musi korzystać z kabla Y, aby ta funkcja była dostępna.

Jeśli zestaw słuchawkowy nie został zmapowany na identyfikator użytkownika, po pierwszym uruchomieniu tej procedury na telefonie może zostać wyświetlony monit o zmapowanie zestawu słuchawkowego na identyfikator użytkownika, a Cisco Unified Communications Manager zmapuje zestaw słuchawkowy na rekord użytkownika. Monit zależy od ustawień konfiguracji telefonu. Po zmapowaniu zestawu słuchawkowego na użytkownika telefon uzyskuje identyfikator użytkownika na podstawie numeru seryjnego zestawu słuchawkowego, a identyfikator użytkownika jest wyświetlany w oknie logowania do funkcji Extension Mobility.

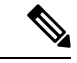

#### **Uwaga**

Jeśli zestaw słuchawkowy jest uaktualniany lub nastąpi połączenie, nie można dokonać powiązania. Przed wykonaniem tej procedury poczekaj na zakończenie uaktualnienia lub zakończenie połączenia.

Po odłączeniu zestawu słuchawkowego lub adaptera USB i upływie określonego czasu następuje wylogowanie z funkcji Extension Mobility, chyba że użytkownik potwierdzi wylogowanie.

Użytkownik zostanie również automatycznie wylogowany z funkcji Extension Mobility po określonym czasie nieaktywności.

#### **Zanim rozpoczniesz**

Uaktualnienie oprogramowania sprzętowego zestawu słuchawkowego nie może być w toku.

Telefon musi być bezczynny.

#### **Procedura**

- **Krok 1** Podłącz zestaw słuchawkowy do telefonu.
- **Krok 2** Jeśli pojawi się monit, wprowadź identyfikator użytkownika i kodPIN, aby zmapować zestaw słuchawkowy w informacjach o użytkowniku.

Jeśli zestaw nagłowny został już skojarzony z innym użytkownikiem, wybierz opcję **Tak**, aby wylogować użytkownika.

- **Krok 3** Na ekranie funkcji Extension Mobility wprowadź identyfikator użytkownika i kod PIN, a następnie naciśnij przycisk **Wy**ś**lij**.
- **Krok 4** W razie wyświetlenia monitu należy wybrać profil urządzenia.

**Krok 5** Po zakończeniu odłącz zestaw słuchawkowy. **Krok 6** Naciśnij przycisk **Wyloguj**.

#### **Tematy pokrewne**

Powiąż zestaw słuchawkowy z danymi użytkownika

## <span id="page-22-0"></span>**Portal Self Care**

Niektóre ustawienia telefonu można dostosowywać za pomocą portalu internetowego Self Care, do którego uzyskuje się dostęp za pośrednictwem komputera. Portal Self Care jest częścią programu Cisco Unified Communications Manager w Twojej organizacji.

Administrator przekazuje użytkownikowi adres URL umożliwiający dostęp do portalu Self Care oraz udostępnia identyfikator użytkownika i hasło.

W portalu Self Care można kontrolować funkcje, ustawienia linii i dostępne w aparacie usługi telefoniczne.

- Do funkcji telefonu należą: szybkie wybieranie, "Nie przeszkadzać" i osobista książka adresowa.
- Ustawienia linii mają wpływ na określony numer telefonu dostępny w aparacie. Ustawienia linii mogą obejmować: przekazywanie połączeń, wizualne i akustyczne wskaźniki wiadomości, wzorce dzwonienia oraz inne parametry zależne od konkretnej linii.
- Usługi telefoniczne mogą obejmować: specjalne funkcje telefoniczne, dane o sieci oraz informacje pochodzące z Internetu (np. notowania giełdowe i repertuar kin). Aby subskrybować usługę telefoniczną przed uzyskaniem dostępu do niej w telefonie, skorzystaj z portalu Self Care.

W poniższej tabeli opisano niektóre funkcje, które można konfigurować w portalu Self Care. Więcej informacji na ten temat można znaleźć w dokumentacji portalu Self Care dotyczącej używanego systemu sterowania połączeniami.

| <b>Funkcje</b>            | <b>Opis</b>                                                                                                    |
|---------------------------|----------------------------------------------------------------------------------------------------|
| Przekazywanie<br>połączeń | Po włączeniu funkcji przekierowywania połączeń w telefonie można wskazać numer,<br>pod którym mają być odbierane połączenia. Za pomocą portalu Self Care można<br>konfigurować bardziej złożone funkcje przekierowywania połączeń, np. w razie<br>zajętości linii. |

**Tabela 13: Funkcje dost**ę**pne <sup>w</sup> portalu Self Care**

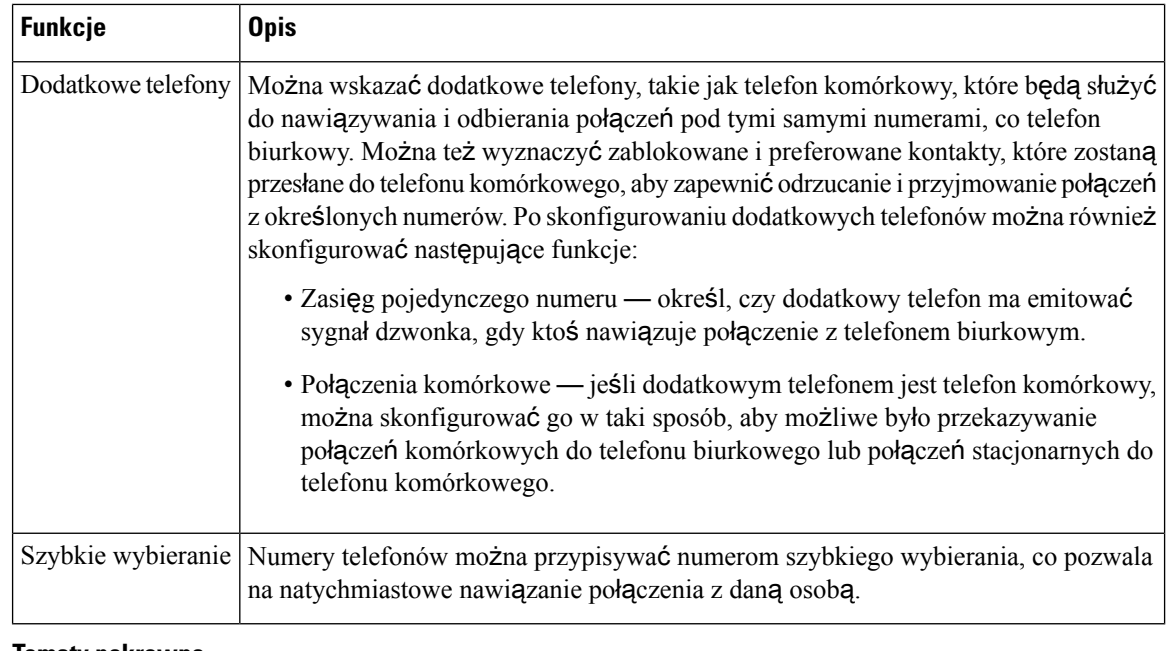

#### **Tematy pokrewne**

Połączenia [telefoniczne](#page-59-2) za pośrednictwem łączności z urządzeniami przenośnymi, na stronie 50 Szybkie [wybieranie,](#page-38-2) na stronie 29 [Przekierowywanie](#page-49-3) połączeń, na stronie 40

## <span id="page-23-0"></span>**Numery szybkiego wybierania**

Wybierając numer telefonu, trzeba wpisać serię cyfr. Ustawiając numer szybkiego wybierania, należy wprowadzić w nim wszystkie cyfry niezbędne do nawiązania danego połączenia. Jeśli na przykład w celu nawiązania połączenia przez linię zewnętrzną trzeba wybrać numer 9, należy wprowadzić tę cyfrę, a po niej numer telefonu, z którym ma zostać nawiązane połączenie.

Do ustawianego numeru można też dodawać inne wybierane cyfry. Przykładami dodatkowych niezbędnych cyfrsą: kod dostępu do spotkania, numer wewnętrzny, hasło poczty głosowej, kod autoryzacji i kod billingowy.

W wybieranym ciągu można stosować następujące znaki:

- $0 \ge 9$
- krzyżyk (#)
- gwiazdka (\*)
- przecinek (,) pełni funkcję pauzy, czyli 2-sekundowego opóźnienia przed wybraniem dalszej części numeru. Można używać kilku przecinków z rzędu, np. dwa kolejne przecinki (,,) odpowiadają 4-sekundowej pauzie.

Reguły dotyczące ciągów wybierania:

- Do rozdzielania poszczególnych części ciągu wybierania należy stosować przecinki.
- W ciągu szybkiego wybierania kod autoryzacji musi zawsze poprzedzać kod billingowy.
- Między kodem uwierzytelniania a kodem rozliczeniowym należy wstawić jeden przecinek.

• W przypadku numerów szybkiego wybierania zawierających kody autoryzacji i dodatkowe cyfry niezbędna jest etykieta szybkiego wybierania.

Przed skonfigurowaniem szybkiego wybierania należy spróbować co najmniej raz ręcznie wybrać każdy numer, aby mieć pewność, że jest prawidłowy.

Telefon nie zapisuje w historii połączeń kodu autoryzacji, kodu billingowego ani dodatkowych cyfr wchodzących w skład numeru szybkiego wybierania. Naciśnięcie klawisza **Powtórz** po nawiązaniu połączenia z miejscem docelowym szybkiego wybierania spowoduje wyświetlenie w telefonie monitu o ręczne wprowadzenie wymaganego kodu uwierzytelniania, kodu rozliczeniowego lub dodatkowych cyfr.

#### **Przyk**ł**ad**

Aby skonfigurować numer szybkiego wybierania w celu dzwonienia do danej osoby na konkretny numer wewnętrzny, wymagający ponadto wprowadzania kodu autoryzacji i kodu billingowego, należy pamiętać o następujących zasadach:

- W celu nawiązania połączenia z linią zewnętrzną trzeba wybrać **9**.
- Wybierany numer to **5556543**.
- Należy wprowadzić kod autoryzacji **1234**.
- Należy wprowadzić kod billingowy **9876**.
- Należy odczekać 4 sekundy.
- Po nawiązaniu połączenia należy wprowadzić numer wewnętrzny **56789#**.

W takim przypadku numer szybkiego wybierania to **95556543,1234,9876,56789#**.

#### **Tematy pokrewne**

Połączenia wymagające kodu billingowego lub kodu [uwierzytelnienia,](#page-40-2) na stronie 31 Symbole na klawiaturze [numerycznej](#page-26-0) telefonu, na stronie 17

## <span id="page-24-0"></span>**Przyciski i podzespo**ł**y**

Telefony IP Cisco z serii 7800 pod względem konstrukcji dzielą się na trzy rodzaje:

- Telefon IP Cisco 7811 brak przycisków po obu stronach ekranu
- Telefon IP Cisco 7821 dwa przyciski po lewej stronie ekranu
- Telefon IP Cisco 7841 dwa przyciski po każdej stronie ekranu
- Telefon IP Cisco 7861 16 przycisków po prawej stronie ekranu

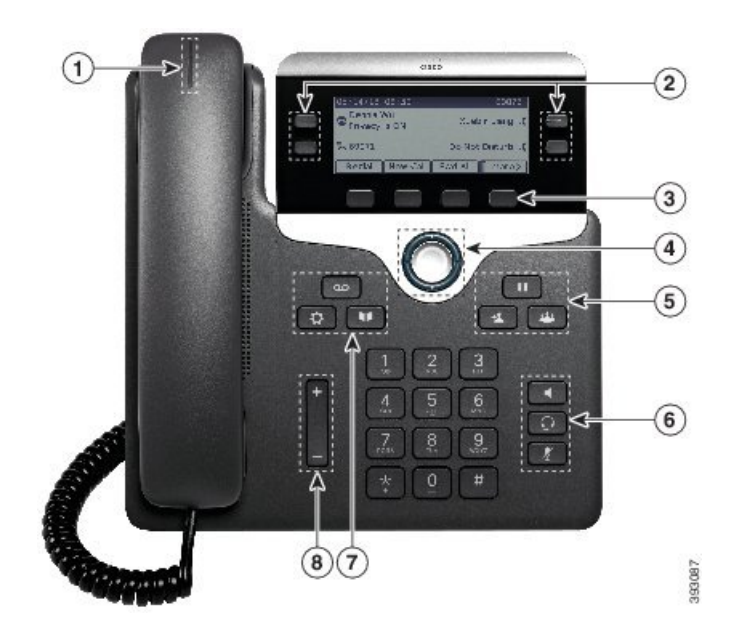

**Rysunek 3: Telefon IP Cisco <sup>z</sup> serii 7800** — **przyciski i funkcje**

W poniższej tabeli opisano przyciski i podzespoły telefonu IP Cisco z serii 7800.

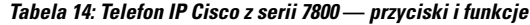

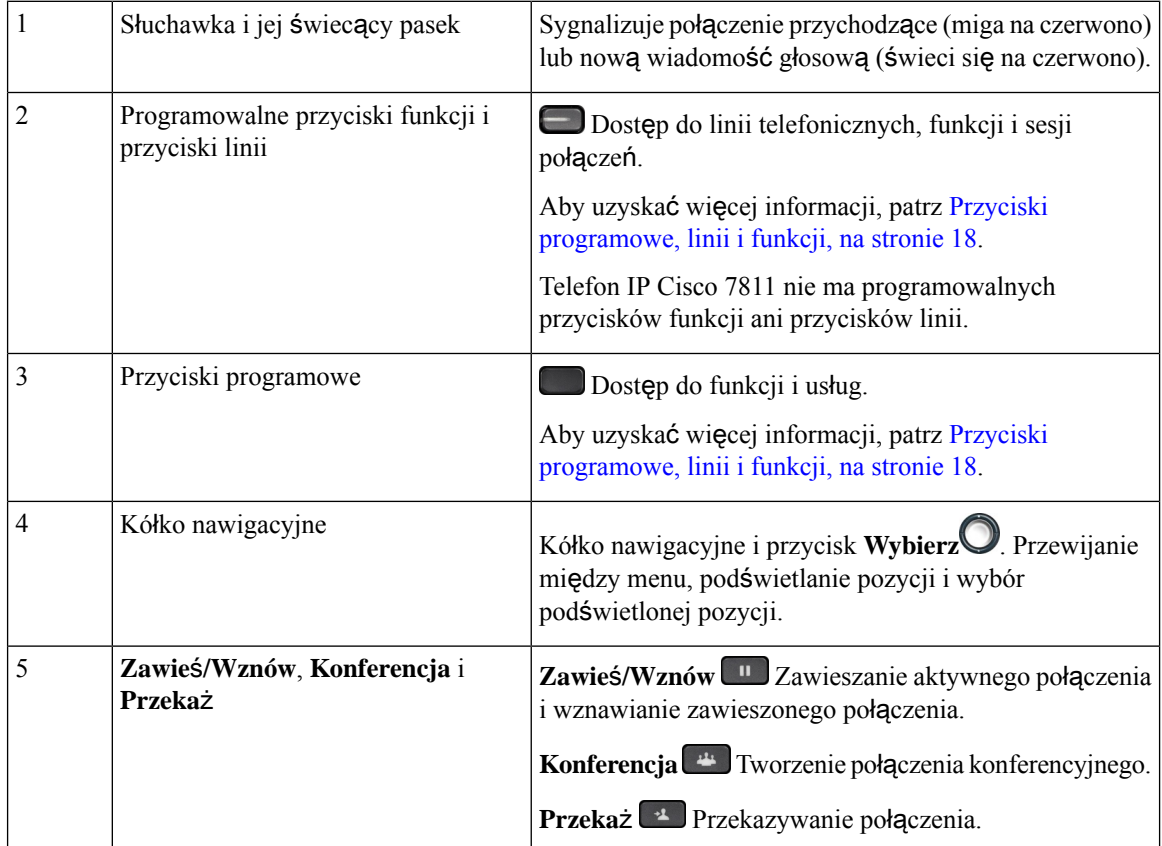

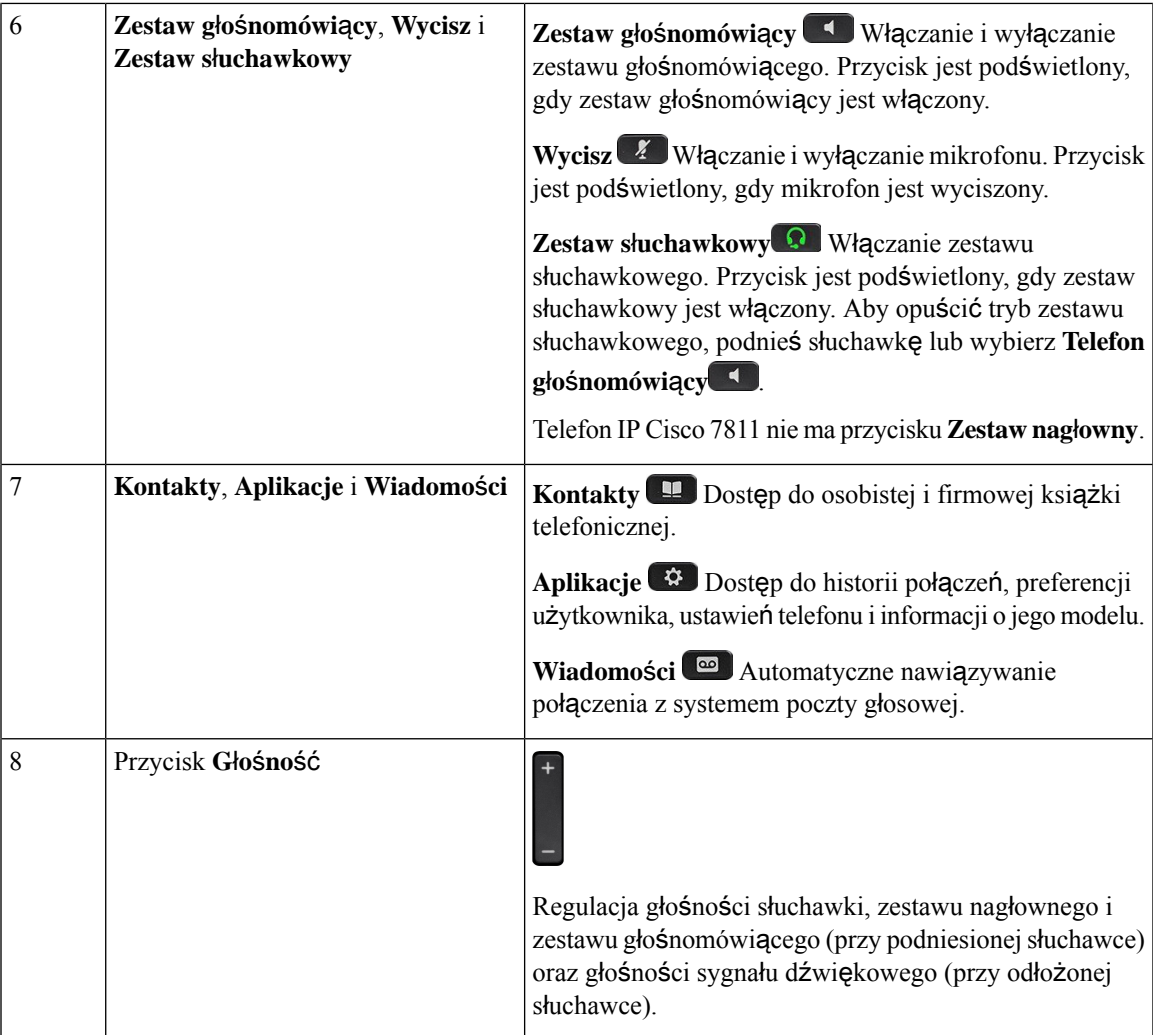

## <span id="page-26-0"></span>**Symbole na klawiaturze numerycznej telefonu**

Klawiatura telefonu umożliwia wprowadzanie liter, cyfr i znaków specjalnych. Aby użyć liter i cyfr, należy nacisnąć odpowiedni klawisz od **dwa (2)** do **dziewi**ęć **(9)**. Do znaków specjalnych używa się klawiszy **1**, **0**, **gwiazdki (\*)** oraz **krzy**ż**yka ( #)**. W poniższej tabeli podano znaki specjalne dla poszczególnych klawiszy dla języka angielskiego. Inne ustawienia regionalne będą miały własne znaki.

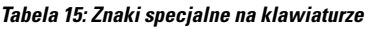

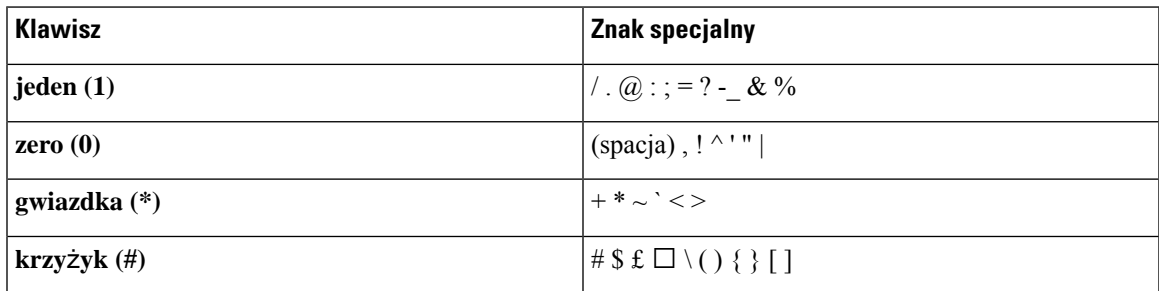

## <span id="page-27-0"></span>**Nawigacja**

Do przewijania menu i przechodzenia między polami służy zewnętrzny pierścień kółka nawigacyjnego. Wewnętrzny przycisk **Wybierz** grupy Nawigacja służy do wybierania elementów menu.

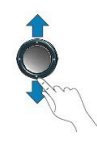

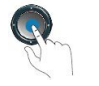

Jeśli element menu ma numer, można wybrać ten element, wpisując ten numer na klawiaturze numerycznej.

## <span id="page-27-1"></span>**Przyciski programowe, linii i funkcji**

Funkcji dostępnych w telefonie można używać na kilka sposobów:

- Pod ekranem znajdująsięklawisze programowe, które umożliwiająkorzystanie z funkcji wyświetlanych bezpośrednio nad nimi. Zmieniają się zależnie od czynności wykonywanych aktualnie przez użytkownika. Przycisk programowy **Wi**ę**cej...** wskazuje, że dostępne są inne funkcje.
- Przyciski funkcji i linii, które znajdują się po bokach ekranu, zapewniają dostęp do funkcji telefonu i linii telefonicznych.
	- Przyciski funkcyjne umożliwiają korzystanie z takich funkcji, jak **Szybkie wybieranie** czy **Przej**ę**cie po**łą**czenia** oraz do wyświetlania statusu na innej linii.
	- Przyciski linii służą do odbierania połączeń i wznawiania zawieszonych połączeń. Jeśli nie używa się ich do obsługi aktywnego połączenia, umożliwiają inicjowanie funkcji telefonu, takich jak np. wyświetlanie nieodebranych połączeń.

Podświetlenie przycisków funkcji i linii wskazuje stan.

- Zielone, stałe połączenie aktywne lub dwustronne połączenie interkomem
- Zielone, migające połączenie wstrzymane
- Pomarańczowe, stałe włączona funkcja Prywatność, jednokierunkowe połączenie interkomem lub zalogowanie do grupy poszukiwania
- Pomarańczowe, migające połączenie przychodzące lub przywracanie połączenia
- Czerwone, stałe używana jest linia zdalna (linia wspólna lub stan linii) lub funkcja Nie przeszkadzać (DND)
- $\Box$  Czerwone, migające zawieszona linia zdalna

Administrator może skonfigurować niektóre funkcje jako przyciski programowe lub przyciski funkcji.Ponadto do niektórych funkcji można uzyskać dostęp za pomocą powiązanych z nimi przycisków sprzętowych lub przycisków programowych.

## <span id="page-28-0"></span>**Funkcje na ekranie telefonu**

Ekran telefonu wyświetla różne informacje o urządzeniu, np. numer telefonu, stan aktywnego połączenia i linii, przyciski programowe, przyciskiszybkiego wybierania, wybrane połączenia oraz elementy menu. Ekran jest podzielony na trzy części: wiersz nagłówka, obszar środkowy i wiersz stopki.

**Rysunek 4: Ekran telefonu IP Cisco 7800**

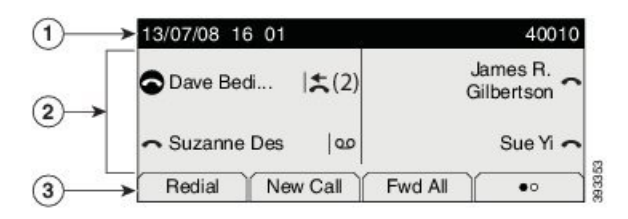

W poniższej tabeli opisano składniki ekranu telefonu IP Cisco.

#### **Tabela 16: Informacje <sup>o</sup> ekranie telefonu IP Cisco**

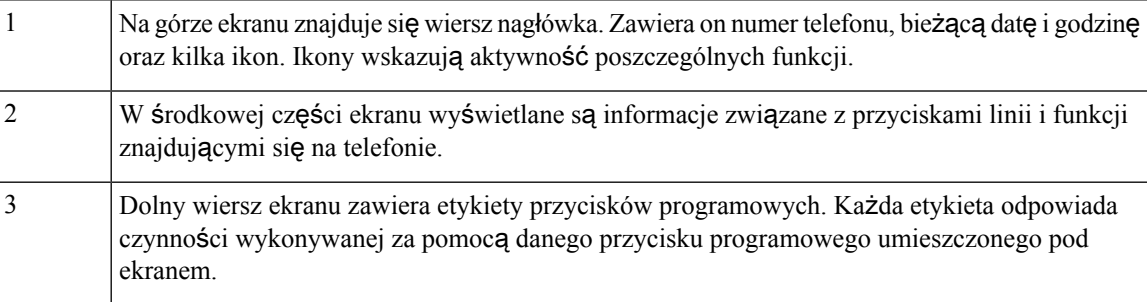

## <span id="page-28-1"></span>**Ikony telefonu**

Na wyświetlaczu telefonu wyświetlanych jest wiele ikon. W tej sekcji są wyświetlane obrazy typowych ikon W zależności od ekranu ikony są wyświetlane w kolorze lub w skali szarości.

#### **Linie**

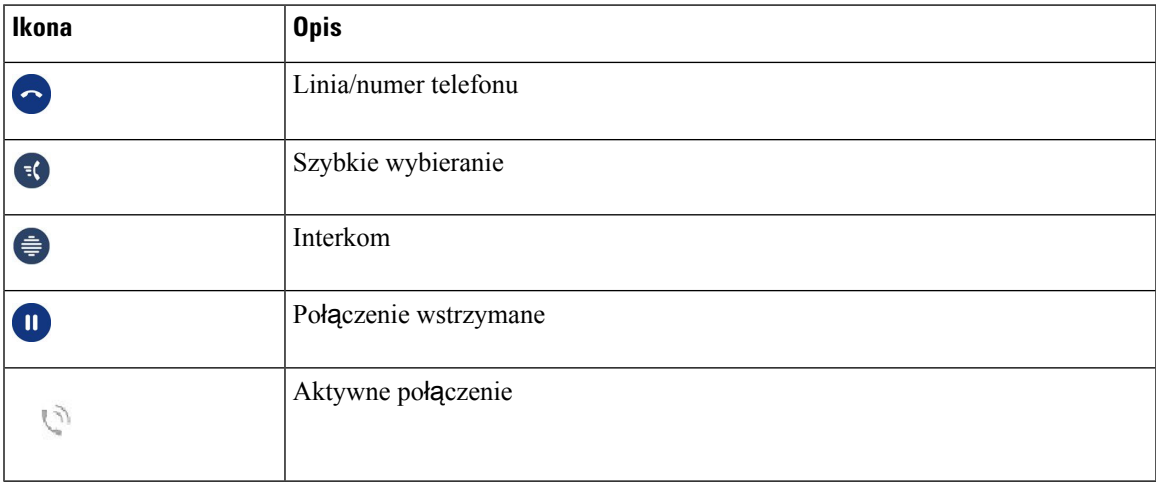

#### **Linie wspólne**

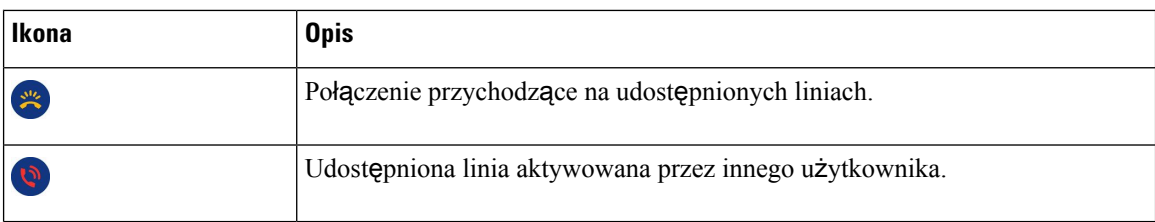

#### **Ostatnie**

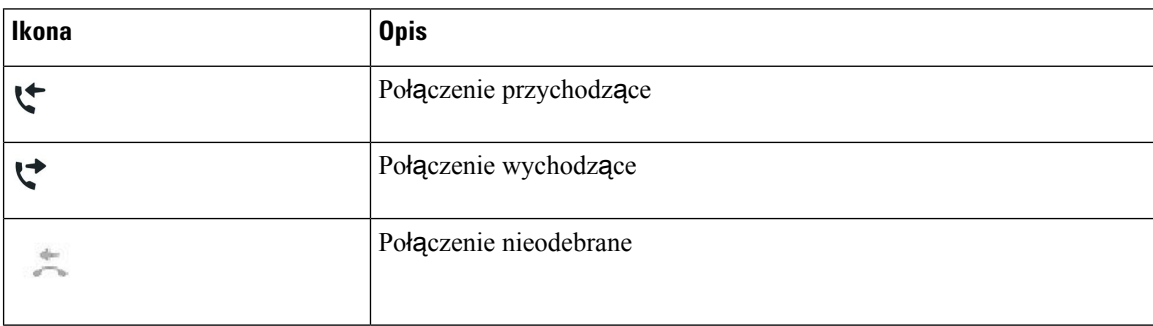

### <span id="page-29-0"></span>**Czyszczenie ekranu telefonu**

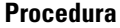

Jeśli ekran telefonu zabrudzi się, wytrzyj go miękką, suchą szmatką.

Do czyszczenia telefonu nie należy używać płynów ani proszków, ponieważ mogłoby to doprowadzić do zanieczyszczenia podzespołów i nieprawidłowego działania. **Przestroga**

## <span id="page-29-1"></span>**Ró**ż**nice mi**ę**dzy po**łą**czeniami a liniami telefonicznymi**

Określeń *linie* i *po*łą*czenia* używamy w bardzo konkretny sposób przy objaśnianiu działania telefonu.

- Linie każda z linii odpowiada numerowi telefonu lub numerowi wewnętrznemu, z którego inne osoby mogą korzystać w celu nawiązania połączenia z użytkownikiem. Liczba obsługiwanych linii jest równa liczbie posiadanych numerów telefonu oraz ikon linii telefonicznych. Zależnie od konfiguracji telefon może obsługiwać maksymalnie 16 linii.
- Połączenia każda linia może obsługiwać wiele połączeń. Domyślnie telefon obsługuje do czterech połączeń na linię, ale administrator może dostosować tę liczbę do potrzeb użytkownika.

W danej chwili aktywne może być tylko jedno połączenie. Pozostałe połączenia są automatycznie zawieszane.

Przykład: jeśli użytkownik ma do dyspozycji dwie linie, a każda z nich obsługuje cztery połączenia, telefon może utrzymywać do ośmiu połączeń naraz. Tylko jedno z nich jest aktywne, a reszta zawieszona.

## <span id="page-30-0"></span>**Wymagania dotycz**ą**ce zasilania**

Z telefonami IP Cisco z serii 7800 należy stosować następujące zasilacze zatwierdzone przez firmę Cisco:

- Zasilacz Phihong (PSC18U-480); parametry wyjściowe: 48 V (prąd stały), 0,38 A
- Zasilacz Delta (EADP-18VB B); parametry wyjściowe: 48 V (prąd stały), 0,375 A

## <span id="page-30-1"></span>**Oprogramowanie sprz**ę**towe i uaktualnienia telefonu**

Telefon zawiera zainstalowane oprogramowanie sprzętowe odpowiadające systemowisterowania połączeniami.

Czasami administrator aktualizuje oprogramowanie sprzętowe telefonu za użytkownika. Taka aktualizacja odbywa się, gdy nie używasz telefonu, ponieważ musi on zostać zresetowany w celu zastosowania nowego oprogramowania sprzętowego.

## <span id="page-30-2"></span>**Odk**ł**adanie uaktualnienia telefonu**

Gdy dostępny jest nowy firmware, na telefonie zostanie wyświetlone okno **Gotowe do uaktualnienia** i rozpocznie się 15-sekundowe odliczanie. Jeśli nic nie zrobisz, uaktualnianie jest kontynuowane.

Uaktualnienie oprogramowania sprzętowego można odłożyć na 1 godzinę maksymalnie 11 razy. Odroczenie uaktualnienia następuje także w przypadku, gdy zostanie wykonane lub odebrane połączenie telefoniczne.

#### **Procedura**

Wybierz przycisk **Pó**ź**niej**, aby odłożyć w czasie aktualizację telefonu.

## <span id="page-30-3"></span>**Wy**ś**wietlanie post**ę**pu aktualizacji oprogramowania sprz**ę**towego telefonu**

W trakcie aktualizacji oprogramowania sprzętowego można wyświetlić jej postęp.

#### **Procedura**

- **Krok 1** Naciśnij przycisk **Aplikacje** .
- **Krok 2** Wybierz kolejno opcje **Informacje o telefonie** > **Szczegó**ł**y**.
- **Krok 3** Naciśnij przycisk **Wyj**ś**cie**.

## <span id="page-31-0"></span>**Oszcz**ę**dno**ść **energii**

Administrator może ograniczyć ilość energii zużywanej przez ekran telefonu, używając następujących opcji:

- Oszczędzanie energii podświetlenie ekranu wyłącza się, gdy telefon jest nieaktywny przez skonfigurowany czas.
- Użytkownik może sterować podświetleniem.
- Power Save Plus ekran telefonu włącza się i wyłącza według harmonogramu pracy użytkownika. W przypadku zmiany godzin lub dni roboczych należy się skontaktować z administratorem w celu przekonfigurowania telefonu.

Na przykład administrator może skonfigurować telefon tak, aby 10 minut przed jego wyłączeniem zgłaszane było ostrzeżenie. Zostanie wyświetlony komunikat informujący, że telefon wkrótce się wyłączy, a użytkownik otrzyma powiadomienia w następujących odstępach czasu:

- Cztery sygnały dzwonka 10 minut przed wyłączeniem
- Cztery sygnały dzwonka 7 minut przed wyłączeniem
- Cztery sygnały dzwonka 4 minuty przed wyłączeniem
- 15 sygnałów dzwonka 30 sekund przed wyłączeniem

Jeśli telefon jest aktywny, powiadomienie o zbliżającej się porze wyłączenia zostanie przekazane po upływie określonego czasu braku aktywności.

Telefon IP Cisco 7811 nie obsługuje funkcji Oszczędzanie energii ani Power Save Plus.

#### **Tematy pokrewne**

[Regulacja](#page-77-0) podświetlenia ekranu telefonu , na stronie 68

## <span id="page-31-1"></span>**W**łą**czanie telefonu**

Gdy telefon jest wyłączony w celu oszczędzania energii, jego ekran jest zgaszony, a przycisk **Wybierz** świeci się.

#### **Procedura**

Naciśnij przycisk **Wybierz**, aby włączyć z powrotem telefon.

## <span id="page-31-2"></span>**Informacje dodatkowe i dalsza pomoc**

W razie pytań dotyczących funkcji dostępnych w telefonie należy się skontaktować z administratorem.

W witrynie internetowej firmy Cisco [\(https://www.cisco.com](https://www.cisco.com)) znajdują się dodatkowe informacje o telefonach i systemach sterowania połączeniami.

• Skrócone instrukcje obsługi i podręczniki użytkownika w języku angielskim można znaleźć, pod poniższym linkiem:

[https://www.cisco.com/c/en/us/support/collaboration-endpoints/unified-ip-phone-7800-series/](https://www.cisco.com/c/en/us/support/collaboration-endpoints/unified-ip-phone-7800-series/products-user-guide-list.html) [products-user-guide-list.html](https://www.cisco.com/c/en/us/support/collaboration-endpoints/unified-ip-phone-7800-series/products-user-guide-list.html)

• Podręczniki w innych wersjach językowych można znaleźć, pod poniższym linkiem:

[https://www.cisco.com/c/en/us/support/collaboration-endpoints/unified-ip-phone-7800-series/](https://www.cisco.com/c/en/us/support/collaboration-endpoints/unified-ip-phone-7800-series/tsd-products-support-translated-end-user-guides-list.html) [tsd-products-support-translated-end-user-guides-list.html](https://www.cisco.com/c/en/us/support/collaboration-endpoints/unified-ip-phone-7800-series/tsd-products-support-translated-end-user-guides-list.html)

• Informacje na temat licencjonowania można znaleźć, pod poniższym linkiem:

[https://www.cisco.com/c/en/us/support/collaboration-endpoints/unified-ip-phone-7800-series/](https://www.cisco.com/c/en/us/support/collaboration-endpoints/unified-ip-phone-7800-series/products-licensing-information-listing.html) [products-licensing-information-listing.html](https://www.cisco.com/c/en/us/support/collaboration-endpoints/unified-ip-phone-7800-series/products-licensing-information-listing.html)

## <span id="page-32-0"></span>**Funkcje u**ł**atwienia dost**ę**pu**

Telefony IP Cisco zawierają funkcje ułatwień dostępu dla osób niedowidzących i niewidomych oraz dla osób niedosłyszących i mających problemy z poruszaniem się.

Szczegółowe informacje na temat funkcji ułatwień dostępu znajdujących się w tych telefonach można znaleźć pod adresem [http://www.cisco.com/c/en/us/support/collaboration-endpoints/unified-ip-phone-7800-series/](http://www.cisco.com/c/en/us/support/collaboration-endpoints/unified-ip-phone-7800-series/products-technical-reference-list.html) [products-technical-reference-list.html.](http://www.cisco.com/c/en/us/support/collaboration-endpoints/unified-ip-phone-7800-series/products-technical-reference-list.html)

Więcej informacji o ułatwieniach dostępu można też znaleźć w witrynie internetowej firmy Cisco:

<http://www.cisco.com/web/about/responsibility/accessibility/index.html>

## <span id="page-32-1"></span>**Rozwi**ą**zywanie problemów**

Mogą wystąpić problemy związane z następującymi sytuacjami:

- Telefon nie może się skomunikować z systemem sterowania połączeniami.
- W systemie sterowania połączeniami występują problemy komunikacyjne lub wewnętrzne.
- W telefonie występują problemy wewnętrzne.

Jeśli pojawią się problemy, administrator może pomóc wyeliminować ich przyczyny.

### <span id="page-32-2"></span>**Znajdowanie informacji o telefonie**

Administrator może poprosić użytkownika o podanie informacji o telefonie. Służą one do jednoznacznej identyfikacji telefonu w celu rozwiązywania problemów.

#### **Procedura**

- **Krok 1** Naciśnij przycisk **Aplikacje** .
- **Krok 2** Wybierz opcję **Informacje o telefonie**.
- **Krok 3** (Opcjonalne) Naciśnij przycisk **Szczegó**ł**y**, aby wyświetlić informacje o aktywnej wersji.

**Krok 4** Naciśnij przycisk **Wyj**ś**cie**.

### <span id="page-33-0"></span>**Zg**ł**aszanie problemów z jako**ś**ci**ą **po**łą**cze**ń

Administrator może tymczasowo skonfigurować telefon w taki sposób, aby do rozwiązywania problemów z wydajnością można było używać narzędzia Quality Reporting Tool (QRT, narzędzie do raportowania jakości). W zależności od konfiguracji narzędzia QRT można użyć do:

- szybkiego zgłoszenia problemu z dźwiękiem w bieżącym połączeniu,
- wybrania z listy kategorii problemu ogólnego, a następnie wybrania kodów przyczyny.

#### **Procedura**

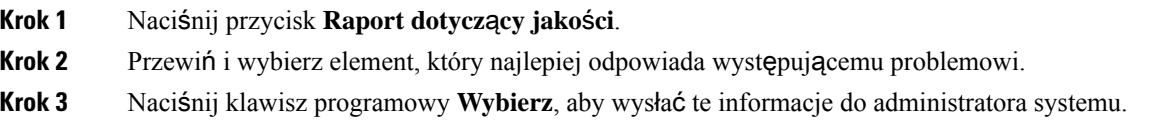

### <span id="page-33-1"></span>**Zg**ł**aszanie wszystkich problemów dotycz**ą**cych telefonu**

Za pomocą narzędzia Cisco Collaboration Problem Report Tool (PRT, narzędzie do zgłaszania problemów z Cisco Collaboration) można gromadzić i wysyłać dzienniki telefonu oraz zgłaszać problemy administratorowi. Jeśli pojawi się komunikat informujący, że narzędziu PRT nie udało się przesyłanie danych, raport o problemach zostanie zapisany w telefonie i należy powiadomić o tym administratora.

#### **Procedura**

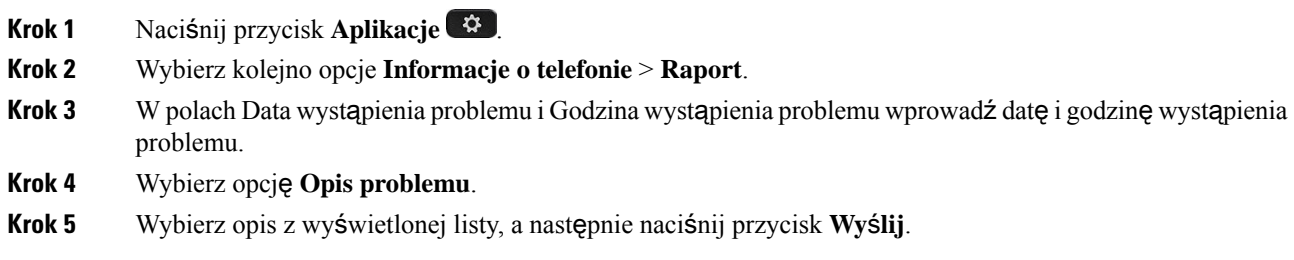

### <span id="page-33-2"></span>**Utrata** łą**czno**ś**ci przez telefon**

Czasami telefon traci połączenie z siecią telefoniczną. W takiej sytuacji na ekranie telefonu jest wyświetlany odpowiedni komunikat.

Jeśli utrata łączności nastąpi w trakcie aktywnego połączenia, będzie ono kontynuowane. W takim przypadku nie ma dostępu do typowych funkcji telefonu, ponieważ wymagają one informacji z systemu sterowania połączeniami. Przyciski programowe mogą działać w sposób odbiegający od oczekiwanego.

Gdy telefon odzyska łączność z systemem sterowania połączeniami, będzie go można ponownie używać w dotychczasowy sposób.

## <span id="page-34-0"></span>**Warunki rocznej ograniczonej gwarancji na sprz**ę**t firmy Cisco**

Specjalne warunki dotyczą gwarancji na sprzęt oraz rozmaitych usług, z których można korzystać w okresie gwarancyjnym.

Umowa gwarancyjna, obejmująca gwarancje i umowy licencyjne na oprogramowanie firmy Cisco, jest dostępna w sekcji [Gwarancje](https://www.cisco.com/go/hwwarranty) produktu.

L
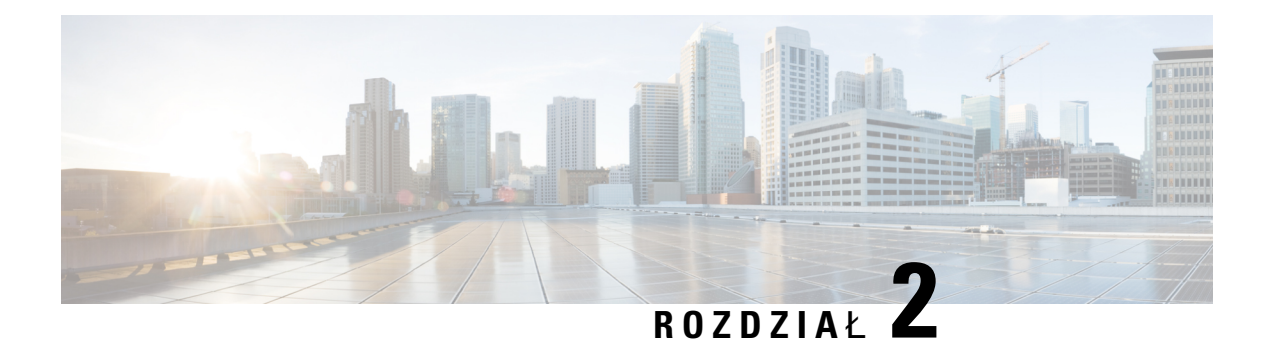

# **Po**łą**czenia**

- Wybór ścieżki dźwięku, na [stronie](#page-36-0) 27
- Nawią[zywanie](#page-37-0) połączeń, na stronie 28
- [Odbieranie](#page-41-0) połączeń, na stronie 32
- [Wyciszanie](#page-46-0) połączenia, na stronie 37
- [Zawieszanie](#page-46-1) połączeń, na stronie 37
- [Przekierowywanie](#page-49-0) połączeń, na stronie 40
- [Przekazanie](#page-50-0) połączenia, na stronie 41
- Połączenia [konferencyjne](#page-51-0) i spotkania, na stronie 42
- Połączenia przez [interkom,](#page-53-0) na stronie 44
- [Nadzorowanie](#page-54-0) i nagrywanie połączeń, na stronie 45
- Połączenia [priorytetowe,](#page-55-0) na stronie 46
- Wiele linii, na [stronie](#page-57-0) 48
- Połączenia [telefoniczne](#page-59-0) za pośrednictwem łączności z urządzeniami przenośnymi, na stronie 50
- Poczta gł[osowa,](#page-61-0) na stronie 52

# <span id="page-36-0"></span>**Wybór** ś**cie**ż**ki d**ź**wi**ę**ku**

Po nawiązaniu lub odebraniu połączenia ścieżka dźwięku jest przełączana na ostatnio używane urządzenie: słuchawkę telefonu, zestaw słuchawkowy lub telefon głośnomówiący. Poniżej opisano poszczególne scenariusze:

- Jeśli użytkownik podniesie słuchawkę w celu nawiązania lub odebrania połączenia, wszystkie połączenia będą kierowane na słuchawkę, dopóki użytkownik nie wybierze opcji **Zestaw s**ł**uchawkowy** lub **Telefon g**ł**o**ś**nomówi**ą**cy** .
- Jeśli użytkownik wybierze opcję **Zestaw s**ł**uchawkowy** podczas nawiązywania lub odbierania połączenia, wszystkie połączenia będą kierowane na zestaw słuchawkowy, dopóki użytkownik nie podniesie słuchawki lub nie wybierze opcji **Telefon g**ł**o**ś**nomówi**ą**cy** .

Jeśli administrator ustawi zestaw słuchawkowy jako ścieżkę dźwięku w telefonie, użytkownik może usunąć słuchawkę i używać zestawu słuchawkowego. Jest to idealne rozwiązanie dla osób, które preferują wygodęzestawu słuchawkowego. Użytkownik musi jednak wciąż wybrać opcję **Zestaw s**ł**uchawkowy** przed pierwszym połączeniem.

• Jeśli użytkownik wybierze opcję **Telefon g**ł**o**ś**nomówi**ą**cy** podczas nawiązywania lub odbierania połączenia, wszystkie połączenia będą kierowane na telefon głośnomówiący, dopóki użytkownik nie podniesie słuchawki lub nie wybierze opcji **Zestaw nag**ł**owny** .

# <span id="page-37-0"></span>**Nawi**ą**zywanie po**łą**cze**ń

Ten telefon działa tak samo, jak zwykły telefon. Nawiązywanie połączeń za jego pomocą jest jednak jeszcze łatwiejsze.

## **Nawi**ą**zywanie po**łą**cze**ń

Nawiązywanie połączeń przebiega tak samo, jak na każdym innym telefonie.

### **Procedura**

Wprowadź numer i podnieś słuchawkę.

## **Wykonaj po**łą**czenie za pomoc**ą **gor**ą**cej linii**

W niektórych miejscach pracy znajduje się telefon, z którego można dzwonić w nagłych wypadkach lub na infolinię. Telefony te automatycznie dzwonią pod wskazany numer po podniesieniu słuchawki i są popularnym wyborem w windach, hotelowych lobby lub kabinach bezpieczeństwa. Większość tego typu aparatów nie pozwala na wybranie numeru telefonu. Są to telefony dedykowane, które dzwonią na jeden numer telefonu. Niektóre telefony gorącej linii pozwalająjednak na wykonanie połączenia.Jeśli ta funkcja jestskonfigurowana, użytkownik ma do 15 sekund na nawiązanie połączenia. W przeciwnym razie połączenie zostanie automatycznie przekazane na numer infolinii.

### **Procedura**

**Krok 1** Podnieś słuchawkę i poczekaj, aż połączenie zostanie sygnalizowane dzwonkiem.

**Krok 2** (Opcjonalnie) Wybierz numer telefonu.

## **Nawi**ą**zywanie po**łą**cze**ń **za pomoc**ą **zestawu g**ł**o**ś**nomówi**ą**cego**

Zestaw głośnomówiący umożliwia nawiązywanie połączeń bez dotykania telefonu. Należy pamiętać, że rozmowę mogą usłyszeć także współpracownicy.

### **Procedura**

**Krok 1** Wprowadź numer za pomocą klawiatury numerycznej.

Ш

**Krok 2** Naciśnij przycisk **Zestaw g**ł**o**ś**nomówi**ą**cy** .

## **Nawi**ą**zywaniepo**łą**cze**ń**zapomoc**ą**standardowegozestawus**ł**uchawkowego**

Zestaw słuchawkowy umożliwia prowadzenie rozmów bez dotykania telefonu, tak by nie przeszkadzać współpracownikom i uzyskać pewien stopień prywatności.

#### **Procedura**

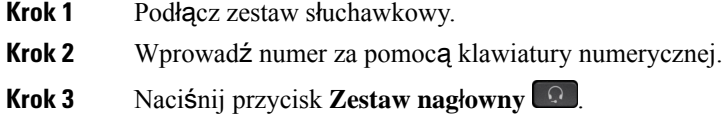

### **Ponowne wybieranie numeru**

Można nawiązać połączenie z ostatnim wybranym numerem telefonu.

### **Procedura**

**Krok 1** (Opcjonalne) Wybierz linię.

**Krok 2** Naciśnij klawisz **Powtórz**.

## **Szybkie wybieranie**

Można przypisywać przyciski lub kody w celu szybkiego wybierania numerów osób, do których często się dzwoni. Przed użyciem funkcji szybkiego wybierania w telefonie należy je skonfigurować w portalu Self Care.

Zależnie od sposobu skonfigurowania telefonu może on obsługiwać następujące funkcje:

- Przyciski szybkiego wybierania numery telefonów można wybierać za pomocą jednego lub większej liczby przycisków linii przypisanych do szybkiego wybierania.
- Kody szybkiego wybierania numery telefonów można wybierać za pomocą specjalnych kodów (nazywa się to czasami wybieraniem skróconym).

### **Tematy pokrewne**

[Portal](#page-22-0) Self Care, na stronie 13 Numery szybkiego [wybierania,](#page-23-0) na stronie 14

### **Nawi**ą**zywanie po**łą**cze**ń **przy u**ż**yciu klawisza szybkiego wybierania**

Każdy model telefonu ma określoną liczbę linii dostępnych dla funkcji telefonu. Do obsługi danej funkcji wymagana jest jedna linia, nie wszystkie linie sązatem dostępne dla numerów szybkiego wybierania. Niektóre linie mogą służyć innym funkcjom. Jeśli dodasz więcej numerów szybkiego wybierania niż liczba dostępnych linii, pozostałe numery szybkiego wybierania nie będą wyświetlane w telefonie.

Jeśli na przykład dodasz dziesięć numerów szybkiego wybierania, a telefon ma dostępnych tylko siedem linii, wówczas w telefonie wyświetlanych będzie tylko siedem numerów szybkiego wybierania.

Aby sprawdzić model telefonu, naciśnij przycisk **Aplikacje** i wybierz opcję **Informacje o telefonie**. Model telefonu znajduje się w polu **Numer modelu**.

W przypadku telefonów IP Cisco z serii 7800 możesz skorzystać z zestawu nawigacyjnego, aby wyświetlić wszystkie swoje numery szybkiego wybierania. Aby przewinąć numery szybkiego wybierania, użyj dostępnych w zestawie nawigacyjnym przycisków w górę i w dół, a następnie wybierz numer szybkiego wybierania. Obejmuje to wszystkie numery szybkiego wybierania, które nie są wyświetlane w telefonie.

### **Zanim rozpoczniesz**

Kody szybkiego wybierania należy konfigurować w portalu Self Care.

### **Procedura**

Naciśnij przycisk szybkiego wybierania ...

### **Tematy pokrewne**

[Portal](#page-22-0) Self Care, na stronie 13

### **Nawi**ą**zywanie po**łą**cze**ń **za pomoc**ą **kodów szybkiego wybierania**

#### **Zanim rozpoczniesz**

Kody szybkiego wybierania należy konfigurować w portalu Self Care.

### **Procedura**

Wprowadź kod szybkiego wybierania i naciśnij przycisk **Szybkie wybieranie**.

### **Tematy pokrewne**

[Portal](#page-22-0) Self Care, na stronie 13

### **Nawi**ą**zywanie po**łą**cze**ń **za pomoc**ą **przycisków szybkiego wybierania**

### **Zanim rozpoczniesz**

Należy skonfigurować kody szybkiego wybierania w osobistej książce telefonicznej.

Ш

### **Procedura**

- **Krok 1** Naciśnij przycisk **Szybkie wybieranie**.
- **Krok 2** Zaloguj się w osobistej książce telefonicznej.
- **Krok 3** Wybierz opcję **Osobiste kody szybkiego wybierania**.
- **Krok 4** Wybierz kod szybkiego wybierania, a następnie naciśnij przycisk programowy **Po**łą**cz**.

### **Tematy pokrewne**

[Przypisywanie](#page-66-0) kodu szybkiego wybierania do kontaktu, na stronie 57

## **Wybieranie numeru mi**ę**dzynarodowego**

Aby wybierać numery międzynarodowe, należy poprzedzać numer telefonu znakiem plus (+).

### **Procedura**

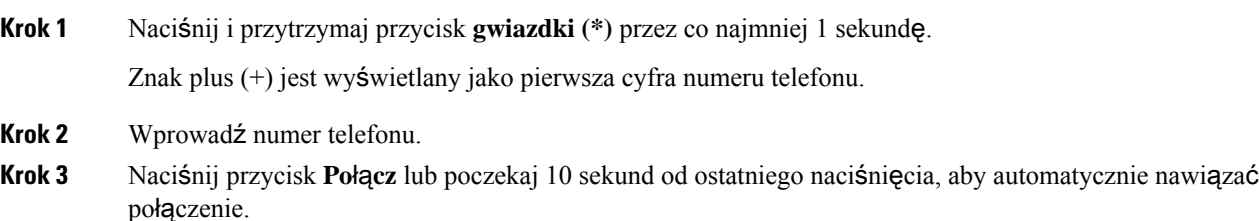

## **Otrzymywanie powiadomie**ń **o dost**ę**pno**ś**ci kontaktów**

Jeśli dzwonisz do kogoś i linia jest zajęta lub nikt nie odbiera, możesz otrzymać powiadomienie w formie specjalnego sygnału dźwiękowego i komunikatu, gdy osoba, z którą próbujesz się połączyć, jest dostępna.

### **Procedura**

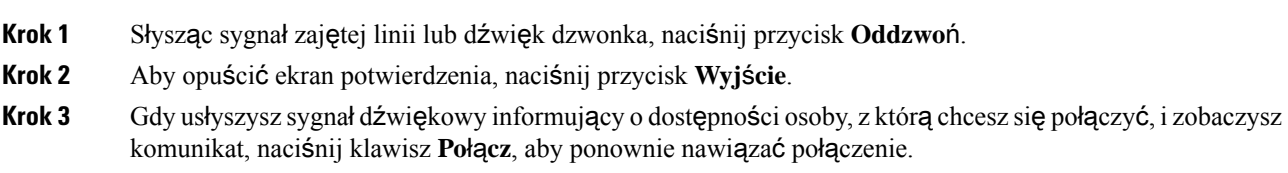

## **Po**łą**czenia wymagaj**ą**ce kodu billingowego lub kodu uwierzytelnienia**

Administrator może wprowadzić wymóg podawania kodu billingowego lub kodu uwierzytelnienia (bądź obu) po wybraniu numeru telefonu. Kod billingowy, nazywany kodem tematu klienta, służy do celów

rozliczeniowych. Kod uwierzytelnienia, nazywany kodem wymuszonej autoryzacji, służy do kontroli dostępu do określonych numerów telefonu.

Gdy wymagany jest kod billingowy, w telefonie jest wyświetlany komunikat Wprowadź kod tematu klienta, wybrany numer zastępowany jest ciągiem "\*\*\*\*\*\*\*\*" oraz rozlega sięspecjalny sygnał dźwiękowy.

Gdy wymagany jest kod uwierzytelnienia, w telefonie jest wyświetlany komunikat Wprowadź kod uwierzytelnienia, wybrany numer zastępowany jest ciągiem "\*\*\*\*\*\*\*\*" oraz rozlega się specjalny sygnał dźwiękowy. Ze względów bezpieczeństwa w telefonie zamiast cyfr wybranego numeru są wyświetlane symbole "\*".

Jeśli wymagany jest zarówno kod billingowy, jak i kod uwierzytelnienia, najpierw pojawia się monit o wprowadzenie kodu uwierzytelnienia. Następnie wyświetlany jest monit o podanie kodu billingowego.

#### **Tematy pokrewne**

Numery szybkiego [wybierania](#page-23-0), na stronie 14

### **Po**łą**czenia bezpieczne**

Administrator może podjąć pewne działania w celu ochrony połączeń przed zmanipulowaniem przez osoby spoza firmy użytkownika.Jeśli podczasrozmowy na ekranie telefonu jest wyświetlana ikona kłódki, połączenie telefoniczne jest zabezpieczone. Zależnie od konfiguracji telefonu może być konieczne zalogowanie się przed nawiązaniem połączenia lub przed usłyszeniem w słuchawce sygnału dźwiękowego aktywności zabezpieczeń.

# <span id="page-41-0"></span>**Odbieranie po**łą**cze**ń

Telefon Cisco działa tak samo jak zwykły telefon. Odbieranie połączeń za jego pomocą jest jednak jeszcze łatwiejsze.

## **Odebranie po**łą**czenia**

### **Procedura**

Gdy rozlegnie się sygnał dzwonka, naciśnij migający przycisk linii w celu odebrania połączenia.

## **Odbieranie po**łą**cze**ń **oczekuj**ą**cych**

Podczas trwania aktywnego połączenia pojedynczy sygnał dźwiękowy i miganie przycisku linii oznajmiają połączenie oczekujące.

Telefon IP Cisco 7811 nie obsługuje funkcji połączeń oczekujących.

### **Procedura**

**Krok 1** Naciśnij przycisk linii.

Ш

**Krok 2** (Opcjonalne) Jeśli masz więcej niż jedno połączenie oczekujące, wybierz jedno z nich.

## **Odrzucanie po**łą**cze**ń

Połączenie sygnalizowane dzwonkiem można odesłać do systemu poczty głosowej (jeśli zostałskonfigurowany) lub na ustawiony wstępnie numer telefonu. Jeśli te opcje nie są skonfigurowane, dzwoniący słyszy sygnał zajętości.

### **Procedura**

Odrzuć połączenie, wykonując jedną z następujących czynności:

- Naciśnij przycisk **Odrzu**ć.
- W przypadku wielu połączeń przychodzących zaznacz połączenie i naciśnij przycisk **Odrzu**ć.

### **W**łą**czanie funkcji Nie przeszkadza**ć

Po włączeniu funkcji Nie przeszkadzać (DND) telefon zostaje wyciszony, a wszystkie powiadomienia o połączeniach przychodzących są ignorowane, aby nie rozpraszać użytkownika.

Gdy ta funkcja jest włączona, połączenia przychodzące będą przekazywane na inny numer, np. poczty głosowej (jeśli został ustawiony).

Włączenie funkcji Nie przeszkadzać ma wpływ na wszystkie linie dostępne w telefonie. Jednak nawet wtedy użytkownik zawsze otrzymuje połączenia przez interkom i połączenia alarmowe.

Jeśli telefon ma skonfigurowaną funkcję wielopoziomowego pierwszeństwa i zastępowania (MLPP), połączenia priorytetowe uruchamiają w telefonie specjalny sygnał dzwonienia, nawet gdy jest włączona opcja Nie przeszkadzać (DND).

### **Procedura**

- **Krok 1** Aby włączyć funkcję Nie przeszkadzać, naciśnij przycisk **Nie przeszkadza**ć.
- **Krok 2** Aby wyłączyć funkcję Nie przeszkadzać, naciśnij ponownie przycisk **Nie przeszkadza**ć.

#### **Tematy pokrewne**

[Portal](#page-22-0) Self Care, na stronie 13

## **Odbieranie telefonów za wspó**ł**pracowników (przejmowanie po**łą**cze**ń**)**

Jeśli użytkownik współdzieli zadania obsługi połączeń ze swoimi współpracownikami, może odbierać połączenia docierające do ich telefonów. Jednak najpierw administrator musi go przypisać do co najmniej jednej grupy przejmowania połączeń.

### **Odbieranie po**łą**cze**ń **w ramach w**ł**asnej grupy (przejmowanie po**łą**cze**ń**)**

Użytkownik może odebrać połączenie sygnalizowane przez inny telefon z tej samej grupy przejmowania połączeń. Jeśli dostępnych jest wiele połączeń do przejęcia, użytkownik otrzyma połączenie, które jest sygnalizowane najdłużej.

### **Procedura**

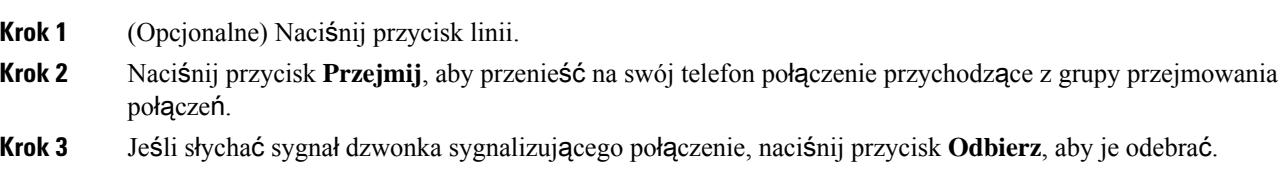

### **Odbieranie po**łą**cze**ń **z innej grupy (grupowe przejmowanie po**łą**cze**ń**)**

Grupowe przejmowanie połączeń umożliwia użytkownikowi odebranie połączenia na telefonie, który nie należy do jego grupy przejmowania połączeń.Połączenia takie można odbierać, używając numeru grupowego przejmowania połączeń lub numeru linii telefonicznej emitującej sygnał dzwonka.

### **Procedura**

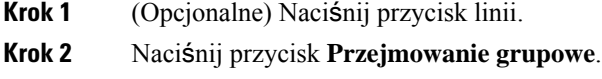

- **Krok 3** Wykonaj jedną z następujących czynności:
	- Wprowadź numer linii telefonicznej sygnalizującej połączenie, które chcesz odebrać.

Jeśli np. połączenie jest sygnalizowane na linii 12345, wprowadź **12345**.

- Wprowadź numer grupowego przejmowania połączeń.
- Naciśnij przycisk klawisze **szybkiego wybierania** i wybierz numer szybkiego wybierania. Za pomocą tego kółka można poruszać się w górę i w dół w oknie szybkiego wybierania oraz wybierać numer szybkiego wybierania.

**Krok 4** Jeśli słychać sygnał dzwonka sygnalizującego połączenie, naciśnij przycisk **Odbierz**, aby je odebrać.

### **Odbieranie po**łą**cze**ń **pochodz**ą**cych z powi**ą**zanej grupy (inny sposób przejmowania po**łą**cze**ń**)**

#### **Procedura**

**Krok 1** (Opcjonalne) Naciśnij przycisk linii.

**Krok 2** Naciśnij klawisz **Przejmij**, aby odebrać połączenie ze swojej grupy odbierania lub grupy powiązanej ze swoim telefonem.

**Krok 3** Jeśli słychać sygnał dzwonka sygnalizującego połączenie, naciśnij przycisk **Odbierz**, aby je odebrać.

## **Odbieranie po**łą**cze**ń **w ramach grupy wyszukiwania**

Grupy poszukiwania umożliwiają organizacjom odbierającym wiele połączeń przychodzących równomierne ich rozkładanie. Administrator tworzy grupę wyszukiwania z serii numerów telefonu. Telefony dzwonią według sekwencji wyszukiwania określonej przez administratora dla grupy wyszukiwania. Jeśli użytkownik jest członkiem grupy poszukiwania, loguje się w niej, gdy chce odbierać połączenia. Jeśli natomiast nie chce otrzymywać połączeń, musi się z niej wylogować.

W zależności od tego, jak skonfigurowane są grupy polowań, w Call Alert mogą być wyświetlane następujące informacje:

- Linia odbierająca tę rozmowę.
- Numer telefonu dla połączenia przychodzącego.
- Nazwa grupy poszukiwania lub numer pilota.

### **Zanim rozpoczniesz**

Aby odbierać połączenia w ramach grupy wyszukiwania, należy się w niej zalogować.

### **Procedura**

Gdy na telefon przychodzi połączenie z grupy wyszukiwania, należy je odebrać.

### **Logowanie si**ę **w grupie wyszukiwania i wylogowywanie z niej**

Aby nie otrzymywać połączeń z grupy wyszukiwania, należy się z niej wylogować. Nadal będą otrzymywane połączenia bezpośrednie.

### **Procedura**

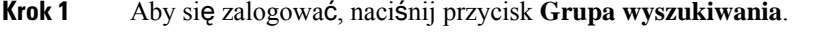

**Krok 2** Aby się wylogować, naciśnij ponownie przycisk **Grupa wyszukiwania**.

### **Wy**ś**wietlanie kolejki po**łą**cze**ń **w grupie wyszukiwania**

Statystyki kolejki mogą służyć do sprawdzania stanu kolejki grupy wyszukiwania. W obszarze stanu kolejki są wyświetlane następujące informacje:

- numer telefonu używany przez grupę wyszukiwania,
- liczba rozmówców należących do kolejek poszczególnych grup wyszukiwania,

• najdłuższy czas oczekiwania.

### **Procedura**

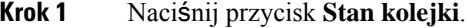

**Krok 2** Aby odświeżyć statystyki, naciśnij przycisk **Aktualizuj**.

**Krok 3** Naciśnij przycisk **Wyj**ś**cie**.

### **Automatyczne odbieranie po**łą**cze**ń

Jeśli w telefonie jest ustawione automatyczne odbieranie połączeń, gdy zadzwoni, nie trzeba nic robić. Po jednym sygnale nastąpi automatyczne odebranie połączenia za pomocą zestawu głośnomówiącego.

Jeśli do odbierania połączenia ma być używany zestaw słuchawkowy, należy go najpierw skonfigurować.

Telefon IP Cisco 7811 nie obsługuje zestawu słuchawkowego.

Jeśli w telefonie jest ustawione automatyczne odbieranie połączeń przez telefon głośnomówiący, po przełączeniu połączenia na zestaw słuchawkowy następne połączenie przychodzące zostanie automatycznie odebrane przez zestaw słuchawkowy. Jeśli w telefonie jest ustawione automatyczne odbieranie połączeń przez zestaw słuchawkowy, po przełączeniu połączenia na telefon głośnomówiący następne połączenie przychodzące zostanie automatycznie skierowane do telefonu głośnomówiącego. Automatyczne odbieranie powoduje, że połączenie zawsze zostanie odebrane, ale urządzenie używane podczas poprzedniego połączenia pozostaje bez zmian.

### **Procedura**

- **Krok 1** Podłącz do telefonu zestaw słuchawkowy.
- **Krok 2** Upewnij się, że świeci się przycisk **Zestaw s**ł**uchawkowy** .
- **Krok 3** Gdy telefon automatycznie odbierze połączenie przychodzące, rozmawiaj z dzwoniącym za pośrednictwem zestawu słuchawkowego.

Aby przestać korzystać z zestawu słuchawkowego, należy podnieść słuchawkę, co spowoduje opuszczenie trybu zestawu słuchawkowego.

## Ś**ledzenie podejrzanych po**łą**cze**ń

Jeśli użytkownik odbiera niechciane lub dokuczliwe połączenia, może użyć funkcji identyfikacji złośliwych połączeń (malicious call identification, MCID), aby zwrócić na nie uwagę administratora. Telefon wysyła wtedy do administratora ciche powiadomienie z informacją o połączeniu.

Ш

### **Procedura**

Naciśnij przycisk **MCID**.

# <span id="page-46-0"></span>**Wyciszanie po**łą**czenia**

W trakcie połączenia można wyciszyć telefon, tak aby słyszeć rozmówcę, ale nie być przez niego słyszanym.

### **Procedura**

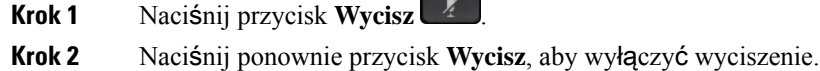

# <span id="page-46-1"></span>**Zawieszanie po**łą**cze**ń

## **Zawieszanie po**łą**czenia**

Aktywne połączenie można zawiesić, a następnie wznowić w odpowiednim momencie.

### **Procedura**

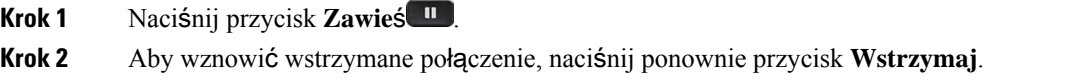

## **Odbieranie po**łą**cze**ń **zawieszonych na zbyt d**ł**ugi czas**

Jeśli połączenie będzie zbyt długo zawieszone, pojawią się następujące powiadomienia:

- pojedynczy sygnał dźwiękowy powtarzający się co ustalony czas,
- miganie przycisku linii na pomarańczowo,
- miganie wskaźnika wiadomości na słuchawce,
- powiadomienie wizualne na ekranie telefonu.

### **Procedura**

Naciśnij migający pomarańczowy przycisk linii lub **Odpowied**ź aby wznowić zawieszone połączenie.

## **Prze**łą**czanie si**ę **mi**ę**dzy aktywnymi a zawieszonymi po**łą**czeniami**

Można się łatwo przełączać między aktywnym a zawieszonym połączeniem.

**Procedura**

Aby przełączyć się na zawieszone połączenie, naciśnij przycisk **Zamie**ń.

## **Prze**łą**czaniesi**ę**mi**ę**dzyaktywnymiawstrzymanymipo**łą**czeniaminatelefonie IP Cisco 7811**

Telefon IP Cisco 7811 nie ma przycisków linii. Jeśli jednocześnie obsługiwane jest jedno zawieszone i jedno aktywne połączenie, wyświetlany jest przycisk programowy **Zamie**ń. Jeśli występują więcej niż dwa połączenia, wyświetlany jest przycisk programowy **Po**łą**cz**.

### **Procedura**

Naciśnij przycisk **Zamie**ń lub **Po**łą**cz**.

## **Parkowanie po**łą**czenia**

Telefon umożliwia zaparkowanie połączenia. Zaparkowane połączenie można odzyskać na własnym telefonie lub na innym, na przykład na telefonie na biurku innego pracownika lub w sali konferencyjnej.

Są dwa sposoby parkowania połączeń: zwykłe i kierowane. W telefonie będzie dostępny tylko jeden z nich.

Połączenie zaparkowane jest monitorowane przez sieć, tak aby użytkownik o nim nie zapomniał. Jeśli połączenie pozostanie zaparkowane zbyt długo, rozlegnie się alert dźwiękowy. Połączenie można wtedy odebrać, odrzucić lub zignorować. Można również odebrać połączenie, korzystając z innego telefonu.

Jeśli połączenie nie zostanie odebrane po upływie określonego czasu, trafi do poczty głosowej lub innego miejsca docelowego zgodnie z ustawieniem wybranym przez administratora.

### **Zawieszanie po**łą**cze**ń **za pomoc**ą **parkowania po**łą**czenia**

Aktywne połączenie odebrane za pomocą własnego telefonu można zaparkować, a następnie odzyskać przy użyciu innego telefonu należącego do systemu sterowania połączeniami.

Pod numerem parkowania połączeń można zaparkować tylko jedno połączenie.

### **Zanim rozpoczniesz**

Połączenie musi być aktywne.

### **Procedura**

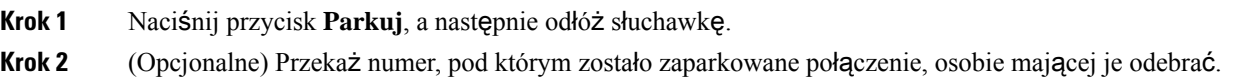

### **Odzyskiwanie po**łą**cze**ń **za pomoc**ą **parkowania po**łą**czenia**

Parkowanie można skonfigurować na dwa sposoby:

- Zaparkowane połączenie jest wyświetlane na telefonie, na którym użytkownik może je odebrać.
- Aby odebrać połączenie, użytkownik musi wybrać wyświetlany numer.

Ustawiając wartość pola Rezerwacja jednej linii na Zaparkowane połączenie w Cisco Unified Communications Manager można włączyć lub wyłączyć funkcję. Domyślnie funkcja ta jest włączona.

### **Zanim rozpoczniesz**

Potrzebny jest numer użyty do zaparkowania połączenia.

### **Procedura**

Aby odebrać połączenie, wprowadź numer, pod którym zostało ono zaparkowane.

### **Zawieszanie po**łą**cze**ń **dzi**ę**ki wspomaganemu kierowanemu parkowaniu po**łą**czenia**

Aktywne połączenie można parkować i odzyskiwać przy użyciu specjalnego numeru parkowania połączenia. Dzięki wspomaganemu kierowanemu parkowaniu połączenia można zaparkować aktywne połączenie, naciskając odpowiedni przycisk. Administrator konfiguruje wybrany przycisk jako linię szybkiego wybierania. W przypadku tego rodzaju kierowanego połączenia można monitorować stan linii (w użyciu lub nieaktywna) za pomocą wskaźników stanu linii.

### **Procedura**

Naciśnięcie przycisku **Kierowane parkowanie po**łą**czenia SZL** w przypadku linii, która według wskaźnika stanu jest nieaktywna, umożliwia wspomagane kierowane parkowanie połączenia.

### **Odzyskiwanie zawieszonego po**łą**czenia dzi**ę**ki wspomaganemu kierowanemu parkowaniu po**łą**czenia**

**Procedura**

Naciśnij przycisk **Kierowane parkowanie po**łą**czenia SZL**.

### **Zawieszanie po**łą**cze**ń **za pomoc**ą **r**ę**cznego kierowanego parkowania po**łą**czenia**

Aktywne połączenie można parkować i odzyskiwać przy użyciu specjalnego numeru parkowania połączenia. Dzięki ręcznemu kierowanemu parkowaniu połączenia można przekazać aktywne połączenie na skonfigurowany przez administratora numer kierowanego parkowania połączeń.

### **Procedura**

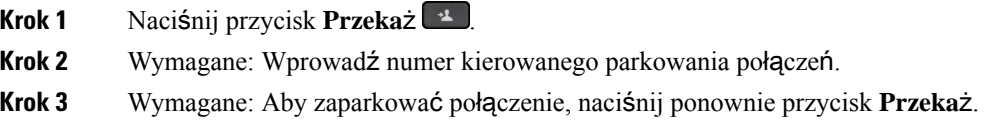

### **Odzyskiwanie po**łą**cze**ń **za pomoc**ą **r**ę**cznego kierowanego parkowania po**łą**czenia**

Użytkownik może odebrać połączenie zaparkowane pod specjalnym numerem parkowania połączenia.

### **Zanim rozpoczniesz**

Potrzebne są: numer kierowanego parkowania połączeń i prefiks odzyskiwania parkowania.

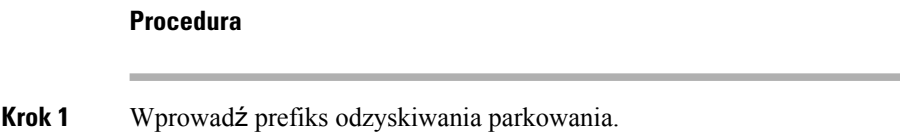

<span id="page-49-0"></span>**Krok 2** Wprowadź numer parkowania połączenia kierowanego.

# **Przekierowywanie po**łą**cze**ń

Połączenia można przekierowywać na inny numer z dowolnej linii dostępnej w telefonie. Przekierowywanie połączeń zależy od linii telefonicznej. Jeśli połączenie trafi na linię, na której nie jest włączona funkcja przekierowywania, połączenie będzie sygnalizowane dzwonkiem w zwykły sposób.

Połączenia można przekierowywać na dwa sposoby:

• Przekierowywanie wszystkich połączeń

• Przekierowywanie połączeń w szczególnych okolicznościach, np. gdy telefon jest zajęty lub nikt go nie odbiera.

Gdy linia jest przekierowana, będzie przy niej widoczna ikona przekierowywania wszystkich ...

### **Procedura**

**Krok 1** Gdy linia, która ma zostać przekierowana, nie jest aktywna, naciśnij przycisk **Przek. wsz**.

**Krok 2** Wprowadź numer docelowego miejsca przekierowywania połączeń w taki sam sposób jak w przypadku zwykłego wybierania numeru lub wybierz odpowiednią pozycję z listy ostatnich połączeń.

```
Tematy pokrewne
```
[Portal](#page-22-0) Self Care, na stronie 13

# <span id="page-50-0"></span>**Przekazanie po**łą**czenia**

Aktywne połączenie można przekazać innej osobie.

## **Przekazywanie po**łą**czenia do poczty g**ł**osowej**

Połączenie można przekazać bezpośrednio do poczty głosowej menedżera lub współpracownika. Jest to wygodny sposób, który umożliwia osobie dzwoniącej zostawienie wiadomości, nie przeszkadzając osobom w biurze.

### **Zanim rozpoczniesz**

Administrator musi skonfigurować system telefoniczny w taki sposób, aby prefiks \* przed numerem wewnętrznym powodował przekazanie połączenia bezpośrednio do poczty głosowej.

Poznaj numer wewnętrzny współpracownika.

### **Procedura**

- **Krok 1** Naciśnij przycisk **Przeka**ż .
- **Krok 2** Wprowadź znak \*, a po nim numer wewnętrzny danej osoby.
- **Krok 3** Naciśnij przycisk **Przeka**ż .

## **Przekazywanie po**łą**cze**ń **innym osobom z**

W przypadku przekazywania połączenia można kontynuować rozmowę, dopóki nie zostanie ono odebrane przez innąosobę. W ten sposób można sięz niąprywatnie komunikować przed usunięciem sięz połączenia. Jeśli nie chcesz rozmawiać, przekaż połączenie, zanim odbierze je inna osoba.

Użytkownik może również przełączać się między oboma rozmówcami, aby skonsultować się z każdym z nich z osobna przed usunięciem połączenia.

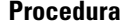

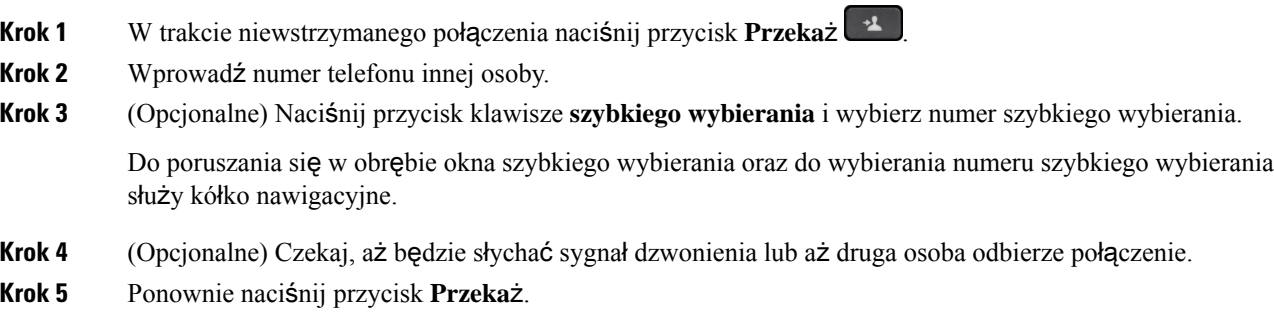

## **Konsultacja przed przekazaniem po**łą**czenia**

Przed przekazaniem połączenia można porozmawiać z osobą, do której ma ono zostać przekazane. Przed zakończeniem przekazywania można siętakże przełączać między bieżącym a przekazywanym połączeniem.

#### **Zanim rozpoczniesz**

Istnieje aktywne połączenie wymagające przekazania.

### **Procedura**

- **Krok 1** Naciśnij przycisk **Przeka**ż .
- **Krok 2** Wprowadź numer telefonu innej osoby.
- **Krok 3** Aby wrócić do zawieszonego połączenia, naciśnij przycisk **Zamie**ń.
- <span id="page-51-0"></span>**Krok 4** Naciśnij przycisk **Przeka**ż, aby przekazać połączenie.

# **Po**łą**czenia konferencyjne i spotkania**

W ramach pojedynczego połączenia można rozmawiać z wieloma osobami. Można zadzwonić do kolejnej osoby i dodać jądo połączenia.Jeśli użytkownik ma do dyspozycji wiele linii telefonicznych, może zestawić ze sobą dwa połączenia odbywające się na dwóch liniach.

Podczas dodawania więcej niż jednej osoby do połączenia konferencyjnego odczekaj kilka sekund przed dodaniem kolejnego uczestnika.

Jako organizator konferencji użytkownik może usuwać z niej poszczególnych uczestników. Konferencja kończy się, gdy wszyscy uczestnicy odłożą słuchawki.

Ш

## **Dodawanie kolejnej osoby do po**łą**czenia (7811)**

### **Procedura**

- **Krok 1** Podczas aktywnego połączenia naciśnij przycisk **Konferencja** .
- **Krok 2** Dodaj kolejną osobę do połączenia, wykonując jedną z następujących czynności:
	- Naciśnij przycisk **Po**łą**czenia**, wybierz zawieszone połączenie i naciśnij przycisk **Tak**.
	- Wprowadź numer telefonu i naciśnij przycisk **Konferencja**

## **Dodawanie kolejnej osoby do po**łą**czenia (7821, 7841, 7861)**

### **Procedura**

- **Krok 1** Podczas aktywnego połączenia naciśnij przycisk **Konferencja** .
- **Krok 2** Dodaj kolejną osobę do połączenia, wykonując jedną z następujących czynności:
	- Wybierz zawieszone połączenie i naciśnij przycisk **Tak**.
	- Wprowadź numer telefonu i naciśnij przycisk **Konferencja**.

# **Prze**łą**czanie si**ę **mi**ę**dzy po**łą**czeniami przed zako**ń**czeniem konferencji**

Można porozmawiać z daną osobą przed dodaniem jej do konferencji. Można też przełączać się między połączeniem konferencyjnym a połączeniem z inną osobą.

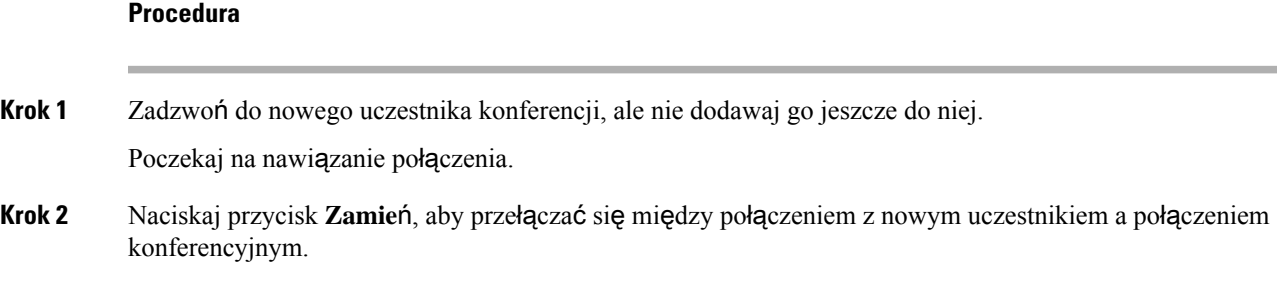

## **Wy**ś**wietlanie i usuwanie uczestników konferencji**

W przypadku tworzenia konferencji można wyświetlać dane 16 ostatnich uczestników, którzy do niej dołączyli. Można też ich usuwać.

### **Procedura**

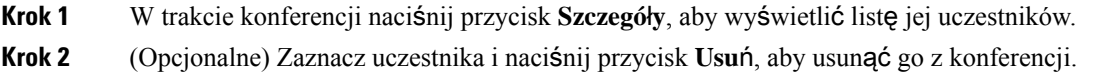

## **Zaplanowane po**łą**czenia konferencyjne (MostKnf)**

Użytkownik może o zaplanowanej godzinie zorganizować połączenie konferencyjne lub dołączyć do niego.

Rozpoczęcie połączenia konferencyjnego następuje, gdy połączy się host, a zakończenie — gdy rozłączy się ostatni uczestnik. Konferencja nie kończy się automatycznie, gdy rozłączy się jej organizator.

### **Tworzenie konferencji Meet-me**

### **Zanim rozpoczniesz**

Uzyskaj od administratora numer konferencji Meet-me i przekaż go uczestnikom.

# **Procedura Krok 1** Podnieś słuchawkę, aby usłyszeć sygnał wybierania, i naciśnij przycisk **MostKnf**. **Krok 2** Wybierz numer MostKnf.

### **Do**łą**czanie do konferencji Meet-me**

Nie można dołączyć do konferencji Meet-me, dopóki nie połączą się prowadzący. Jeśli słychać sygnał zajętości, oznacza to, że host nie dołączył jeszcze do konferencji. Należy odłożyć słuchawkę i spróbować dołączyć później.

### **Procedura**

Wybierz otrzymany od hosta numer konferencji Meet-me.

# <span id="page-53-0"></span>**Po**łą**czenia przez interkom**

Do nawiązywania i odbierania połączeń jednokierunkowych można wykorzystać linie interkomu.

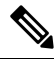

**Uwaga** Telefon IP Cisco 7811 nie obsługuje interkomu.

Gdy użytkownik nawiązuje połączenie przez interkom, telefon rozmówcy odbiera je z włączonym automatycznie wyciszeniem (tryb szeptu). Słowa wypowiadane przez użytkownika są przekazywane przez zestaw głośnomówiący, zestaw słuchawkowy lub słuchawkę rozmówcy, jeśli jedno z tych urządzeń jest włączone.

Po odebraniu połączenia przez interkom rozmówca może rozpocząć połączenie dwukierunkowe (tryb nawiązanego połączenia), aby umożliwić dalszą wymianę zdań.

## **Nawi**ą**zywanie po**łą**cze**ń **przez interkom**

Przy nawiązywaniu połączenia przez interkom telefon przechodzi w tryb szeptu, dopóki rozmówca nie zaakceptuje połączenia. W trybie szeptu inna osoba może słyszeć użytkownika, ale on jej nie słyszy. Jeśli użytkownik jest w trakcie aktywnego połączenia, zostanie ono zawieszone.

### **Procedura**

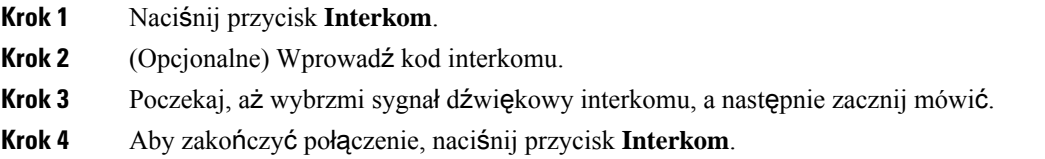

## **Odbieranie po**łą**cze**ń **przez interkom**

Połączenie przez interkom służy do rozmowy z inną osobą.

### **Zanim rozpoczniesz**

Użytkownik otrzymuje komunikat na ekranie telefonu i alarm dźwiękowy. Telefon odbiera połączenie przez interkom w trybie szeptu.

### **Procedura**

**Krok 1** Naciśnij przycisk **Interkom**, aby przełączyć telefon w tryb nawiązanego połączenia. W trybie nawiązanego połączenia możesz rozmawiać z osobą, która wywołała połączenie przez interkom.

<span id="page-54-0"></span>**Krok 2** Aby zakończyć połączenie, naciśnij przycisk **Interkom**.

# **Nadzorowanie i nagrywanie po**łą**cze**ń

Połączenia można nadzorować i nagrywać. Jednak na linii muszą się wtedy znajdować co najmniej trzy osoby: osoba wykonująca połączenie, nadzorca i osoba, do której jest kierowane połączenie.

Nadzorca odbiera połączenie, tworzy połączenie konferencyjne oraz monitoruje i nagrywa prowadzoną rozmowę.

Nadzorca wykonuje następujące zadania:

- Nagrywa połączenie.
- Dodaje do konferencji tylko pierwszego uczestnika. Inni uczestnicy dodają kolejne osoby.
- Kończy połączenie.

Konferencja zostaje zakończona, gdy nadzorca przerwie połączenie.

## **Konfigurowanie po**łą**cze**ń **nadzorowanych**

### **Procedura**

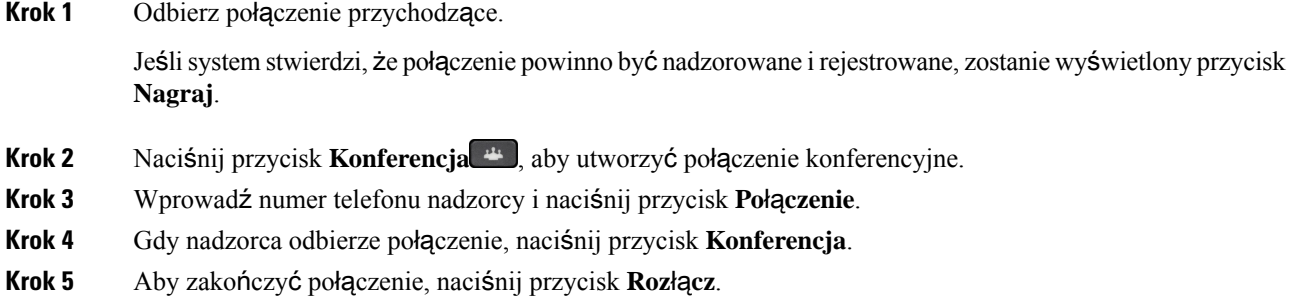

## **Rejestrowanie po**łą**cze**ń

Połączenia można rejestrować. Przy nagrywaniu połączenia może być słyszalny sygnał dźwiękowy powiadomienia.

#### **Procedura**

Aby rozpocząć lub przerwać nagrywanie, naciśnij przycisk **Nagraj**.

# <span id="page-55-0"></span>**Po**łą**czenia priorytetowe**

Czasami w pracy występuje konieczność załatwiania za pomocą telefonu bardzo pilnych lub niezwykle ważnych spraw. Połączenia można oznaczyć jako bardzo istotne, aby miały wyższy priorytet niż zwykłe połączenia. Zakres priorytetów rozciąga się od poziomu 1 (niski) do poziomu 5 (wysoki). Taka hierarchia priorytetów nosi nazwę wielopoziomowego pierwszeństwa i zastępowania (ang. Multilevel Precedence and Preemption, MLPP).

Administrator konfiguruje dostępne priorytety oraz ustala, czy użytkownicy muszą podawać specjalne dane logowania.

Gdy do telefonu dociera połączenie o wysokim priorytecie, poziom priorytetu wyświetla się na ekranie, a połączenie trafia na początek listy połączeń.Jeśli użytkownik właśnie rozmawia przez telefon, gdy nadchodzi połączenie o wysokim priorytecie, uzyskuje ono pierwszeństwo nad bieżącym połączeniem i rozlega się specjalny sygnał dzwonka pierwszeństwa. Należy wtedy zakończyć bieżące połączenie i odebrać połączenie priorytetowe.

Nawet gdy jest włączona opcja Nie przeszkadzać (DND), połączenie priorytetowe uruchomi w telefonie specjalny sygnał dzwonienia.

W trakcie odbioru połączenia o wysokim priorytecie jego poziom nie ulegnie zmianie, jeśli zostanie ono:

- zawieszone,
- przekazane,
- dodane do konferencji trójstronnej,
- odebrane przy użyciu funkcji przejmowania połączeń.

Poniższa tabela opisuje ikony priorytetu w ramach wielopoziomowego prawa pierwszeństwa oraz odpowiadający im poziom.

**Tabela 17: Poziomy priorytetu <sup>w</sup> ramach wielopoziomowego prawa pierwsze**ń**stwa**

| <b>Ikona MLPP</b> | <b>Poziom priorytetu</b>                                   |
|-------------------|------------------------------------------------------------|
|                   | Poziom 1 — Połączenie priorytetowe                         |
|                   | Poziom 2 — Połączenie o średnim priorytecie (niezwłoczne)  |
|                   | Poziom 3 — Połączenie o wysokim priorytecie (błyskawiczne) |
|                   | Poziom 4 — Zastąpienie błyskawiczne                        |
|                   | Poziom 5 — Zastąpienie wykonawcze                          |

## **Nawi**ą**zywanie po**łą**cze**ń **priorytetowych**

Do nawiązania połączenia priorytetowego może być konieczne zalogowanie się za pomocą specjalnych poświadczeń. Użytkownik ma trzy próby wprowadzenia tych poświadczeń i jest powiadamiany, jeśli zrobi to nieprawidłowo.

- **Krok 1** Podnieś słuchawkę.
- **Krok 2** Naciśnij przycisk **Poz.Pierwsz.**
- **Krok 3** Wybierz poziom priorytetu połączenia.
- **Krok 4** (Opcjonalne) Wprowadź poświadczenia na ekranie autoryzacji.
- **Krok 5** Wprowadź numer docelowy.

Na ekranie telefonu pojawisięikona poziomu pierwszeństwa i rozlegnie sięsygnał dźwiękowy pierwszeństwa.

## **Odbieranie po**łą**cze**ń **priorytetowych**

Jeśli rozlegnie się specjalny sygnał dzwonka, szybszy niż zwykle, oznacza to odbieranie połączenia priorytetowego.

### **Procedura**

Gdy usłyszysz specjalny sygnał dzwonka połączenia pierwszeństwa, naciśnij migający na pomarańczowo przycisk sesji.

### **Odbieranie priorytetowego po**łą**czenia podczas trwania innego po**łą**czenia**

Jeśli użytkownik usłyszy ciągły sygnał dźwiękowy, który przerywa bieżące połączenie, oznacza to, że on lub jego współpracownik otrzymuje połączenie priorytetowe. Należy wtedy niezwłocznie odłożyć słuchawkę, aby umożliwić dotarcie połączenia o wyższym priorytecie do właściwej osoby.

### **Procedura**

Odłóż słuchawkę. Bieżące połączenie zostanie zakończone, a połączenie o wyższym priorytecie trafi do odpowiedniego telefonu.

## <span id="page-57-0"></span>**Wiele linii**

W przypadku współdzielenia numerów telefonu z innymi osobami można mieć uruchomionych w telefonie wiele linii. W takiej sytuacji poszerza się paleta dostępnych funkcji obsługi połączeń.

## **Wy**ś**wietlanie wszystkich po**łą**cze**ń **na linii g**ł**ównej**

Wyświetlana jest lista bieżących i nieodebranych połączeń na linii głównej.

Ta funkcja jest przydatna, jeśli użytkownik ma do dyspozycji wiele linii i chce na jednym ekranie zobaczyć wszystkie swoje połączenia na wszystkich liniach. Można jednak nadal odfiltrować tylko połączenia na określonej linii.

Za konfigurację tej funkcji odpowiada administrator.

## **Odbieranie najstarszych po**łą**cze**ń **w pierwszej kolejno**ś**ci**

Użytkownik może wybrać odbieranie w pierwszej kolejności najstarszego połączenia dostępnego na wszystkich liniach telefonicznych, m.in. przywracanych połączeń zawieszonych i zaparkowanych, które znajdują się w stanie powiadamiania. Połączenia przychodzące mają zawsze pierwszeństwo przed przywracanymi połączeniami zawieszonymi i zaparkowanymi.

W przypadku korzystania z wielu linii wystarczy zwykle nacisnąć przycisk linii, na której znajduje się połączenie przychodzące, jakie chce się odebrać. Aby odebrać najstarsze połączenie niezależnie od tego, na jakiej występuje linii, należy nacisnąć przycisk **Odbierz**.

## **Wy**ś**wietlanie wszystkich po**łą**cze**ń **w telefonie**

Użytkownik może wyświetlać listę wszystkich aktywnych połączeń — ze wszystkich swoich linii telefonicznych — posortowaną w kolejności chronologicznej od najstarszych do najnowszych.

Lista wszystkich połączeń jest użyteczna, jeśli użytkownik ma do dyspozycji wiele linii lub współdzieli linie z innymi osobami. Na liście są wyświetlane wszystkie połączenia.

Użytkownik może również wyświetlać połączenia, które sąaktywne na linii głównej, dzięki czemu na jednym ekranie widzi wszystkie swoje połączenia.

Jeśli administrator skonfiguruje nazwę grupy poszukiwania, zarówno nazwa grupy, jak i numer będą wyświetlane na liście wszystkich połączeń. W przeciwnym razie wyświetlany jest tylko numer grupy.

### **Procedura**

Naciśnij przycisk **Wsz.po**ł**.** lub przycisk sesji odpowiadający linii głównej.

### **Linie wspólne**

Ten sam numer telefonu można współdzielić z innymi pracownikami. Na przykład osoba na stanowisku asystenta administracyjnego może być odpowiedzialna za monitorowanie połączeń swojego bezpośredniego przełożonego.

Przy współdzieleniu numeru telefonu z tej linii telefonicznej można korzystać tak samo jak z pozostałych. Należy pamiętać o następujących specjalnych właściwościach linii wspólnych:

- Wspólny numer telefonu pojawia się na wszystkich współdzielących go telefonach.
- Jeśli jedna z osób korzystających z tego numeru odbiera połączenie, przyciski linii wspólnej i sesji na pozostałych współdzielących go telefonach świecą się na czerwono.
- Jeśli użytkownik zawiesi dane połączenie, przycisk linii będzie świecić się na zielono, a przycisk sesji — migać na zielono. Natomiast u jego współpracowników przycisk linii będzie świecić się na czerwono, a przycisk sesji — migać na czerwono.

### **W**łą**czanie si**ę **do po**łą**czenia na linii wspólnej**

Dwaj użytkownicy mogą razem odebrać połączenie przychodzące na linii wspólnej. Administrator musi włączyć tę funkcję w telefonie.

Jeśli podczas próby włączania się do połączenia na linii wspólnej pojawi się komunikat, że nie można się włączyć, spróbuj ponownie.

Jeśli użytkownik, z którym współdzielisz linię, ma włączoną opcję prywatności, nie możesz zobaczyć jego ustawień linii ani dodać siebie do jego połączenia.

### **Procedura**

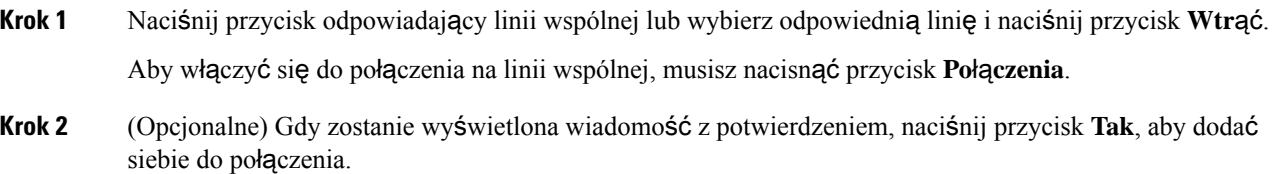

### **W**łą**czanie funkcji Prywatno**ść **na linii wspólnej**

FunkcjaPrywatność uniemożliwia innym osobom, które korzystająze wspólnej linii razem z użytkownikiem, dostęp do informacji o jego połączeniach.

Funkcja ta ma zastosowanie do wszystkich dostępnych w telefonie linii wspólnych. Jeśli masz wiele linii wspólnych i włączona jest funkcja prywatności, inne osoby nie będą widzieć żadnej z Twoich linii wspólnych.

Jeśli telefon, z którym współdzielisz linię, ma włączoną opcję prywatności, możesz nawiązywać i odbierać połączenia przy użyciu tej linii w normalny sposób.

Dopóki ta funkcja jest włączona, na ekranie telefonu będą się pojawiać wizualne potwierdzenia.

### **Procedura**

**Krok 1** Aby włączyć tę funkcję, naciśnij przycisk **Prywatno**ść.

<span id="page-59-0"></span>**Krok 2** Aby wyłączyć tę funkcję, naciśnij ponownie przycisk **Prywatno**ść.

# **Po**łą**czenia telefoniczne za po**ś**rednictwem** łą**czno**ś**ci z urz**ą**dzeniami przeno**ś**nymi**

Za pomocą telefonu komórkowego można obsługiwać połączenia powiązane z numerem telefonu biurkowego. Usługa ta nosi nazwę łączności z urządzeniami przenośnymi.

Aby telefon komórkowy pełnił funkcje dodatkowego aparatu, można powiązać go z telefonem biurkowym w portalu Self Care. Można kontrolować, które połączenia mają być przekazywane do telefonu komórkowego. Po włączeniu dodatkowych telefonów:

- Telefon biurkowy odbiera połączenia równocześnie z dodatkowymi telefonami.
- Po odebraniu połączenia za pomocą telefonu biurkowego dodatkowe telefony przestaną emitować sygnał dźwiękowy, rozłączą się i wyświetlą komunikat o nieodebranym połączeniu.
- Po odebraniu połączenia za pomocą jednego z dodatkowych telefonów pozostałe dodatkowe telefony i telefon biurkowy przestaną emitować sygnał dźwiękowy i się rozłączą. Na pozostałych dodatkowych telefonach pojawi się komunikat o nieodebranym połączeniu.
- Połączenie można odebrać za pomocą dodatkowego telefonu i przełączyć je na telefon biurkowy, który współdzieli z nim linię. W takim przypadku telefony biurkowe, które współdzielątęsamąlinię, wyświetlą komunikat Zdalny w użyciu.

#### **Tematy pokrewne**

[Portal](#page-22-0) Self Care, na stronie 13

## **W**łą**czanie** łą**czno**ś**ci z urz**ą**dzeniami przeno**ś**nymi**

### **Procedura**

- **Krok 1** Naciśnij przycisk **Przeno**ś**no**ść, aby wyświetlić bieżący stan zdalnego miejsca docelowego (Włączone lub Wyłączone).
- **Krok 2** Aby zmienić stan, naciśnij przycisk **Wybierz**.

## **Przekazywanie po**łą**cze**ń **z telefonu biurkowego na telefon komórkowy**

Połączenia z telefonu biurkowego można przekazywać na telefon komórkowy. Przekazane w ten sposób połączenie będzie nadal na linii telefonu biurkowego, więc nie można jej używać do wykonywania innych połączeń. Linia pozostaje zajęta do czasu zakończenia przekazanego połączenia.

### **Zanim rozpoczniesz**

W telefonie biurkowym należy włączyć łączność z urządzeniami przenośnymi.

- **Krok 1** Naciśnij przycisk **Przeno**ś**no**ść.
- **Krok 2** Aby wysłać połączenie na telefon komórkowy, naciśnij przycisk **Wybierz**.
- **Krok 3** Odbierz aktywne połączenie za pomocą telefonu komórkowego.

### **Przekazywanie po**łą**cze**ń **z telefonu komórkowego na telefon biurkowy**

Połączenia z telefonu komórkowego można przekazywać na telefon biurkowy. Przekazane w ten sposób połączenie będzie nadal występować na telefonie komórkowym.

### **Zanim rozpoczniesz**

W telefonie biurkowym należy włączyć łączność z urządzeniami przenośnymi.

### **Procedura**

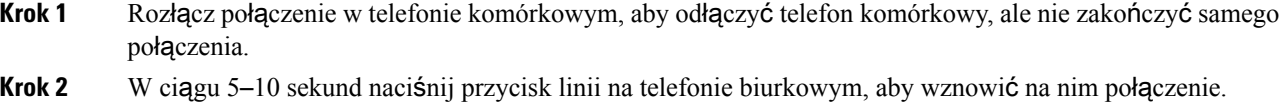

## **Przekazywanie po**łą**cze**ń **z telefonu komórkowego na telefon biurkowy**

Połączenia z telefonu komórkowego można przekazywać na telefon biurkowy.

#### **Zanim rozpoczniesz**

W telefonie biurkowym należy włączyć łączność z urządzeniami przenośnymi.

Należy uzyskać od administratora kod dostępu.

### **Procedura**

- **Krok 1** W telefonie komórkowym wprowadź kod dostępu do funkcji przekazywania.
- **Krok 2** Rozłącz połączenie w telefonie komórkowym, aby odłączyć telefon komórkowy, ale nie zakończyć samego połączenia.
- <span id="page-61-0"></span>**Krok 3** W ciągu 10 sekund naciśnij przycisk **Odbierz** na telefonie biurkowym i zacznij przez niego rozmawiać.

## **Poczta g**ł**osowa**

Użytkownik ma dostęp do wiadomości głosowych bezpośrednio za pomocątelefonu. Najpierw administrator musi utworzyć dla użytkownika konto poczty głosowej oraz skonfigurować w jego telefonie dostęp do systemu poczty głosowej.

Przycisk **Wiadomo**ś**ci** w telefonie umożliwia szybkie połączenie z systemem poczty głosowej.

Gdy użytkownik nie znajduje się przy swoim biurku, może zadzwonić do systemu poczty głosowej i sprawdzić wiadomości. Zewnętrzny numer telefonu systemu poczty głosowej można uzyskać od administratora.

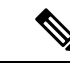

Ten dokument zawiera ograniczone informacje na temat poczty głosowej, ponieważ telefon nie ma funkcji poczty głosowej. Jest to osobny komponent z serwerem i oprogramowaniem sprzętowym kupowany przez firmę użytkownika. Informacje na temat konfigurowania i korzystania z poczty głosowej zawiera *Podr*ę*cznik u*ż*ytkownika interfejsu telefonu Cisco Unity Connection* dostępny na stronie [https://www.cisco.com/c/en/us/](https://www.cisco.com/c/en/us/support/unified-communications/unity-connection/products-user-guide-list.html) [support/unified-communications/unity-connection/products-user-guide-list.html.](https://www.cisco.com/c/en/us/support/unified-communications/unity-connection/products-user-guide-list.html) **Uwaga**

## **Wskazanie wiadomo**ś**ci poczty g**ł**osowej**

Pojawienie się nowych wiadomości poczty głosowej jest sygnalizowane w następujący sposób:

- Świecący pasek na słuchawce świeci się na czerwono.
- Na ekranie wyświetlana jest liczba nieodebranych połączeńi otrzymanych wiadomości poczty głosowej. Jeśli jest ponad 99 nowych wiadomości, dodatkowo zostanie wyświetlony znak plus (+).

Podczas korzystania z linii telefonicznej w słuchawce, zestawie słuchawkowym lub telefonie głośnomówiącym może być również słyszany przerywany sygnał. Charakter tego tonu zależy od linii. Jest słyszalny tylko w przypadku używania linii z wiadomościami głosowymi.

### **Tematy pokrewne**

[Portal](#page-22-0) Self Care, na stronie 13

## **Dost**ę**p do wiadomo**ś**ci poczty g**ł**osowej**

Możesz sprawdzić bieżące wiadomości poczty głosowej lub odsłuchać ponownie stare wiadomości.

### **Zanim rozpoczniesz**

Każdy system poczty głosowej jest inny, dlatego należy skonsultować się z administratorem lub działem informatycznym, aby dowiedzieć się, który system jest używany w firmie. Ta sekcja dotyczy systemu Cisco Unity Connection, ponieważ produkt ten jest używany przez większość klientów firmy Cisco jako system poczty głosowej. Firma może korzystać z innego produktu.

### **Procedura**

- **Krok 1** Naciśnij przycisk **Wiadomo**ś**ci** .
- **Krok 2** Postępuj zgodnie z poleceniami głosowymi.

## **Dost**ę**p do d**ź**wi**ę**kowej poczty g**ł**osowej**

Zależnie od sposobu, w jaki administrator skonfigurował telefon, pocztę głosową można odbierać bez wyświetlania listy wiadomości. Opcja ta jest przydatna, jeśli użytkownik woli listę wiadomości poczty głosowej, ale czasami uzyskuje dostęp do wiadomości bez sygnalizacji wizualnej.

### **Procedura**

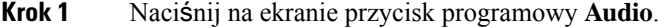

**Krok 2** Po wyświetleniu monitu wprowadź swoje poświadczenia poczty głosowej.

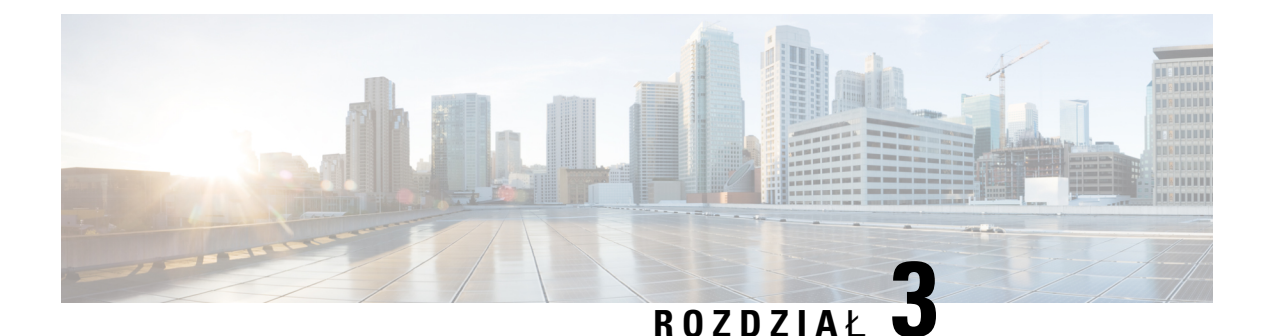

# **Kontakty**

- [Firmowa](#page-64-0) książka telefon., na stronie 55
- Osobista książka [telefoniczna,](#page-64-1) na stronie 55
- Cisco Web [Dialer,](#page-68-0) na stronie 59

# <span id="page-64-0"></span>**Firmowa ksi**ąż**ka telefon.**

Użytkownik może wyszukiwać numery swoich współpracowników we własnym telefonie, co ułatwia mu nawiązywanie z nimi połączeń. Książkę telefoniczną tworzy i aktualizuje administrator.

## **Nawi**ą**zywanie po**łą**cze**ń **z kontaktami z firmowej ksi**ąż**ki telefonicznej**

### **Procedura**

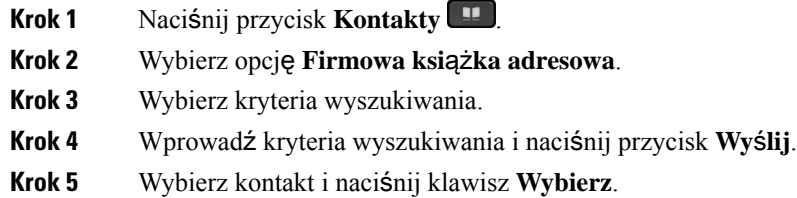

# <span id="page-64-1"></span>**Osobista ksi**ąż**ka telefoniczna**

Osobista książka telefoniczna służy do przechowywania danych kontaktowych znajomych, krewnych lub współpracowników. Istnieje możliwość dodania własnych kontaktów do osobistej książki telefonicznej. Specjalne kody szybkiego wybierania można dodać dla osób, do których często się dzwoni.

Osobistą książkę telefoniczną można konfigurować za pomocą telefonu lub portalu Self Care. Specjalne kody szybkiego wybierania można przypisać do wpisów w książce telefonicznej za pomocą telefonu.

### **Tematy pokrewne**

[Portal](#page-22-0) Self Care, na stronie 13

## **Logowanie si**ę **w osobistej ksi**ąż**ce telefonicznej i wylogowywanie z niej**

### **Zanim rozpoczniesz**

Do zalogowania się w osobistej książce telefonicznej niezbędne są: identyfikator użytkownika i kod PIN. Jeśli nie zna się tych informacji, należy je uzyskać od administratora.

### **Procedura**

- **Krok 1** Naciśnij przycisk **Kontakty** .
- **Krok 2** Wybierz opcję **Osobista ksi**ąż**ka telefoniczna**.
- **Krok 3** Wprowadź identyfikator użytkownika i kod PIN, a następnie naciśnij przycisk **Wy**ś**lij**.
- **Krok 4** Aby się wylogować, wybierz opcję **Wyloguj**, a następnie naciśnij kolejno przyciski **Wybierz** i **OK**.

### **Dodawanie nowego kontaktu do osobistej ksi**ąż**ki telefonicznej**

### **Procedura**

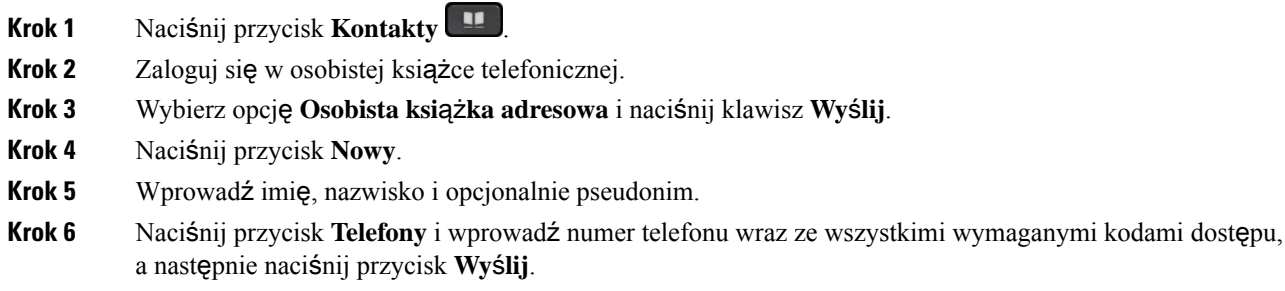

## **Wyszukiwanie kontaktów w osobistej ksi**ąż**ce telefonicznej**

- **Krok 1** Naciśnij przycisk **Kontakty** .
- **Krok 2** Zaloguj się w osobistej książce telefonicznej.
- **Krok 3** Wybierz opcję **Osobista ksi**ąż**ka adresowa**.
- **Krok 4** Wybierz kryteria wyszukiwania.
- **Krok 5** Wprowadź kryteria wyszukiwania i naciśnij przycisk **Wy**ś**lij**.

# **Nawi**ą**zywanie po**łą**cze**ń **z kontaktami z osobistej ksi**ąż**ki telefonicznej**

### **Procedura**

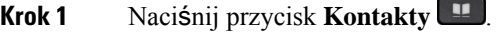

- **Krok 2** Zaloguj się w osobistej książce telefonicznej.
- **Krok 3** Wybierz opcję **Osobista ksi**ąż**ka telefoniczna** i wyszukaj odpowiedni wpis.
- **Krok 4** Wybierz w osobistej książce adresowej wpis zawierający numer, pod który chcesz zadzwonić.
- **Krok 5** Wybierz odpowiedni kod szybkiego wybierania i naciśnij przycisk **Po**łą**cz**.

## <span id="page-66-0"></span>**Przypisywanie kodu szybkiego wybierania do kontaktu**

Kod szybkiego wybierania ułatwia nawiązywanie połączeń z kontaktami.

### **Procedura**

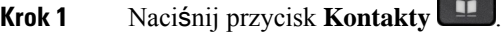

- **Krok 2** Zaloguj się w osobistej książce telefonicznej.
- **Krok 3** Wybierz opcję **Osobista ksi**ąż**ka adresowa**.
- **Krok 4** Wybierz kryteria wyszukiwania.
- **Krok 5** Wprowadź informacje o kryteriach wyszukiwania i naciśnij przycisk **Wy**ś**lij**.
- **Krok 6** Wybierz kontakt.
- **Krok 7** Naciśnij przycisk **Szybkie wybieranie**.
- **Krok 8** Wybierz numer i naciśnij przycisk **Wybierz**.
- **Krok 9** Przewiń do nieprzypisanego indeksu szybkiego wybierania i naciśnij przycisk **Wy**ś**lij**.

## **Nawi**ą**zywaniepo**łą**cze**ń**zkontaktamizapomoc**ą**kodówszybkiegowybierania**

- **Krok 1** Naciśnij przycisk **Kontakty** .
- **Krok 2** Zaloguj się w osobistej książce telefonicznej.
- **Krok 3** Wybierz opcję **Osobiste kody szybkiego wybierania** i przewiń do odpowiedniego kodu.
- **Krok 4** Wybierz odpowiedni kod szybkiego wybierania i naciśnij przycisk **Po**łą**cz**.

## **Edytowanie kontaktów w osobistej ksi**ąż**ce telefonicznej**

### **Procedura**

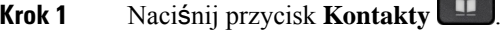

- **Krok 2** Zaloguj się w osobistej książce telefonicznej.
- **Krok 3** Wybierz opcję **Osobista ksi**ąż**ka adresowa** i wyszukaj odpowiedni wpis.
- **Krok 4** Naciśnij kolejno klawisze **Wybierz** i **Edytuj**.
- **Krok 5** Zmień treść wpisu.
- **Krok 6** Aby zmienić numer telefonu, naciśnij przycisk **Telefony**.
- **Krok 7** Naciśnij przycisk **Aktualizuj**.

## **Usuwanie kontaktów z osobistej ksi**ąż**ki telefonicznej**

### **Procedura**

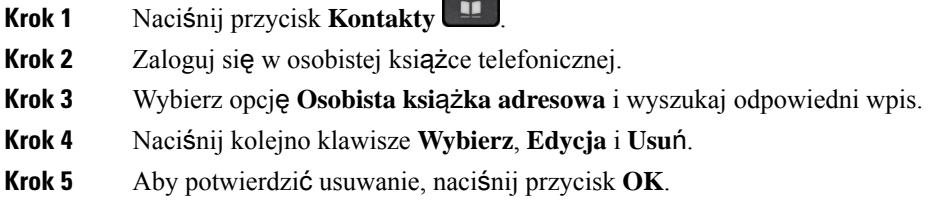

## **Usuwanie kodu szybkiego wybierania**

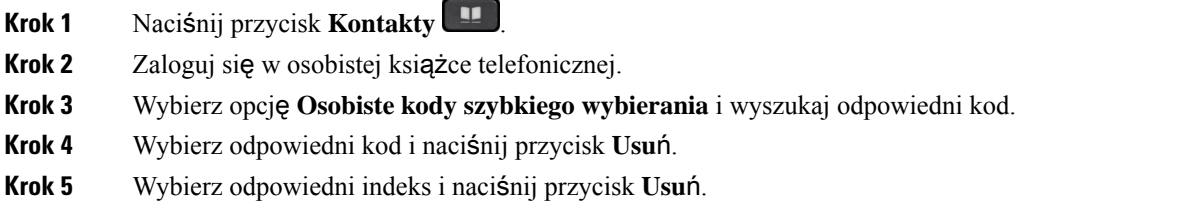

# <span id="page-68-0"></span>**Cisco Web Dialer**

Korzystając z programu Cisco Web Dialer, przeglądarki internetowej i telefonu IP Cisco można nawiązywać połączenia z poziomu aplikacji internetowych i aplikacji uruchamianych na komputerze. Aby nawiązać połączenie, należy w przeglądarce internetowej przejść do odpowiedniej witryny lub firmowej książki telefonicznej, a następnie kliknąć hiperłącze z numerem telefonu.

Dodatkowo trzeba podać identyfikator użytkownika i hasło. Informacje te można uzyskać od administratora. Jeśli korzysta się z tej funkcji po raz pierwszy, należy przed nawiązaniem połączenia skonfigurować swoje preferencje.

Więcej informacji na ten temat można znaleźć w dokumencie "Cisco Web Dialer" w portalu [https://www.cisco.com/c/en/us/support/unified-communications/unified-communications-manager-callmanager/](https://www.cisco.com/c/en/us/support/unified-communications/unified-communications-manager-callmanager/products-installation-and-configuration-guides-list.html) [products-installation-and-configuration-guides-list.html](https://www.cisco.com/c/en/us/support/unified-communications/unified-communications-manager-callmanager/products-installation-and-configuration-guides-list.html)

 $\mathbf I$ 

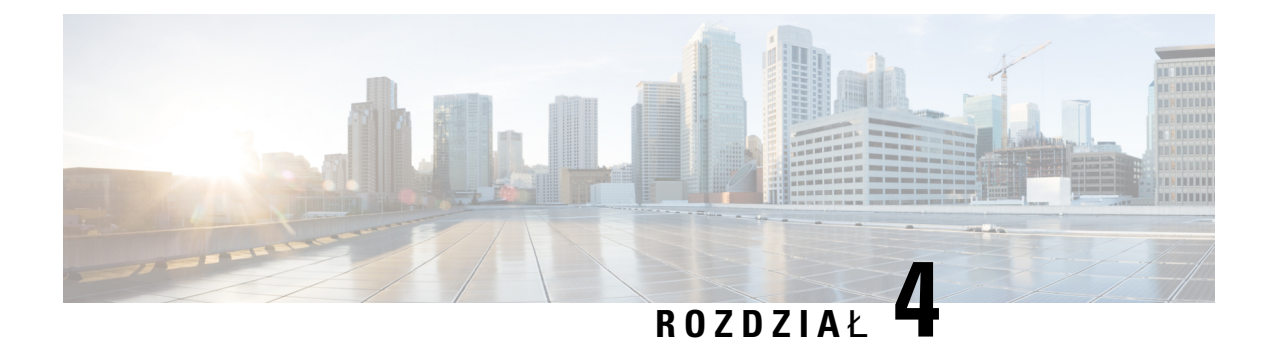

# **Bie**żą**ce po**łą**czenia**

- Lista [ostatnich](#page-70-0) połączeń, na stronie 61
- Wyś[wietlanie](#page-70-1) ostatnich połączeń, na stronie 61
- [Oddzwanianie](#page-71-0) na ostatnie połączenia, na stronie 62
- [Czyszczenie](#page-71-1) listy ostatnich połączeń, na stronie 62
- [Usuwanie](#page-71-2) rekordów połączeń , na stronie 62

# <span id="page-70-0"></span>**Lista ostatnich po**łą**cze**ń

Na liście Ostatnie można zobaczyć 150 ostatnich pojedynczych połączeń i grup połączeń.

Gdy lista Ostatnie osiągnie maksymalną wielkość, dodanie nowej pozycji spowoduje usunięcie najstarszej.

Połączenia na liście Ostatnie są zgrupowane, jeśli dotyczą tego samego numeru i były wykonywane bezpośrednio po sobie. Nieodebrane połączenia z tego samego numeru również są zgrupowane.

Jeśli jest używana grupa poszukiwania, należy zwrócić uwagę na następujące kwestie:

• Jeśli telefon jest częścią grupy poszukiwania, połączenia odebrane przez innych członków grupy są wyświetlane w historii połączeń jako połączenia odebrane.

# <span id="page-70-1"></span>**Wy**ś**wietlanie ostatnich po**łą**cze**ń

Sprawdź, kto ostatnio dzwonił.

### **Procedura**

- **Krok 1** Naciśnij przycisk **Aplikacje** .
- **Krok 2** Wybierz opcję **Ostatnie**.

Gdy telefon jest w stanie wolnym, można również wyświetlać listę ostatnich połączeń przez naciśnięcie zespołu nawigacyjnego w górę.

**Krok 3** Jeśli masz więcej niż jedną linię, wybierz tę, którą chcesz wyświetlić.

# <span id="page-71-0"></span>**Oddzwanianie na ostatnie po**łą**czenia**

Można łatwo nawiązać połączenie z osobą, która ostatnio dzwoniła.

### **Procedura**

- **Krok 1** Naciśnij przycisk **Aplikacje** .
- **Krok 2** Wybierz opcję **Ostatnie**.
- **Krok 3** (Opcjonalne) Wybierz wymaganą linię.
- **Krok 4** Wybierz numer, z którym chcesz się połączyć.
- **Krok 5** (Opcjonalne) Naciśnij klawisz **Edycja**, aby edytować numer.
- **Krok 6** Naciśnij przycisk **Po**łą**czenie**.

# <span id="page-71-1"></span>**Czyszczenie listy ostatnich po**łą**cze**ń

Listę Ostatnie można wyczyścić.

### **Procedura**

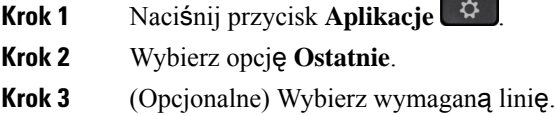

- **Krok 4** Naciśnij przycisk **Wyczy**ść.
- <span id="page-71-2"></span>**Krok 5** Naciśnij przycisk **Usu**ń.

# **Usuwanie rekordów po**łą**cze**ń

Listę Ostatnie można edytować, usuwając pojedyncze połączenia z historii. Dzięki temu można zachować ważne informacje kontaktowe, ponieważ lista Ostatnie zawiera maksymalnie tylko 150 połączeń.

### **Procedura**

**Krok 1** Naciśnij przycisk **Aplikacje** .

- **Krok 2** Wybierz opcję **Ostatnie**.
- **Krok 3** (Opcjonalne) Wybierz wymaganą linię.
**Krok 4** Zaznacz jeden rekord połączenia lub jedną grupę połączeń do usunięcia.

**Krok 5** Naciśnij przycisk **Usu**ń.

**Krok 6** Aby potwierdzić, naciśnij ponownie przycisk **Usu**ń.

 $\mathbf I$ 

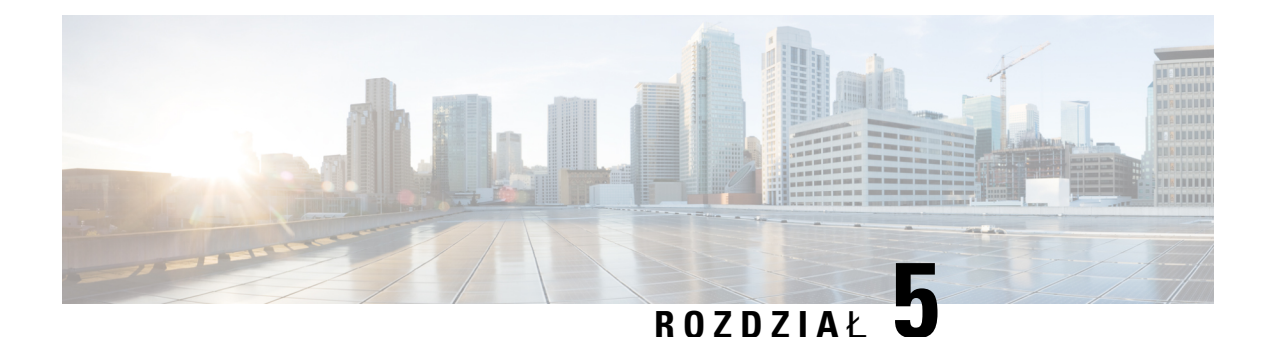

# **Aplikacje**

- Dostępne [aplikacje,](#page-74-0) na stronie 65
- Wyświetlanie [aktywnych](#page-74-1) aplikacji, na stronie 65
- Przełączanie na aktywne [aplikacje,](#page-74-2) na stronie 65
- [Zamykanie](#page-75-0) aktywnych aplikacji, na stronie 66

# <span id="page-74-0"></span>**Dost**ę**pne aplikacje**

Domyślnie telefony firmy Cisco nie zawierają tych aplikacji. Jednak firma użytkownika może dodać różne aplikacje, np. prognozę pogody, notowania giełdowe, aktualności z firmy, listy zadań do wykonania lub podobne informacje i usługi.

# <span id="page-74-1"></span>**Wy**ś**wietlanie aktywnych aplikacji**

Można łatwo sprawdzić, które aplikacje są już otwarte.

## **Procedura**

- **Krok 1** Naciśnij przycisk **Aplikacje** .
- <span id="page-74-2"></span>**Krok 2** Wybierz opcję **Uruchomione aplikacje**.
- **Krok 3** Naciśnij przycisk **Wyj**ś**cie**.

# **Prze**łą**czanie na aktywne aplikacje**

### **Procedura**

- **Krok 1** Naciśnij przycisk **Aplikacje** .
- **Krok 2** Wybierz opcję **Uruchomione aplikacje**.

**Krok 3** Wybierz jednąz uruchomionych aplikacji i naciśnij przycisk **Prze**łą**czna**, aby otworzyć jąi z niej korzystać. **Krok 4** Naciśnij przycisk **Wyj**ś**cie**.

# <span id="page-75-0"></span>**Zamykanie aktywnych aplikacji**

## **Procedura**

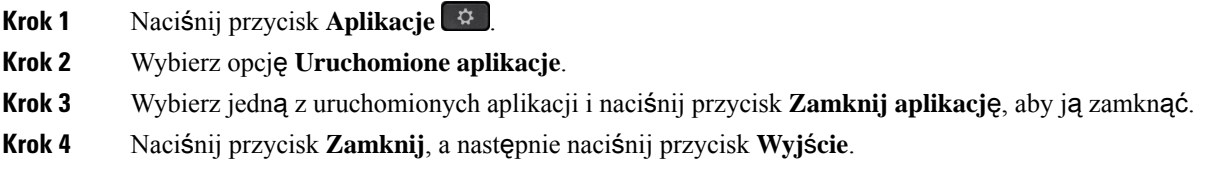

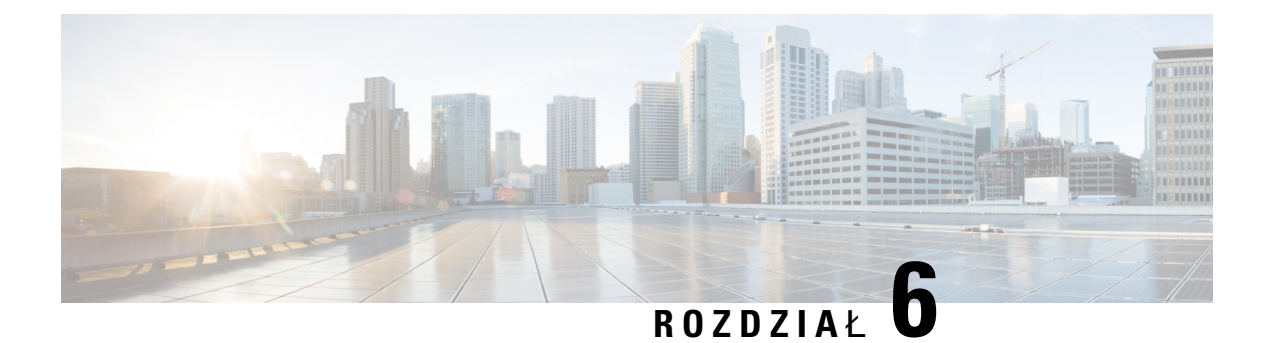

# **Ustawienia**

- Menu [ustawie](#page-76-0)ń, na stronie 67
- [Regulacja](#page-78-0) głośności w trakcie połączenia, na stronie 69
- [Regulacja](#page-78-1) głośności dzwonka telefonu, na stronie 69
- Język wyś[wietlacza](#page-78-2) telefonu, na stronie 69

# <span id="page-76-0"></span>**Menu ustawie**ń

Niektóre atrybuty i funkcje telefonu można kontrolować za pomocą menu **Ustawienia**.

# **Zmiana sygna**ł**u dzwonka**

Dźwięk używany przez telefon do oznajmiania połączeń przychodzących można zmienić.

## **Procedura**

- **Krok 1** Naciśnij przycisk **Aplikacje** .
- **Krok 2** Wybierz kolejno opcje **Ustawienia** > **Sygna**ł **dzwonka**.
- **Krok 3** Wybierz linię.
- **Krok 4** Przewiń listę dzwonków i naciśnij przycisk **Odtwórz**, aby usłyszeć dzwonek.
- **Krok 5** Naciśnij przycisk **Ustaw**, aby użyć sygnału dzwonka.

# **Regulacja kontrastu**

Aby ułatwić odczyt informacji na ekranie telefonu, można zmienić kontrast.

Aby sprawdzić model telefonu, naciśnij przycisk **Aplikacje** i wybierz opcję **Informacje o telefonie**. Model telefonu znajduje się w polu **Numer modelu**.

#### **Procedura**

- **Krok 1** Naciśnij przycisk **Aplikacje** .
- **Krok 2** Wybierz kolejno opcje **Ustawienia** > **Kontrast**.
- **Krok 3** Wybierz kolejno opcje **Kontrast**.
- **Krok 4** Wprowadź liczbę od 1 do 10.
- **Krok 5** Aby zatwierdzić wybrane ustawienie kontrastu, naciśnij przycisk **Zapisz**.

# **Regulacja pod**ś**wietlenia ekranu telefonu**

Podświetlenie można regulować, aby ułatwić sobie czytanie informacji na wyświetlaczu telefonu. Podświetlenie nie jest obsługiwane w telefonie IP Cisco 7811.

### **Procedura**

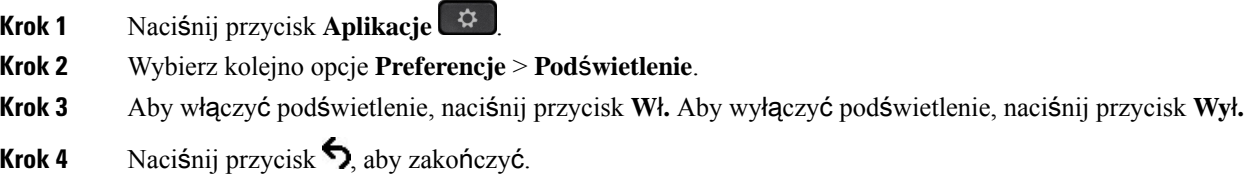

# **Wy**łą**cz diod**ę **LED klawisza wyboru w trybie oszcz**ę**dzania energii**

W trybie oszczędzania baterii można wyłączyć diodę LED przycisku **Wybierz**. Zmniejsza to ilość rozpraszaczy wizualnych w miejscu pracy.

Przycisk **Wybierz** znajduje się pośrodku kółka nawigacyjnego w telefonie. Dioda LED przycisku **Wybierz** jest domyślnie włączona w trybie oszczędzania baterii.

## **Procedura**

- **Krok 1** Naciśnij przycisk **Aplikacje** .
- **Krok 2** Wybierz opcję **Ustawienia** > **Wska**ź**nik oszcz**ę**dzania energii**.
- **Krok 3** Naciśnij **Wy**łą**cz**, aby wyłączyć diodę LED.
- **Krok 4** W oknie z ostrzeżeniem naciśnij **OK**.

Ш

# <span id="page-78-0"></span>**Regulacja g**ł**o**ś**no**ś**ci w trakcie po**łą**czenia**

Jeśli dźwięk w słuchawce, zestawie słuchawkowym lub zestawie głośnomówiącym jest zbyt głośny lub zbyt cichy, można zmienić jego głośność podczas słuchania rozmówcy. Zmiana głośności podczas rozmowy wpływa wyłącznie na używany wówczas głośnik. Na przykład zmiana głośności podczas korzystania z zestawu słuchawkowego nie wpływa na głośność słuchawki.

**Procedura**

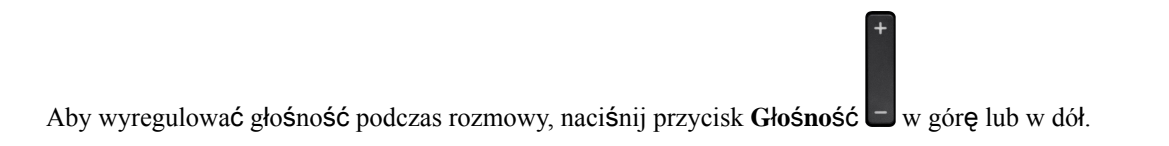

# <span id="page-78-1"></span>**Regulacja g**ł**o**ś**no**ś**ci dzwonka telefonu**

Jeśli dzwonek telefonu dla połączenia przychodzącego jest zbyt głośny lub cichy, można zmienić jego głośność. Zmiana głośności dzwonka nie wpływa na głośność trwającego połączenia.

#### **Procedura**

Aby wyregulować głośność sygnału dzwonka, gdy telefon dzwoni, naciśnij przycisk **G**ł**o**ś**no**ść w górę lub w dół.

# <span id="page-78-2"></span>**J**ę**zyk wy**ś**wietlacza telefonu**

Telefon może wyświetlać tekst w wielu językach. Administrator ustawia język używany w telefonie. Jeśli chcesz zmienić język, skontaktuj się z administratorem.

 $\mathbf I$ 

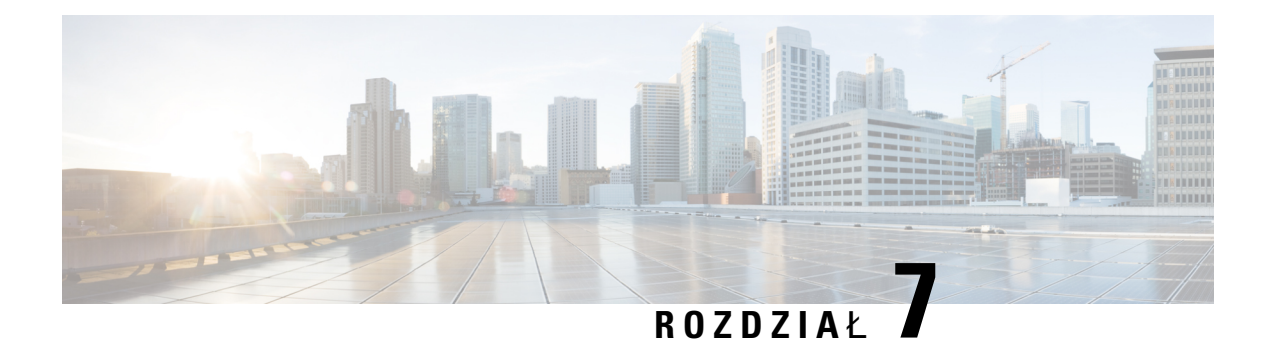

# **Akcesoria**

- Obsługiwane [akcesoria,](#page-80-0) na stronie 71
- Wyświetlanie [akcesoriów](#page-81-0) powiązanych z telefonem, na stronie 72
- [Sprawdzanie](#page-81-1) modelu telefonu, na stronie 72
- Zestawy sł[uchawkowe,](#page-82-0) na stronie 73
- Osłony [silikonowe,](#page-103-0) na stronie 94

# <span id="page-80-0"></span>**Obs**ł**ugiwane akcesoria**

Telefonu można używać z różnego rodzaju akcesoriami, na przykład zestawami nagłownymi, mikrofonami i głośnikami. W tabeli przedstawiono akcesoria pasujące do poszczególnych telefonów.

Aby sprawdzić model telefonu, naciśnij przycisk **Aplikacje** i wybierz opcję **Informacje o telefonie**. Model telefonu znajduje się w polu **Numer modelu**.

Aby dodać niektóre funkcje telefonu, trzeba przypisać im przycisk linii. Do każdego przycisku linii można przypisać tylko jednąfunkcję(linię, numer do szybkiego wybierania albo funkcję).Jeśli w telefonie wszystkie przyciski linii są już przypisane, nie będą wyświetlane żadne inne funkcje.

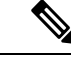

**Uwaga**

Zestaw słuchawkowy Cisco z serii 560 ze stacjąbazowątypu Multibase jest niezgodny z telefonami IP Cisco 7800, w których jest używana technologia PoE (Power over Ethernet). Jeśli jest planowane połączenie z siecią bazową typu Multibase, należy skorzystać z zewnętrznego źródła zasilania.

W poniższej tabeli opisano akcesoria obsługiwane przez telefony IP Cisco z serii 7800.

#### **Tabela 18: Obs**ł**uga akcesoriów telefonów IP Cisco 7811, 7821, 7841 i 7861**

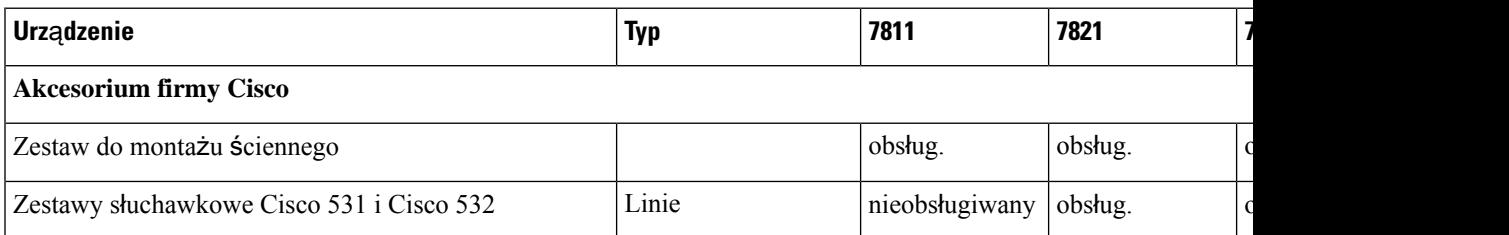

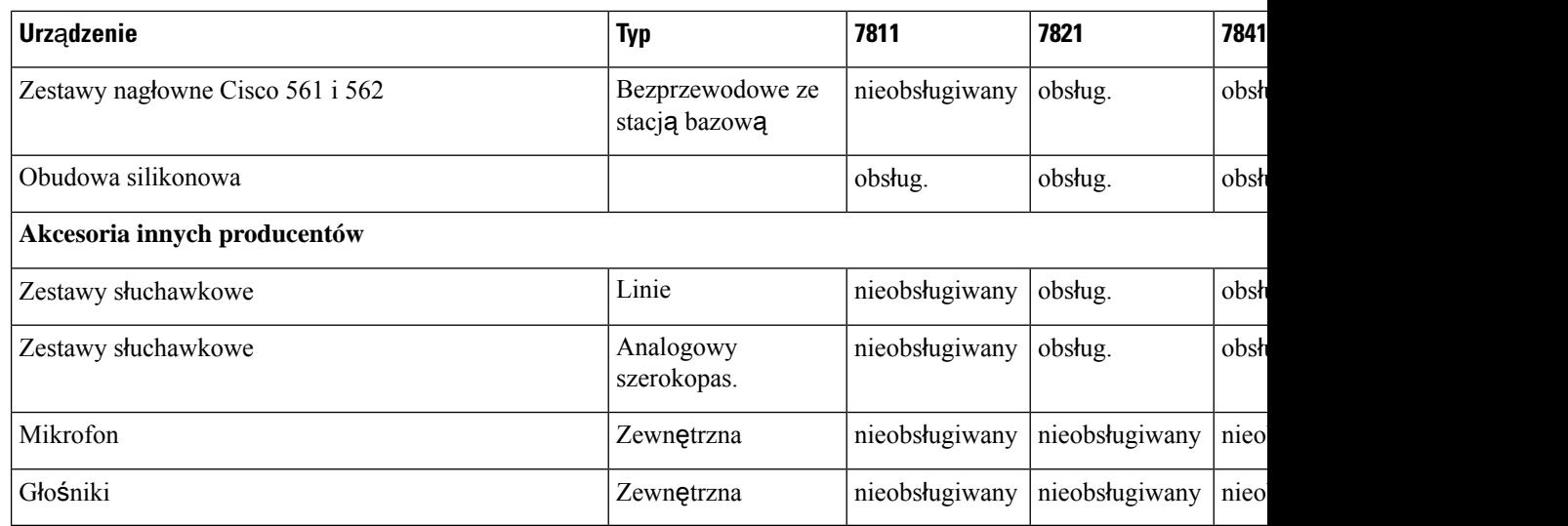

# <span id="page-81-0"></span>**Wy**ś**wietlanie akcesoriów powi**ą**zanych z telefonem**

Urządzenia zewnętrzne można podłączać do telefonu za pośrednictwem gniazda zestawu nagłownego. Lista akcesoriów zawiera domyślnie analogowy zestaw nagłowny, w którym można włączać obsługę dźwięku szerokopasmowego.

### **Procedura**

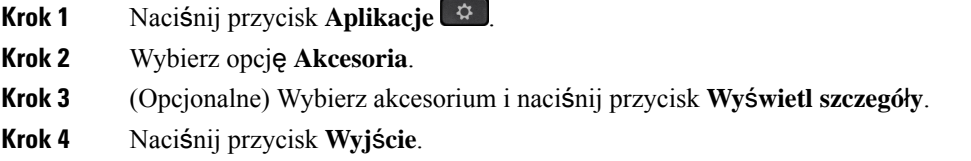

# <span id="page-81-1"></span>**Sprawdzanie modelu telefonu**

Ważne jest, aby znać modelu telefonu, ponieważ różne telefony obsługują różne akcesoria.

## **Procedura**

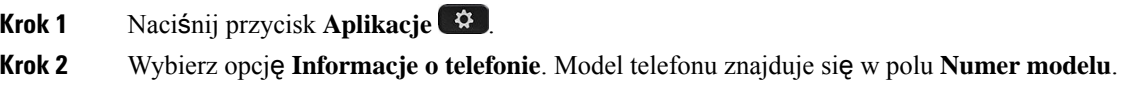

# <span id="page-82-0"></span>**Zestawy s**ł**uchawkowe**

Z telefonami i urządzeniami IP Cisco można używać różnych zestawów słuchawkowych Cisco i innych firm. Więcej informacji o zestawach słuchawkowych Cisco można znaleźć w dokumencie [https://www.cisco.com/](https://www.cisco.com/c/en/us/products/collaboration-endpoints/headsets/index.html) [c/en/us/products/collaboration-endpoints/headsets/index.html.](https://www.cisco.com/c/en/us/products/collaboration-endpoints/headsets/index.html)

# **Wa**ż**ne informacje na temat bezpiecze**ń**stwa zestawu s**ł**uchawkowego**

```
A
```
Wysokie ciśnienie akustyczne — unikaj słuchania przez dłuższy czas z wysokim poziomem głośności, aby zapobiec ryzyku uszkodzenia słuchu.

Podłączając zestaw słuchawkowy, należy przed jego założeniem zmniejszyć poziom głośności. Jeśli przed zdjęciem zestawu słuchawkowego ustawisz niski poziom głośności, zostanie on zastosowany przy ponownym użyciu zestawu słuchawkowego.

Należy zwracać uwagę na otoczenie. Korzystanie z zestawu słuchawkowego może powodować odcięcie użytkownika od ważnych dźwięków zewnętrznych, a w szczególności od akustycznych sygnałów ostrzegawczych lub hałaśliwego otoczenia. Nie należy używać zestawu słuchawkowego podczas prowadzenia pojazdu. Nie należy pozostawiać zestawu słuchawkowego ani jego kabli w miejscu, w którym inne osoby lub zwierzęta mogłyby sięo niego/o nie potykać. Zawsze należy sprawować nadzór nad dziećmi znajdującymi się w pobliżu zestawu słuchawkowego lub jego kabli.

# **Zestaw s**ł**uchawkowy Cisco z serii 500**

Dostępne są następujące zestawy słuchawkowe Cisco:

- Zestaw słuchawkowy Cisco 521 zestaw słuchawkowy z jedną słuchawką i kontrolerem USB na kablu.
- Zestaw słuchawkowy Cisco 522 zestaw słuchawkowy z dwiema słuchawkami i kontrolerem USB na kablu.
- Zestaw słuchawkowy Cisco 531 zestaw słuchawkowy z jedną słuchawką, którego można używać jako standardowego zestawu słuchawkowego lub jako zestawu słuchawkowego USB przy użyciu adaptera USB.
- Zestaw słuchawkowy Cisco 532 zestaw słuchawkowy z dwiema słuchawkami, którego można używać jako standardowego zestawu słuchawkowego lub jako zestawu słuchawkowego USB przy użyciu adaptera USB.
- Zestaw słuchawkowy Cisco 561 bezprzewodowy zestaw słuchawkowy z jedną słuchawką dostarczany ze stacją bazową.
- Zestaw słuchawkowy Cisco 562 bezprzewodowy zestaw słuchawkowy z dwiema słuchawkami dostarczany ze stacją bazową.

#### **Zestawy s**ł**uchawkowe Cisco 521 i 522**

Cisco 521 i 522 to przewodowe zestawy słuchawkowe zaprojektowane dla telefonów IP i urządzeń Cisco. Zestaw słuchawkowy Cisco 521 ma jedną słuchawkę, aby można go było wygodnie używać przez długi czas. Zestaw słuchawkowy Cisco 522 ma dwie słuchawki, aby można go było używać w głośnych miejscach.

Oba zestawy słuchawkowe mają wtyk 3,5 mm umożliwiający podłączenie do laptopa lub urządzenia przenośnego. Dostępny jest również kontroler USB na kablu, którego można używać z telefonami IP Cisco 8851, 8851NR, 8861, 8865 i 8865NR. Kontroler umożliwia łatwe odbieranie połączeń i dostęp do podstawowych funkcji telefonu, takich jak zawieszanie i wznawianie połączeń, wyciszanie i regulacja głośności.

Zestawy słuchawkowe do poprawnego działania wymagają oprogramowania sprzętowego telefonu w wersji  $12.1(1)$  lub nowszej.

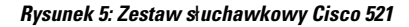

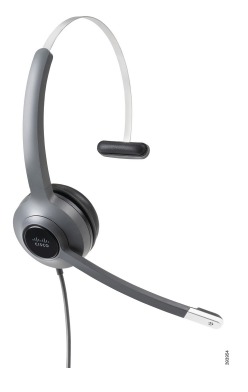

**Rysunek 6: Zestaw <sup>s</sup>**ł**uchawkowy Cisco 522**

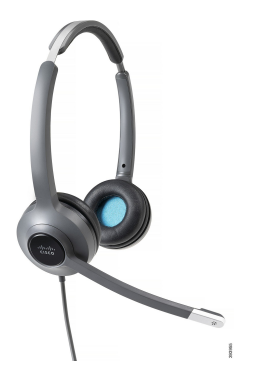

#### **Zestawy s**ł**uchawkowe Cisco 531 i 532**

Zestawy słuchawkowe Cisco 531 i 532 mogą być używane jako standardowe zestawy słuchawkowe do telefonów. Zestaw słuchawkowy należy dołączyć do portu zestawu słuchawkowego przy użyciu złącza RJ.

Dostępny jest również adapter USB dla zestawów słuchawkowych, którego można używać z telefonami IP Cisco 8851, 8851NR, 8861, 8865 i 8865NR. Adapter przekształca zestaw słuchawkowy Cisco 531 lub 532 w zestaw słuchawkowy USB i udostępnia kilka dodatkowych funkcji. Umożliwia wygodną obsługę połączeń, przetestowanie mikrofonu oraz dostosowanie ustawień tonów niskich i wysokich, wzmocnienia i odsłuchu.

Zestawy słuchawkowe do poprawnego działania wymagają oprogramowania sprzętowego telefonu w wersji 12.1(1) lub nowszej.

**Rysunek 7: Zestaw <sup>s</sup>**ł**uchawkowy Cisco 531**

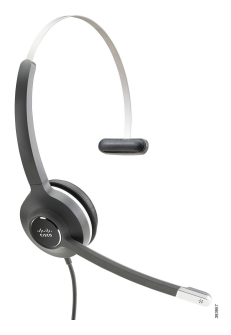

**Rysunek 8: Zestaw <sup>s</sup>**ł**uchawkowy Cisco 532**

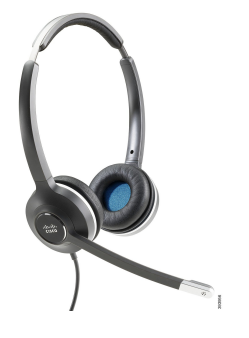

**Zestawy s**ł**uchawkowe Cisco 561 i 562**

Cisco 561 i 562 to bezprzewodowe zestawy słuchawkowe przeznaczone do używania w biurze. Zestaw słuchawkowy Cisco 561 ma jednąsłuchawkę, aby można go było wygodnie używać przez długi czas. Zestaw słuchawkowy Cisco 562 ma dwie słuchawki, aby można go było używać w głośnych miejscach.

Oba zestawy słuchawkowe sądostarczane ze standardowąstacjąbazowąlub stacjąbazową Multibase, która umożliwia ładowanie zestawu i sprawdzanie poziomu jego naładowania na wyświetlaczu LED. Na obu stacjach bazowych jest też wyświetlany stan połączenia, czyli informacje o połączeniu przychodzącym, połączeniu aktywnym i połączeniach wyciszonych. Podczas aktualizowania oprogramowania sprzętowego zestawu słuchawkowego diody LED pokazują postęp aktualizacji.

Stacja bazowa łączy się z telefonem przy użyciu dołączonego kabla z dwiema końcówkami, które podłącza się do gniazda AUX i gniazda zestawu słuchawkowego w telefonie.

W zestawie znajduje się wtyczka do gniazdka sieci elektrycznej służąca do zasilania stacji bazowej. Przed podłączeniem zasilacza należy zainstalować końcówkę pasującą do gniazdek używanych w kraju użytkownika.

Czasami przez zestaw słuchawkowy Cisco 561 lub 562 odtwarzany jest sygnał dźwiękowy. Niektóre z tych dźwięków informują o wykonaniu czynności, takiej jak naciśnięcie przycisku. Inne sygnały informują użytkownika o problemach z zestawem słuchawkowym, na przykład o konieczności naładowania baterii lub o zbyt dużej odległości od stacji bazowej.

Zestawy słuchawkowe Cisco 561 i 562 do prawidłowej współpracy z oprogramowaniem Cisco Unified Communications Manager w wersji 12.5(1) lub starszej wymagają oprogramowania sprzętowego telefonu w wersji 12.5(1) lub nowszej i pliku defaultheadsetconfig.json.

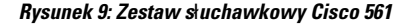

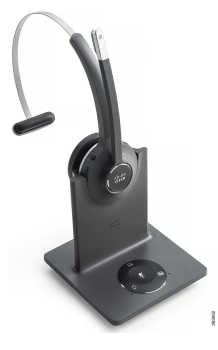

**Rysunek 10: Zestaw <sup>s</sup>**ł**uchawkowy Cisco 562**

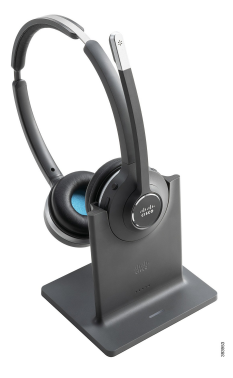

### **Obs**ł**uga zestawów s**ł**uchawkowych Cisco z serii 500**

Telefon IP Cisco 7811 to jedyny telefon z serii Cisco 7800, który nie obsługuje zestawu słuchawkowego. W telefonach IP Cisco 7821, 7841 i 7861 do podłączania zestawu słuchawkowego lub stacji bazowej używane jest złącze typu RJ.

### **Tematy pokrewne**

Podłączanie zestawu sł[uchawkowego](#page-94-0) do telefonu, na stronie 85 [Konfigurowanie](#page-96-0) zestawu słuchawkowego w telefonie, na stronie 87

## **Przyciski i diody LED zestawów s**ł**uchawkowych Cisco 561 i 562**

Przyciski zestawu słuchawkowego umożliwiają korzystanie z podstawowych funkcji obsługi połączeń.

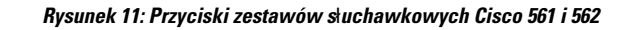

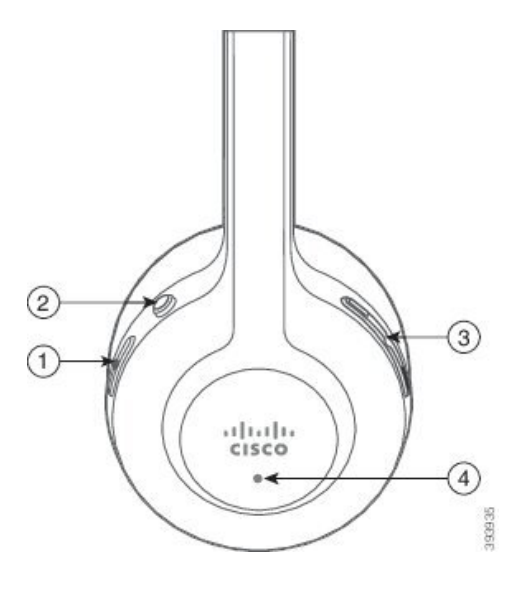

W poniższej tabeli opisano przyciski zestawów słuchawkowych Cisco 561 i 562.

## **Tabela 19: Przyciski zestawów <sup>s</sup>**ł**uchawkowych Cisco 561 i 562**

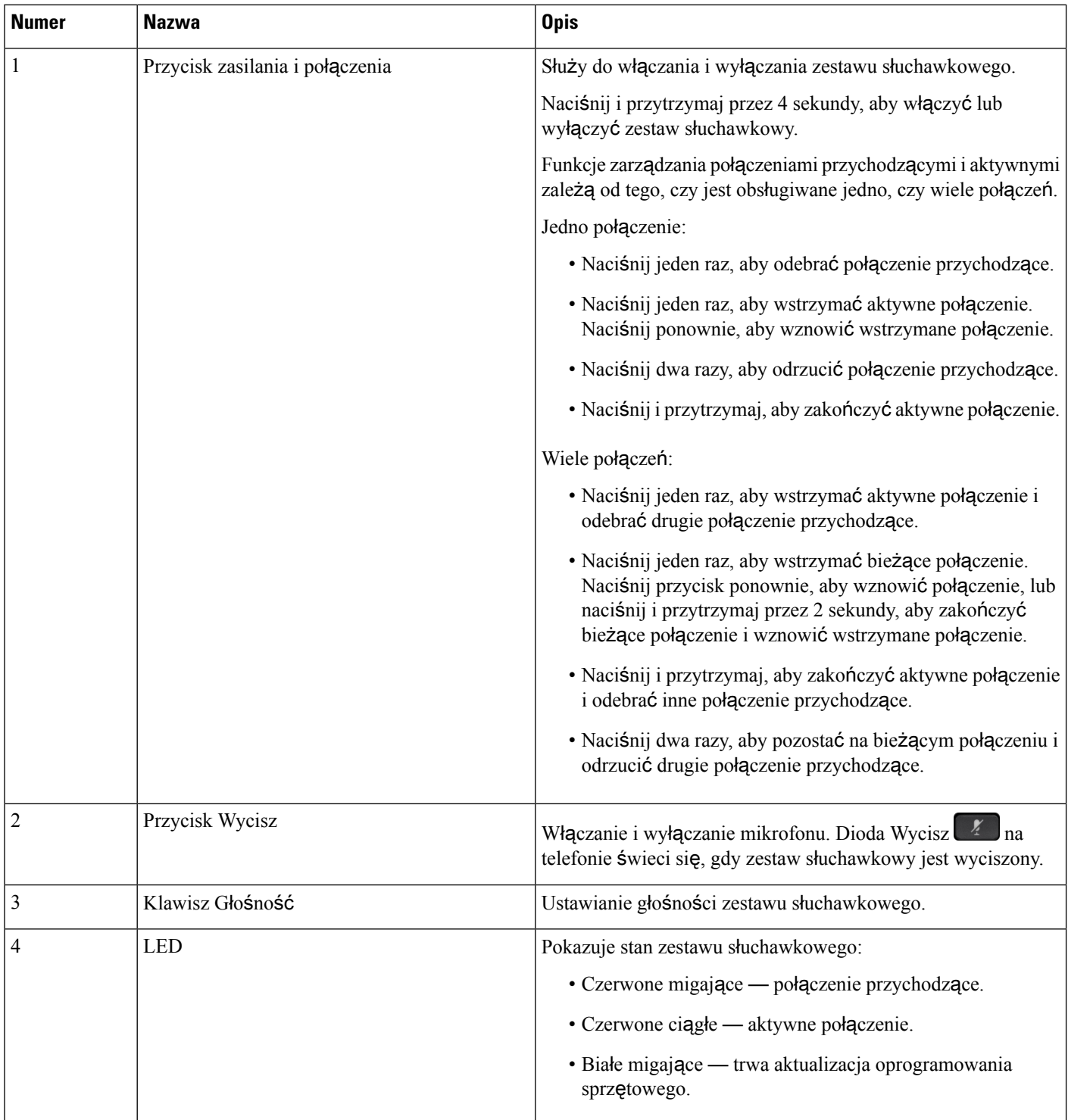

# **Standardowa stacja bazowa do zestawów s**ł**uchawkowych Cisco 561 i 562**

Zestawy słuchawkowe Cisco 561 i 562 są dostarczane ze standardową stacją bazową umożliwiającą ich ładowanie. Wyświetlacz LED na stacji bazowej pokazuje bieżący poziom baterii i stan połączeń.

Oprócz korzystania z przycisków sterowania połączeniami na zestawie słuchawkowym, połączenia można również odbierać i kończyć, podnosząc zestaw słuchawkowy ze stacji bazowej lub umieszczając go na niej. Aby uzyskać te funkcje, należy upewnić się, że w telefonie włączone sąopcje Zakończ połączenie w stacji dokującej i Odbierz połączenie poza stacją dokującą. Aby uzyskać więcej informacji, patrz [Zmiana](#page-98-0) [zachowania](#page-98-0) połączenia w trybie W doku lub poza dokiem, na stronie 89.

Połączenie między stacjąbazowąa zestawem słuchawkowym jest realizowane przy użyciu protokołu DECT (Digital Enhanced Cordless Telecommunications).

Rysunek 12: Wyświetlacz LED na stacji bazowej typu Standard dla zestawów słuchawkowych Cisco 561 i 562

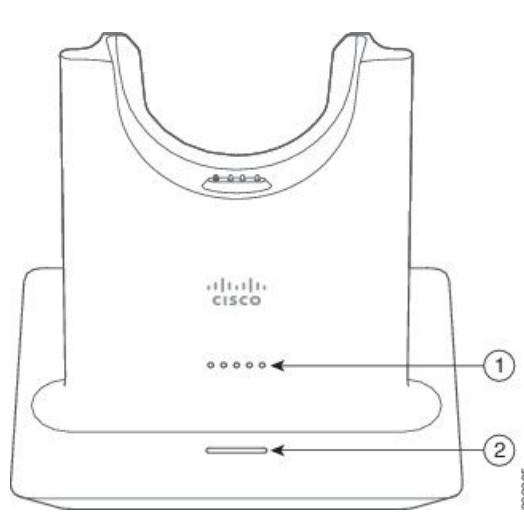

W poniższej tabeli opisano standardową stację bazową dla zestawów słuchawkowych Cisco 561 i 562.

**Tabela 20: Stacja bazowa typu Standard do zestawów <sup>s</sup>**ł**uchawkowych Cisco 561 i 562**

| <b>Numer</b> | Nazwa                    | <b>Opis</b>                                         |
|--------------|--------------------------|-----------------------------------------------------|
|              | Dioda LED stanu baterii  | Wskazuje naładowanie baterii zestawu słuchawkowego. |
| 2            | Dioda LED stanu połączeń | Wskazuje stan połączeń:                             |
|              |                          | • Połączenie przychodzące — zielone migające.       |
|              |                          | · Aktywne połączenie — zielone ciągłe.              |
|              |                          | · Wyciszone połączenie — czerwone ciągłe.           |

# **Multibase dla Zestaw s**ł**uchawkowy Cisco z serii 560**

Stację bazową typu Multibase można podłączyć do maksymalnie trzech źródeł połączenia za pomocą protokołu Bluetooth®, zł**ą**cza USB lub kabla z dwiema końcówkami. W stacji bazowej typu Multibase można zapisać maksymalnie cztery urządzenia Bluetooth. Do przełączania między źródłami połączenia służą przyciski na stacji bazowej Multibase.

Za pomocą przycisków sterowania połączeniami zestawu słuchawkowego można odbierać i kończyć połączenia. Domyślnie, jeśli zestaw słuchawkowy znajduje się w stacji bazowej, zdjęcie zestawu słuchawkowego ze stacji bazowej spowoduje automatyczne odebranie połączenia. Aby zakończyć połączenie, można odłożyć zestaw słuchawkowy na bazę. Jeśli chcesz zmienić sposób połączenia, patrz [Zmiana](#page-98-0) [zachowania](#page-98-0) połączenia w trybie W doku lub poza dokiem, na stronie 89.

Stacja bazowa typu Multibase jest dostarczana z następującymi kablami połączeniowymi:

- kabel USB do USB: do urządzeń Telefony IP Cisco ze złączem USB
- Kabel USB Y: dla Telefony IP Cisco bez portu USB
- Kabel Mini USB: do komputera PC lub Mac.
- Kabel USB do USB-C: dostępny oddzielnie dla urządzeń PC i Mac.

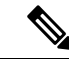

Multibase dla urządzeń Zestaw słuchawkowy Cisco z serii 560 jest niezgodna z telefonami Telefon IP Cisco 7800 używających użyciu Power over Ethernet (PoE). Jeśli jest planowane połączenie z siecią bazową typu Multibase, należy skorzystać z zewnętrznego źródła zasilania. **Uwaga**

### **Rysunek 13: Diody LED stacji bazowej typu Multibase**

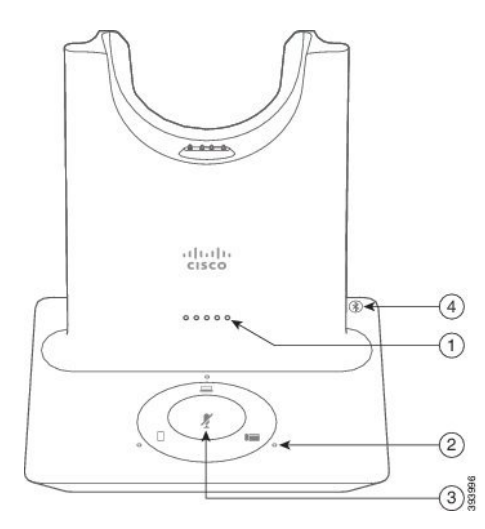

Poniższa tabela zawiera opis diod LED zestawu słuchawkowego Cisco z serii 560 dla stacji bazowej multibase.

**Tabela 21: Diody LED stacji bazowej typu Multibase**

| <b>Numer</b>   | <b>Nazwa</b>               | <b>Opis</b>                                                                                                    |
|----------------|----------------------------|----------------------------------------------------------------------------------------------------|
| 1              | Dioda LED stanu baterii    | Wskazuje naładowanie baterii zestawu słuchawkowego i stan<br>stacji bazowej:                                                              |
|                |                            | · Poziom naładowania baterii zestawu słuchawkowego -<br>diody LED migają i przełączają się na światło stałe w<br>miarę ładowania baterii. |
|                |                            | • Trwa aktualizacja zestawu słuchawkowego — diody<br>LED migają w kolejności, od lewej do prawej.                                         |
|                |                            | · Zestaw słuchawkowy i stacja bazowa nie są sparowane<br>— wszystkie diody LED migają                                                     |
|                |                            | · Tryb oszczędzania energii - środkowa dioda LED<br>świeci światłem ciągłym.                                                              |
|                |                            | Stacja bazowa przechodzi w tryb oszczędzania energii po<br>upływie 10 minut braku łączności ze źródłem połączenia.                        |
| $\overline{2}$ |                            | Diody LED statusu połączenia   Powiadamia o stanie połączeń poszczególnych źródeł:                                                        |
|                |                            | • Aktywne źródło — światło białe ciągłe                                                                                                   |
|                |                            | · Połączenie przychodzące z wybranego źródła — miga<br>na zielono                                                                         |
|                |                            | · Połączenie przychodzące ze źródła innego niż wybrane<br>— miga na zielono                                                               |
|                |                            | · Aktywne połączenie — zielone ciągłe                                                                                                    |
|                |                            | · Połączenie na nieaktywnym źródle - światło zielone<br>pulsujące                                                                         |
| 3              | Dioda LED stanu wyciszenia | Informuje, że zestaw słuchawkowy jest wyciszony.                                                                                          |
| $\overline{4}$ | <b>Bluetooth stan LED</b>  | Informuje o stanie połączenia Bluetooth:                                                                                                  |
|                |                            | · Sparowany ze źródłem połączenia — światło białe ciągłe                                                                                  |
|                |                            | • Tryb parowania — światło białe migające                                                                                                 |
|                |                            | · Wyszukiwanie źródła połączenia — światło białe<br>pulsujące                                                                             |
|                |                            | · Funkcja Bluetooth jest wyłączona — dioda LED nie<br>świeci                                                                              |
|                |                            |                                                                                                    |

Do wyboru aktywnego źródła służą przyciski sterowania źródłem na stacji bazowej. Każdy przycisk źródła odpowiada określonemu połączeniu na stacji bazowej typu Multibase.

Nawet w przypadku połączenia ze źródłem dioda LED może się nie świecić. Dioda LED źródła świeci się tylko wtedy, gdy źródło jest wybrane lub aktywne jest połączenie. Można na przykład mieć prawidłowe połączenie z telefonem Telefon IP Cisco, komputerem i telefonem komórkowym za pośrednictwem protokołu Bluetooth.Jednak dioda LED odpowiedniego źródła będzie świecić tylko wtedy, gdy to źródło będzie wybrane lub będzie miało aktywne połączenie albo połączenie przychodzące. Naciśnij przycisk źródła, aby sprawdzić, czy źródło jest prawidłowo połączone. W przypadku braku połączenia dioda LED źródła miga trzy razy.

Można przełączać między aktywnymi źródłami połączenia.

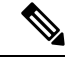

**Uwaga**

Przed zmianą źródła połączenia należy wstrzymać aktywne połączenie. Połączenia przy użyciu jednego źródła połączenia nie są automatycznie wstrzymywane po przełączeniu na inne źródło połączenia.

W poniższej tabeli przedstawiono podstawowe ikony źródełstacji bazowej typu Multibase oraz odpowiadające im połączenia.

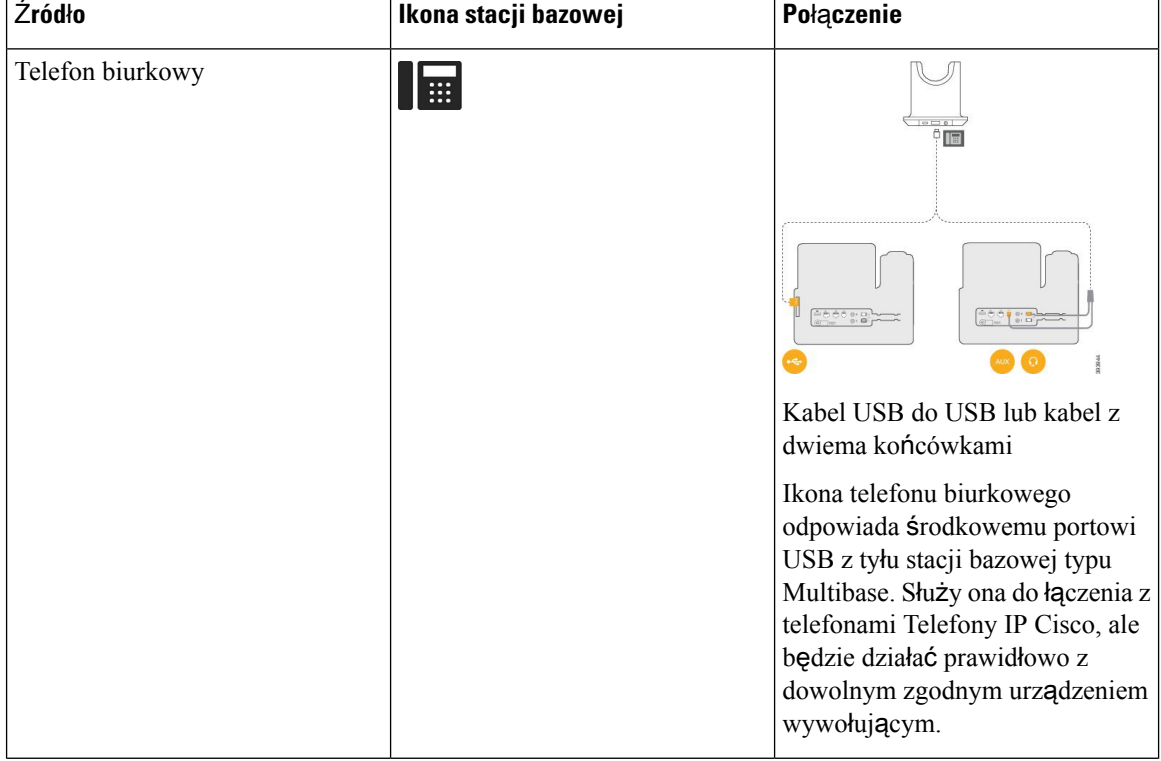

#### **Tabela 22: Konsola** ź**ród**ł**<sup>a</sup> stacji bazowej typu Multibase**

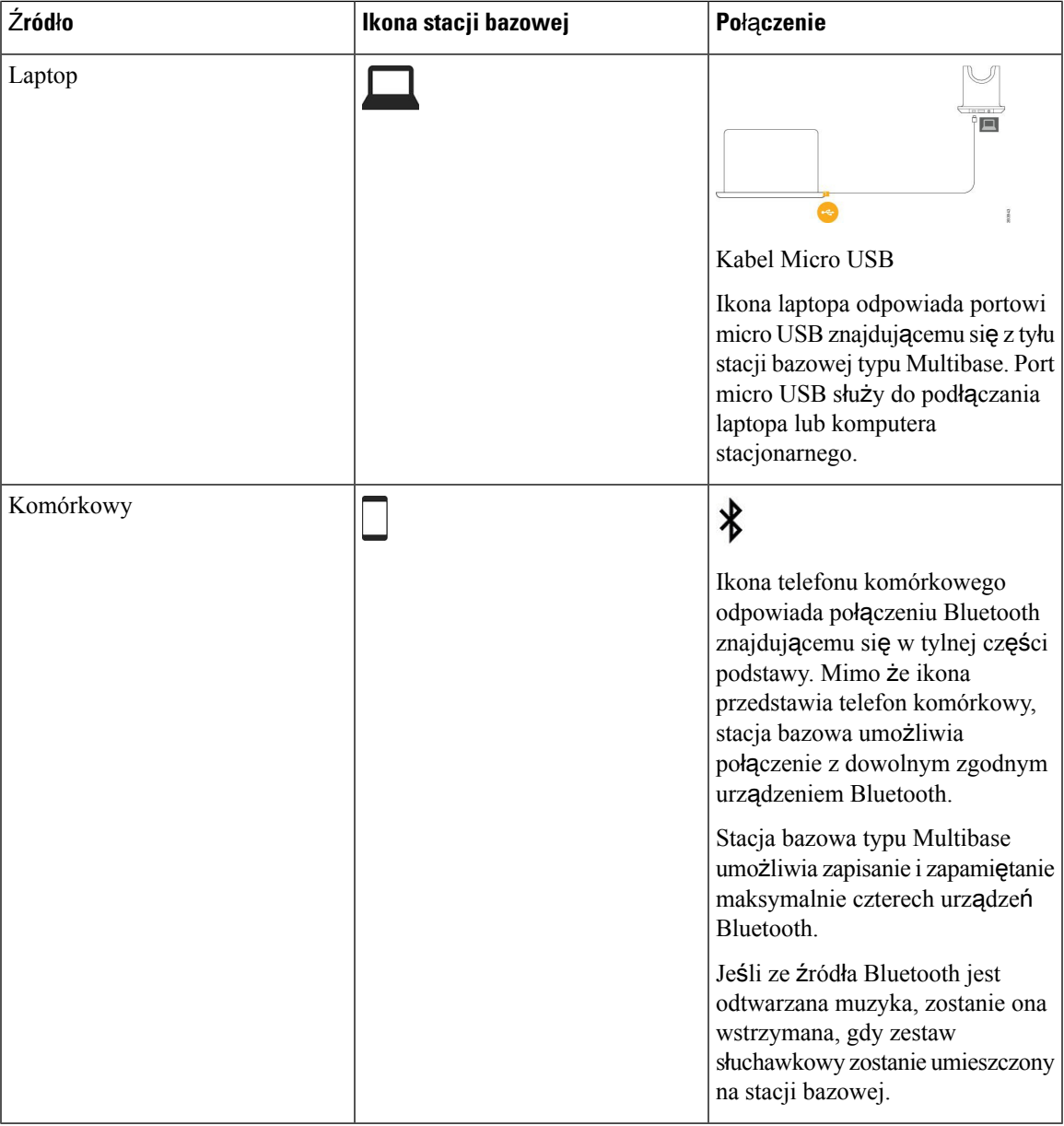

# **Zestawy s**ł**uchawkowe innych firm**

Cisco przeprowadza wewnętrzne testy zestawów słuchawkowych innych firm pod kątem ich zgodności z telefonami IP Cisco. Jednak zestawy słuchawkowe i słuchawki innych firm nie są certyfikowane ani nie są objęte pomocą techniczną firmy Cisco. Sprawdź w instrukcji obsługi zestawu słuchawkowego, czy istnieje możliwość używania go z telefonem Cisco.

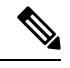

**Uwaga** Telefon IP Cisco 7811 nie obsługuje zestawu słuchawkowego.

Zestawy słuchawkowe można podłączać do telefonu za pośrednictwem portu USB lub pomocniczego. W zależności od używanego modelu zestawu słuchawkowego należy dostosować ustawienia dźwięku telefonu w celu uzyskania najlepszej jakości dźwięku, łącznie z ustawieniem samosłyszalności zestawu słuchawkowego.

Jeśli posiadasz zestaw słuchawkowy innej firmy i zostało włączone nowe ustawienie samosłyszalności, odczekaj jedną minutę i ponownie uruchom telefon, aby zapisać ustawienia w pamięci flash.

Telefon redukuje pewne szumy tła wykrywane przez mikrofon zestawu słuchawkowego. Aby jeszcze zmniejszyć poziom szumów tła i ogólnie poprawić jakość dźwięku, można używać zestawu słuchawkowego z funkcją redukcji szumów.

Jeśli chcesz korzystać z zastawów słuchawkowych innych firm, zalecamy stosowanie urządzeń zewnętrznych dobrej jakości, np. zestawów słuchawkowych ekranowanych przed niepożądanymi sygnałami o częstotliwościach radiowych (RF) i akustycznych (AF). Zależnie od jakości zestawów słuchawkowych i ich odległości od innych urządzeń, np. telefonów komórkowych lub krótkofalówek, mogą występować pewne zakłócenia, takie jak szum i echo. Albo sam zdalny rozmówca, albo zdalny rozmówca i użytkownik telefonu IP Cisco mogą słyszeć szum lub brzęczenie. Szereg innych urządzeń zewnętrznych może powodować szumienie lub brzęczenie, np. oświetlenie elektryczne, silniki elektryczne i duże monitory komputerowe.

Czasami użycie lokalnego zasilacza lub technologii Power Injector może zmniejszyć lub całkowicie wyeliminować szum.

Niespójności między środowiskiem i sprzętem w lokalizacjach, w których są stosowane telefony IP Cisco sprawiają, że nie ma optymalnego rozwiązania dla wszystkich środowisk.

Zalecamy, aby przed podjęciem decyzji o zakupie i wdrożeniem na dużą skalę klienci przetestowali zestawy słuchawkowe w docelowym środowisku w celu określenia jakości urządzenia.

Można korzystać tylko z jednego zestawu słuchawkowego w danym momencie. Aktywnym zestawem słuchawkowym jest ten, który został podłączony jako ostatni.

Listę sugerowanych zestawów słuchawkowych i innych akcesoriów audio można znaleźć w dokumencie [http://www.cisco.com/c/en/us/products/unified-communications/uc\\_endpoints\\_accessories.html.](http://www.cisco.com/c/en/us/products/unified-communications/uc_endpoints_accessories.html)

# **Jako**ść **d**ź**wi**ę**ku**

Bez względu na właściwości fizyczne, mechaniczne i techniczne zestawu słuchawkowego reprodukowany przez niego dźwięk musi dobrze brzmieć dla użytkownika i dla rozmówcy znajdującego się po drugiej stronie łącza. Jakość dźwięku jest rzeczą subiektywną, więc nie możemy udzielić gwarancji jakości dźwięki dla żadnego zestawu słuchawkowego innej firmy. Jak można jednak wywnioskować z opinii przekazywanych przez użytkowników, różne zestawy słuchawkowe najlepszych producentów dobrze współpracująz telefonami IP Cisco.

Firma Cisco nie zaleca ani nie testuje żadnych zestawów słuchawkowych innych firm przy użyciu swoich produktów. Informacje na temat obsługi zestawów słuchawkowych innych firm z produktami Cisco znajdują się na witrynie internetowej ich producenta.

Firma Cisco testuje zestawy słuchawkowe Cisco przy użyciu telefonów IP Cisco. Informacje na temat zestawów słuchawkowych Cisco i telefonów IP Cisco można znaleźć pod adresem [https://www.cisco.com/c/en/us/](https://www.cisco.com/c/en/us/products/collaboration-endpoints/headsets/index.html) [products/collaboration-endpoints/headsets/index.html](https://www.cisco.com/c/en/us/products/collaboration-endpoints/headsets/index.html).

## **Przewodowe zestawy s**ł**uchawkowe**

Przewodowy zestaw słuchawkowy współpracuje ze wszystkimi funkcjami telefonu IP Cisco, w tym z przyciskami głośności i wyciszenia. Za pomocą tych przycisków można zmienić głośność słuchawek i wyciszyć dźwięk rejestrowany przez mikrofon zestawu.

Podczas instalowania przewodowego zestawu słuchawkowego należy włożyć kabel w przeznaczony do tego kanał znajdujący się w telefonie.

**Przestroga** Jeśli kabel nie został wciśnięty do kanału, może to doprowadzić do uszkodzenia kabla.

# **Bezprzewodowe zestawy s**ł**uchawkowe**

Z telefonem można używać większości bezprzewodowych zestawów słuchawkowych. Listę obsługiwanych bezprzewodowych zestawów słuchawkowych można znaleźć pod adresem [http://www.cisco.com/c/en/us/](http://www.cisco.com/c/en/us/products/unified-communications/uc_endpoints_accessories.html) [products/unified-communications/uc\\_endpoints\\_accessories.html](http://www.cisco.com/c/en/us/products/unified-communications/uc_endpoints_accessories.html)

Informacji o podłączaniu bezprzewodowego zestawu słuchawkowego i używaniu jego funkcji należy szukać w dokumentacji tego zestawu.

# <span id="page-94-0"></span>**Pod**łą**czanie zestawu s**ł**uchawkowego do telefonu**

Różne rodzaje przewodowych zestawów słuchawkowych, adapterów i stacji bazowych łączą się z telefonem przy użyciu różnych portów oraz złączy i kabli różnego typu. Najczęściej spotykane są złącze RJ, złącze USB i kabel rozgałęziony (z dwiema końcówkami).

# **Pod**łą**czanie standardowego zestawu s**ł**uchawkowego**

Wraz z telefonem biurkowym można używać standardowego zestawu słuchawkowego.Standardowe zestawy słuchawkowe podłącza się do gniazda zestawu słuchawkowego z tyłu telefonu przy użyciu złącza typu RJ.

#### **Rysunek 14: Standardowe po**łą**czenie <sup>z</sup> zestawem <sup>s</sup>**ł**uchawkowym**

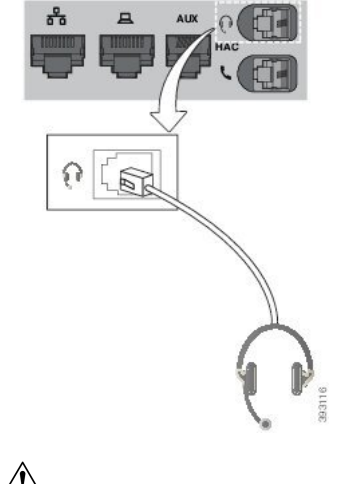

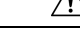

**Przestroga**

Jeśli kabel nie zostanie wciśnięty do kanału w telefonie, może to doprowadzić do uszkodzenia płytki drukowanej wewnątrz telefonu. Kanał na kabel zmniejsza obciążenie złącza i płytki drukowanej.

## **Procedura**

Podłącz zestaw słuchawkowy do gniazda zestawu słuchawkowego z tyłu telefonu. Wciśnij kabel do kanału na kabel.

# **Pod**łą**czanie stacji bazowej Cisco typu Standard przy u**ż**yciu kabla z dwiema ko**ń**cówkami**

Stację bazową typu Standard można podłączyć do telefonu przy użyciu dostarczonego z nią kabla z dwiema końcówkami. Należy pamiętać, że kabel z dwiema końcówkami ma dwa złącza typu RJ: jedno dla portu pomocniczego (AUX) i jedno dla portu zestawu słuchawkowego. Te dwa złącza różniąsię wielkością: złącze dla portu AUX jest nieco większe niż złącze dla portu zestawu słuchawkowego.

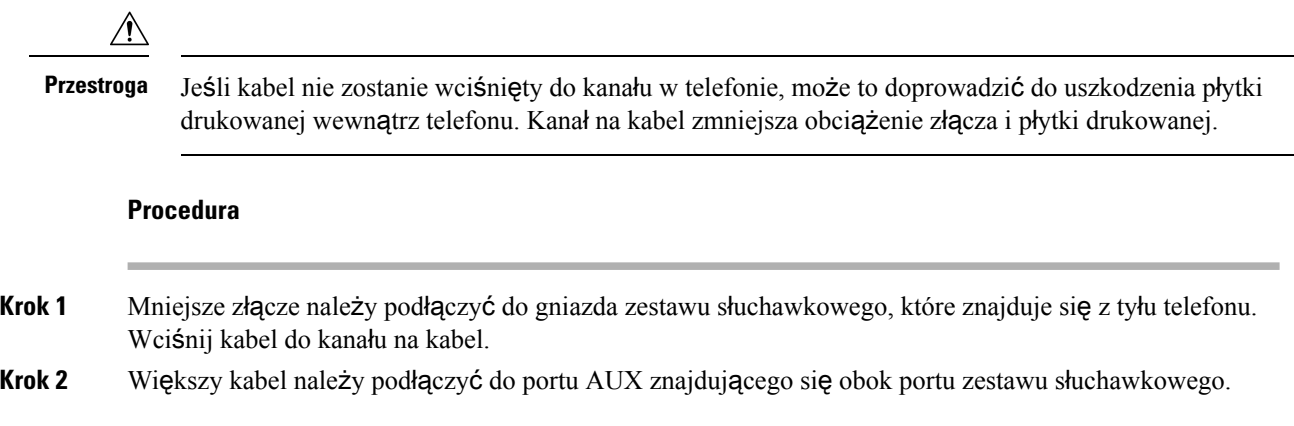

# **Zmiana ustawie**ń **dzwonka zestawu s**ł**uchawkowego**

W Telefon IP Cisco można zmienić zachowanie dzwonka zestawu słuchawkowego przy użyciu oprogramowania sprzętowego w wersji 14.0 lub nowszego. Ustawienie zostanie zapisane na telefonie i będzie stosowane do wszystkich zestawów Zestaw słuchawkowy Cisco z serii 500.

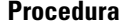

**Krok 1** Naciśnij przycisk **Aplikacje** .

**Krok 2** Wybierz kolejno opcje **Preferencje** > **Dzwonek w zestawie s**ł**uchawkowym**.

**Krok 3** Wybierz ustawienie dzwonka.

Domyślnie telefon postępuje zgodnie z zachowaniem ustawień dzwonka telefonu. Wybierz opcję **w**ł., aby w przypadku połączenia przychodzącego zawsze słyszeć dzwonek telefonu.Jeśli użytkownik wybierze opcję **wy**ł., w przypadku połączenia przychodzącego nie będzie słychać żadnego dzwonka.

**Krok 4** Wybierz opcję **Ustaw**, aby zastosować ustawienia.

# **Zaktualizuj oprogramowanie sprz**ę**towe zestawu s**ł**uchawkowego Cisco za pomoc**ą **Telefon IP Cisco**

Można zaktualizować oprogramowanie zestawu słuchawkowego każdego obsługiwanego telefonu Telefon IP Cisco. W trakcie aktualizacji oprogramowania sprzętowego można wyświetlić jej postęp na ekranie telefonu.

Podczas aktualizacji diody LED na Zestaw słuchawkowy Cisco z serii 560stacji bazowej zestawu słuchawkowego migają kolejno od lewej do prawej strony. Po pomyślnym uaktualnieniu oprogramowania diody LED powracają do stanu bezczynności.

#### **Procedura**

**Krok 1** Podłączanie zestawu słuchawkowego Telefon IP Cisco.

- Za pośrednictwem kabla USB można aktualizować wyłącznie: Zestaw słuchawkowy Cisco 730 na telefonach IP. **Uwaga**
- **Krok 2** Jeśli aktualizacja zestawu słuchawkowego nie rozpocznie się automatycznie, uruchom ponownie telefon. Telefon pobiera najnowszą wersję pliku zestawu słuchawkowego podczas ponownego uruchomienia i przesyła plik do zestawu nagłowego.

# <span id="page-96-0"></span>**Konfigurowanie zestawu s**ł**uchawkowego w telefonie**

Po podłączeniu zestawu słuchawkowego może być konieczne skonfigurowanie go w telefonie.

# **Resetowanie ustawie**ń **zestawu s**ł**uchawkowego Cisco z poziomu telefonu**

Aby usunąć ustawienia niestandardowe, można zresetować zestaw słuchawkowy Cisco.Spowoduje to powrót zestawu słuchawkowego do oryginalnej konfiguracji ustawionej przez administratora.

Aby ta funkcja działała, na telefonie musi być zainstalowane oprogramowanie sprzętowe w wersji 12.5(1)SR3 lub nowszej.

#### **Zanim rozpoczniesz**

Podłącz do telefonu zestaw słuchawkowy:

- Zestaw słuchawkowy Cisco z serii 520: Podłącz za pomocą adaptera USB
- Zestaw słuchawkowy Cisco z serii 530: Połącz za pomocą kabla USB
- Zestaw słuchawkowy Cisco z serii 560: Podłącz standardową stację bazową lub stację bazową typu Multibase za pomocą kabla USB lub kabla z dwiema końcówkami.

### **Procedura**

**Krok 1** Naciśnij przycisk **Aplikacje** w telefonie.

**Krok 2** Wybierz kolejno **Akcesoria** > **Konfiguracja** > **Resetuj ustawienia**.

**Krok 3** W oknie ostrzeżenia wybierz **Resetuj**.

# **Regulacja ods**ł**uchu w zestawie s**ł**uchawkowym**

Podczas korzystania z zestawu słuchawkowego użytkownik słyszy w słuchawce swój własny głos. Funkcja ta nosi nazwę odsłuchu w zestawie słuchawkowym. Telefon umożliwia regulację głośności odsłuchu w zestawie słuchawkowym.

## **Procedura**

- **Krok 1** Naciśnij przycisk **Aplikacje** .
- **Krok 2** Wybierz kolejno opcje **Ustawienia** > **Ods**ł**uch w zestawie s**ł**uchawkowym**.
- **Krok 3** Wybierz ustawienie.

# **Konfigurowanie standardowego szerokopasmowego zestawu s**ł**uchawkowego**

Można korzystać z zestawu słuchawkowego, który obsługuje dźwięk szerokopasmowy. Funkcja ta polepsza jakość brzmienia uzyskiwanego z zestawu słuchawkowego.

### **Procedura**

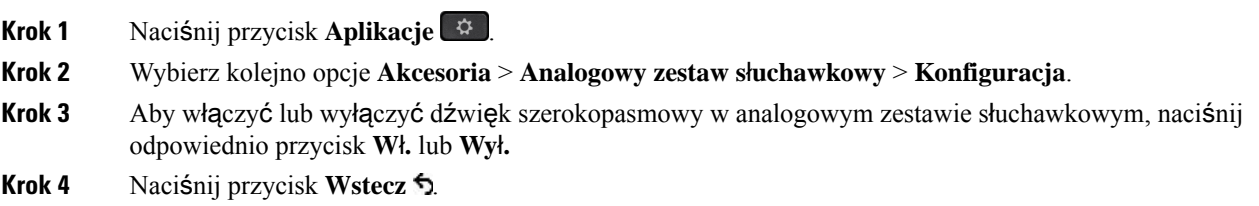

# **W**łą**cz sterowanie elektronicznym prze**łą**cznikiem wide**ł**kowym w telefonie**

Jeśli administrator włączył **ustawienia administracyjne** na telefonie IP firmy Cisco, można włączyć lub wyłączyć elektroniczny formant Hookswitch w celu nawiązania połączenia z bazą: Zestaw słuchawkowy Cisco z serii 560. Sterowanie elektronicznym przełącznikiem Hookswitch słuchawki.

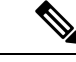

**Uwaga** Ta funkcja jest dostępna w oprogramowaniu sprzętowym telefonu IP Cisco w wersji 12.7(1) lub nowszej.

### **Procedura**

- **Krok 1** W telefonie naciśnij przycisk **Aplikacje** .
- **Krok 2** Przejdź **Ustawie**ń **administracynych** > **Portu pomocniczego**.
- **Krok 3** Wybierz **Po**łą**cz zestaw s**ł**uchawkowy**, aby włączyć elektroniczną kontrolę Hookswitch.

# <span id="page-98-0"></span>**Dostosowywanie zestawów nag**ł**ownych Cisco z serii 500**

# **Zmiana zachowania po**łą**czenia w trybie W doku lub poza dokiem**

Można zmienić zachowanie połączenia po podniesieniu zestawu słuchawkowego ze stacji bazowej lub po odłożeniu zestawu słuchawkowego na stację bazową.

## **Procedura**

- **Krok 1** Naciśnij przycisk **Aplikacje** .
- **Krok 2** Wybierz **Akcesoria**, a następnie zestaw słuchawkowy.
- **Krok 3** Przejdź do **Konfiguracja** > **Koniec po**łą**czenia przy dokowaniu**.
- **Krok 4** Wybierz opcję **W**ł**.** lub **Wy**ł**.**, aby odpowiednio włączyć lub wyłączyć tę funkcję.

**W**ł**.** (Domyślnie): Aktywne połączenie jest kończone po odłożeniu zestawu słuchawkowego na bazę.

**Wy**ł**.**: Aktywne połączenie trwa nadal po odłożeniu zestawu słuchawkowego na bazę.

**Krok 5** Przejdź do **Odbieraniepo**łą**cze**ń**pozadokiem**, a następnie wybierz **W**ł**.** lub **Wy**ł**.**, aby włączyć lub wyłączyć tę funkcję.

**W**ł**.** (Domyślnie):Połączenie przychodzące jest odbierane po podniesieniu zestawu słuchawkowego ze stacji bazowej.

**Wy**ł**.**: Połączenia przychodzącego nie można odebrać po podniesieniu zestawu słuchawkowego ze stacji bazowej.

## **W**łą**cz tryb zawsze w**łą**czone**

Domyślnie zestaw słuchawkowy istacja bazowa serii 560 inicjująpołączenie DECT w przypadku połączenia lub innego odtwarzania dźwięku z telefonu. Tryb zawsze włączony zachowuje DECT połączenie audio między seriami i stacją bazową Cisco z serii 560.

Domyślnie na początku połączeń występuje niewielkie opóźnienie, podczas gdy zestaw słuchawkowy nawiązuje połączenie z bazą. Tryb Zawsze włączone umożliwia utrzymanie połączenia audio między zestawem słuchawkowym a bazą nawet wtedy, gdy nie prowadzisz rozmowy lub nie odtwarzasz muzyki.

- **Uwaga**
- Administrator zestawu słuchawkowego może wyłączyć tryb Zawsze włączone poprzez system kontroli połączeń.
- Tryb Zawsze włączone wpływa zarówno na gęstość rozmieszczenia DECT, jak i na żywotność baterii zestawu słuchawkowego. W przypadku korzystania z zestawu słuchawkowego w gęstym środowisku DECT należy skonsultować się z administratorem.
- Podczas gdy tryb Zawsze włączone nie wpływa na jakość połączeń, jakość przesyłanego strumieniowo dźwięku nieznacznie spada, ponieważ zestaw słuchawkowy i baza utrzymują połączenie na niższej częstotliwości DECT.

#### **Zanim rozpoczniesz**

Sprawdź, czy masz uprawnienia do skonfigurowania tej funkcji w telefonie. Jeśli nie, skontaktuj się z administratorem.

#### **Procedura**

- **Krok 1** Naciśnij przycisk **Aplikacje** .
- **Krok 2** Wybierz **Akcesoria**, a następnie zestaw słuchawkowy.
- **Krok 3** Nawiguj **Konfiguracja** > **Zawsze w**łą**czone**.
- **Krok 4** Wybierz opcję **W**ł**.** lub **Wy**ł**.**, aby odpowiednio włączyć lub wyłączyć tę funkcję.

Domyślnie ta funkcja jest wyłączona.

# **Zamiana zestawów s**ł**uchawkowych podczas po**łą**czenia**

Gdy do telefonu podłączonych jest kilka zestawów słuchawkowych, można przełączać się między nimi podczas połączenia, naciskając klawisz **Zestaw s**ł**uchawkowy** na telefonie. Mimo że do telefonu podłączonych jest kilka zestawów słuchawkowych, tylko jeden z nich wybierany jest jako preferowane urządzenie audio. Priorytet urządzeń jest następujący:

• Po podłączeniu wyłącznie słuchawek analogowych preferowanym urządzeniem audio będą słuchawki analogowe.

## **Procedura**

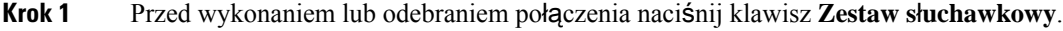

**Krok 2** (Opcjonalne) Jeśli chcesz wykonać połączenie, wybierz numer.

Ш

# **Rozwi**ą**zywanie problemów z zestawem s**ł**uchawkowym Cisco**

Jeśli występują problemy z zestawem słuchawkowym Cisco, spróbuj następujących rozwiązań.

- Uruchom ponownie zestaw słuchawkowy.
- Upewnij się, że wszystkie kable są poprawnie podłączone i działają prawidłowo.
- Przetestuj ze swoim urządzeniem inny zestaw słuchawkowy, aby ustalić, czy problem leży po stronie bezprzewodowego zestawu słuchawkowego, czy po stronie urządzenia.
- Upewnij się, że telefon ma najnowszą wersję oprogramowania sprzętowego.

# **Sprawdzanie, czy zestaw s**ł**uchawkowy jest zarejestrowany**

#### **Procedura**

Sprawdź, czy zestaw słuchawkowy jest zarejestrowany w telefonie.

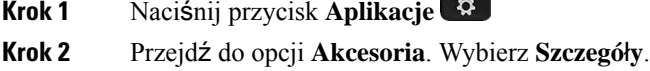

# **Brak d**ź**wi**ę**ku w zestawie s**ł**uchawkowym**

### **Problem**

Dźwięk z zestawu słuchawkowego jest bardzo cichy lub nic nie słychać.

**Contract Contract** 

#### **Rozwi**ą**zania**

Sprawdź poziom głośności zestawu słuchawkowego, naciskając przyciski głośności w celu zmiany głośności. Jeśli problem występuje nadal, zdiagnozuj go, wykonując następującą procedurę.

#### **Rysunek 15: Procedura dla braku d**ź**wi**ę**ku**

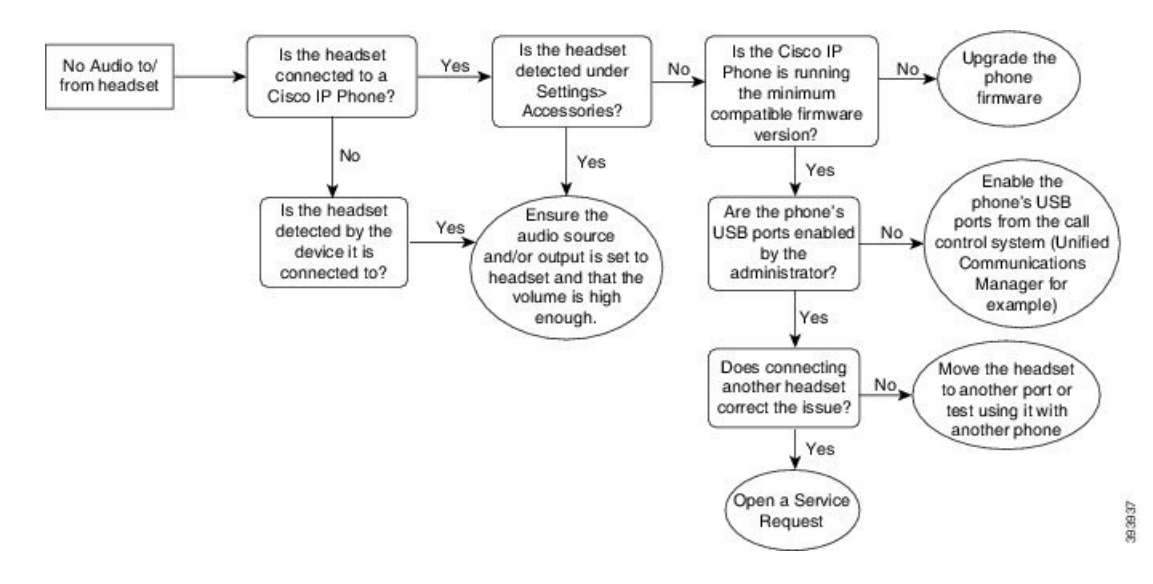

# **Niska jako**ść **d**ź**wi**ę**ku**

### **Problem**

Zestaw słuchawkowy działa, ale dźwięk ma niską jakość.

#### **Rozwi**ą**zania**

Zdiagnozuj problem, wykonując następującą procedurę.

### **Rysunek 16: Niska jako**ść **d**ź**wi**ę**ku**

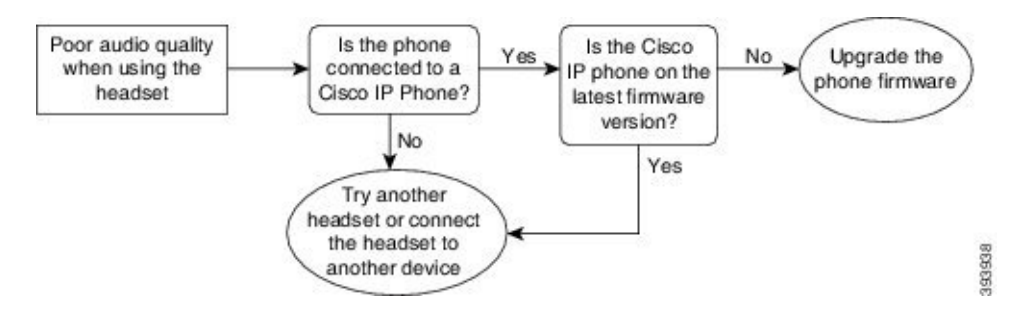

# **Mikrofon nie rejestruje d**ź**wi**ę**ku**

### **Problem**

Nie słychać Cię, gdy używasz zestawu słuchawkowego.

#### **Rozwi**ą**zania**

• Upewnij się, że mikrofon nie jest wyciszony. Naciśnij przycisk wyciszania na zestawie słuchawkowym, aby włączyć i wyłączyć wyciszenie mikrofonu.

Ш

- Upewnij się, że wysięgnik mikrofonu został obniżony. Aby dźwięk miał optymalną jakość, mikrofon zestawu słuchawkowego powinien znajdować się maksymalnie 2,5 cm od twarzy.
- Upewnij się, że zestaw słuchawkowy jest prawidłowo podłączony do urządzenia.
- Zestaw słuchawkowy Cisco z serii 560 należy sprawdzić, czy zestaw słuchawkowy nie znajduje się zbyt daleko od swojej stacji bazowej. Zasięg skuteczny zestawu słuchawkowego to około 30 metrów.

# **Zestaw s**ł**uchawkowy nie** ł**aduje si**ę

## **Problem**

Zestaw słuchawkowy Cisco 561 lub 562 nie ładuje się po umieszczeniu go na stacji bazowej.

#### **Rozwi**ą**zania**

- Sprawdź, czy stacja bazowa jest podłączona do sprawnego źródła zasilania.
- Upewnij się, że zestaw słuchawkowy jest poprawnie umieszczony na stacji bazowej. Gdy zestaw słuchawkowy jest umieszczony poprawnie, dioda LED świeci się na biało światłem ciągłym. Podczas ładowania diody LED na stacji bazowej zapalają się po kolei od lewej do prawej strony. Gdy zestaw słuchawkowy jest w pełni naładowany, wszystkie pięć diod LED wskaźnika naładowania baterii świeci się na biało światłem ciągłym.

#### **Rysunek 17: Miejsce zamocowania zestawu <sup>s</sup>**ł**uchawkowego Cisco 561 i 562**

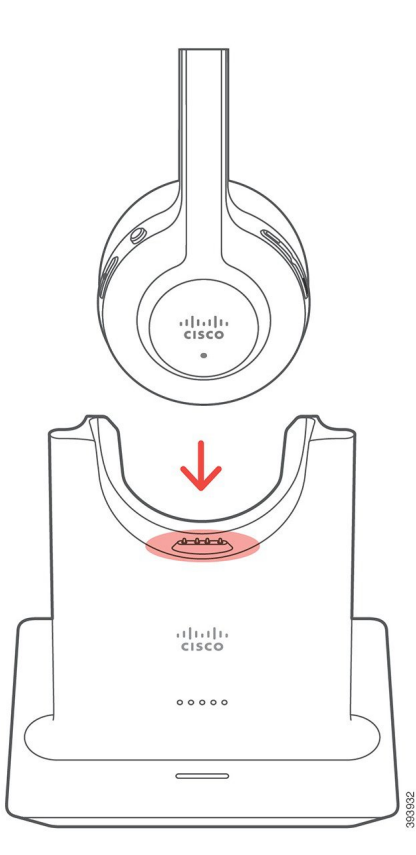

# **Bateria zestawu s**ł**uchawkowego nie trzyma po na**ł**adowaniu**

## **Problem**

Bezprzewodowy zestaw słuchawkowy nie utrzymuje całkowitego naładowania.

### **Rozwi**ą**zania**

Po całkowitym naładowaniu zestawów słuchawkowych Cisco 561 i 562 można ich używać nieprzerwanie przez maksymalnie 8 godzin. Jeśli bateria zestawu słuchawkowego wydaje się słaba lub uszkodzona, skontaktuj się ze wsparciem Cisco.

# <span id="page-103-0"></span>**Os**ł**ony silikonowe**

Aby chronić telefon biurkowy i słuchawkę, można korzystać z silikonowej osłony telefonu IP firmy Cisco.

Zastosowanie osłony zapewnia następujące korzyści:

- Jest hipoalergiczna
- Odporność na użycie różnych środków czyszczących.

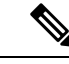

**Uwaga**

W celu utrzymania osłony w dobrym stanie należy korzystać z jak najsłabszego płynu do czyszczenia.

• Zmniejsza liczbę uszkodzeń spowodowaną upuszczeniem słuchawki.

Numery części oraz więcej informacji znajdziesz w arkuszu danych modelu telefonu. Arkusz danych telefonu IP Cisco z serii 8800 można znaleźć tutaj [https://www.cisco.com/c/en/us/products/collaboration-endpoints/](https://www.cisco.com/c/en/us/products/collaboration-endpoints/unified-ip-phone-8800-series/datasheet-listing.html) [unified-ip-phone-8800-series/datasheet-listing.html](https://www.cisco.com/c/en/us/products/collaboration-endpoints/unified-ip-phone-8800-series/datasheet-listing.html). Arkusz danych telefonu IP Cisco z serii 7800 można znaleźć tutaj [https://www.cisco.com/c/en/us/products/collaboration-endpoints/unified-ip-phone-7800-series/](https://www.cisco.com/c/en/us/products/collaboration-endpoints/unified-ip-phone-7800-series/datasheet-listing.html) [datasheet-listing.html.](https://www.cisco.com/c/en/us/products/collaboration-endpoints/unified-ip-phone-7800-series/datasheet-listing.html)

Aby sprawdzić model telefonu, naciśnij przycisk **Aplikacje** i wybierz opcję **Informacje o telefonie**. Model telefonu znajduje się w polu **Numer modelu**.

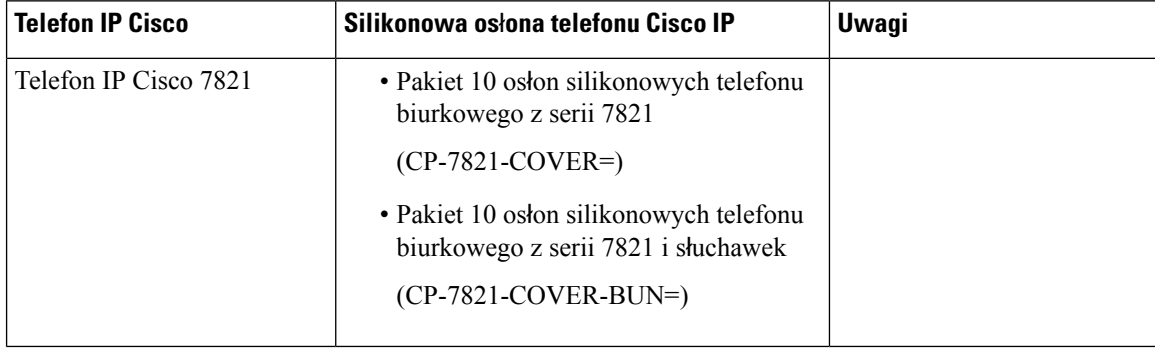

#### **Tabela 23: Os**ł**ony silikonowe**

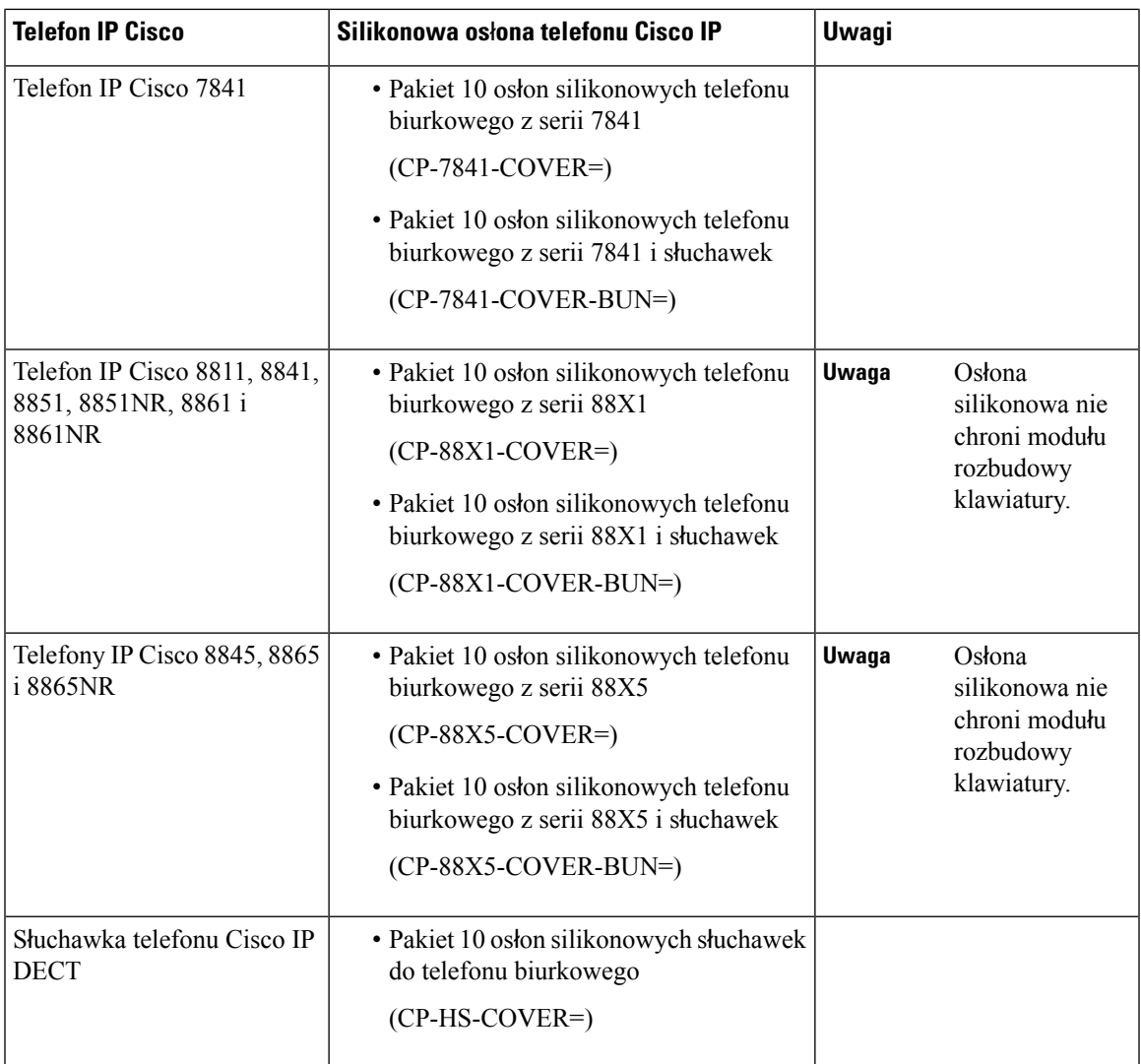

# **Instalowanie silikonowej os**ł**ony telefonu IP Cisco**

Osłona silikonowa pomaga wydłużyć czas użytkowania telefonu IP Cisco i pozwala zachować czystość przycisków i klawiszy.

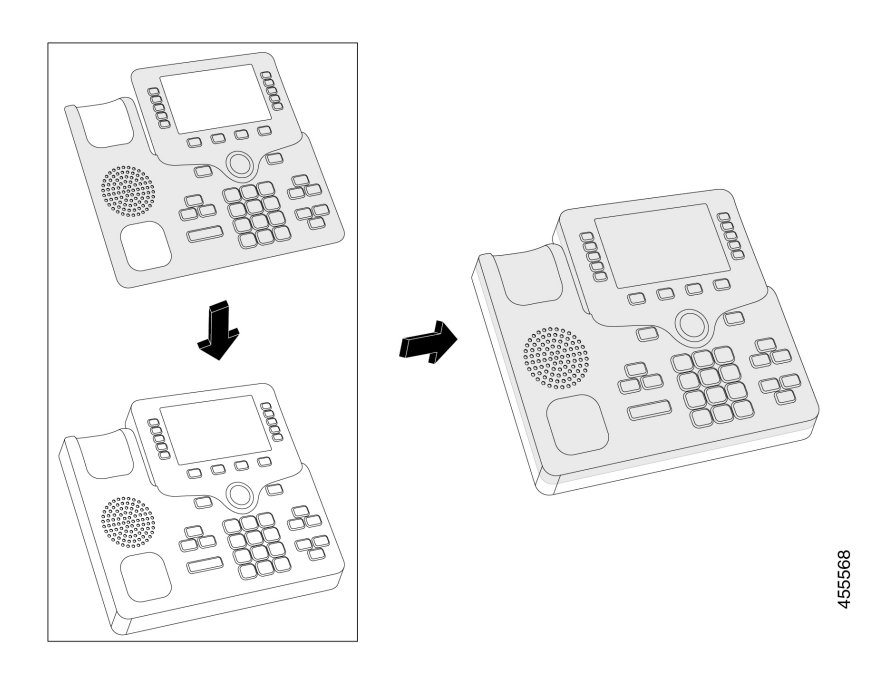

## **Procedura**

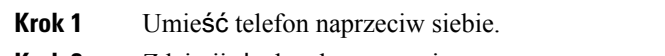

- **Krok 2** Zdejmij słuchawkę z oparcia.
- **Krok 3** Wyrównaj osłonę na telefonie ze słuchawką po lewej stronie.
- **Krok 4** Zamocuj osłonę na rogach i bokach telefonu. Osłona powinna zmieścić się na telefonie bez użycia siły.
- **Krok 5** Ponownie umieść słuchawkę na uchwycie.

# **Instalowanie os**ł**ony na s**ł**uchawk**ę **telefonu IP Cisco**

Osłona silikonowa pomaga chronić słuchawkę przed uszkodzeniami i zmniejsza rozprzestrzenianie się bakterii.

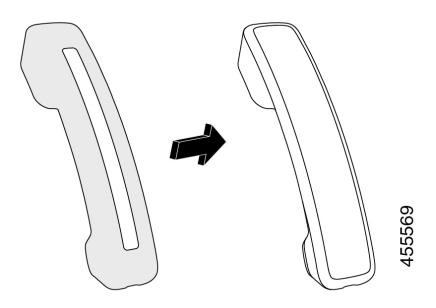

## **Procedura**

- **Krok 1** Zdejmij słuchawkę z uchwytu.
- **Krok 2** Odłącz kabel od słuchawki.
- **Krok 3** Wsuń osłonę silikonową na słuchawkę, aż miejsce na ucho będzie całkowicie w osłonie.
- **Krok 4** Naciągnij osłonę na drugi koniec słuchawki.

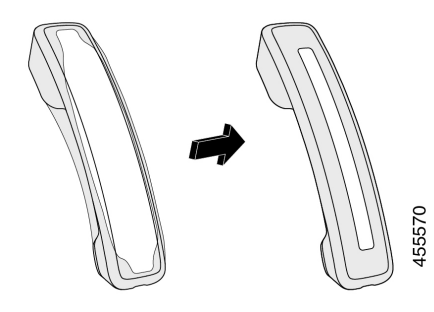

- **Krok 5** Upewnij się, że osłona dobrze pokrywa słuchawkę, a także że port na kabel nie jest zasłonięty.
- **Krok 6** Ponownie podłącz słuchawkę do kabla i odłóż ją na uchwyt.

# **Czyszczenie silikonowej os**ł**ony**

Jeśli obawiasz się nagromadzenia kurzu i brudu, wyczyść osłonę. Regularne czyszczenie zapobiega również rozprzestrzenianiu się bakterii.

### **Procedura**

**Krok 1** Usuń osłonę silikonową. **Krok 2** Zdejmij osłonę. W celu utrzymania osłony w dobrym stanie należy korzystać z jak najsłabszego płynu do czyszczenia. **Uwaga Krok 3** Dokładnie wysusz osłonę. Nie umieszczaj jej z powrotem na telefonie, dopóki nie będzie całkowicie sucha. **Krok 4** Umieść osłonę z powrotem na telefonie.

 $\mathbf I$
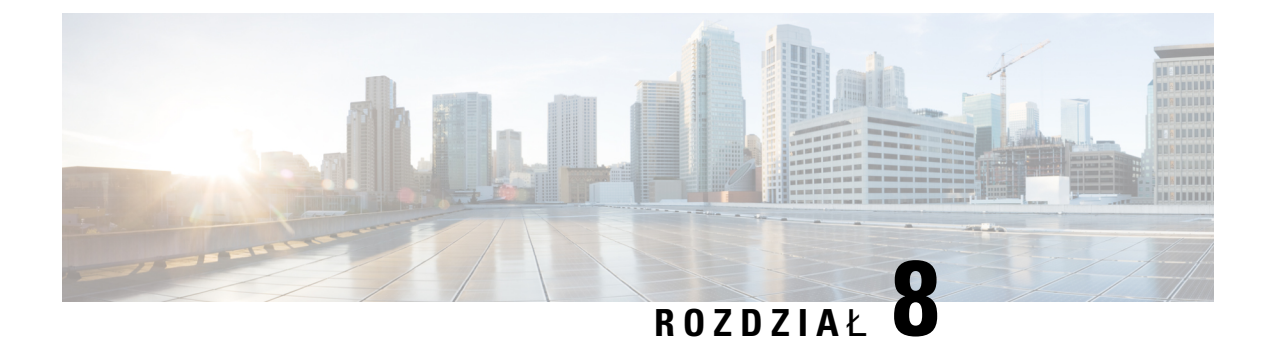

# **Bezpiecze**ń**stwo i zabezpieczenia**

- [Informacje](#page-108-0) o bezpieczeństwie i jakości działania, na stronie 99
- Oś[wiadczenia](#page-110-0) o zgodności, na stronie 101
- Ogólne [informacje](#page-112-0) na temat bezpieczeństwa produktu Cisco, na stronie 103
- Ważne [informacje](#page-113-0) dostępne w Internecie, na stronie 104

# <span id="page-108-0"></span>**Informacje o bezpiecze**ń**stwie i jako**ś**ci dzia**ł**ania**

## **Przerwa w zasilaniu**

Dostęp do usług alarmowych za pomocą telefonu wymaga, aby miał on zasilanie. W przypadku przerwy w zasilaniu nawiązywanie połączeń telefonicznych i alarmowych nie będzie działać do chwili przywrócenia zasilania. W przypadku awarii lub przerwy w zasilaniu może okazać się konieczne ponowne uruchomienie bądź skonfigurowanie urządzenia w celu nawiązywania połączeń telefonicznych lub alarmowych.

### **Urz**ą**dzenia zewn**ę**trzne**

Zalecamy stosowanie urządzeń zewnętrznych dobrej jakości, ekranowanych przed niepożądanymi sygnałami o częstotliwościach radiowych (RF) i akustycznych (AF). Do urządzeń zewnętrznych należą zestawy słuchawkowe, kable i złącza.

Zależnie od jakości tych urządzeń i ich odległości od innych urządzeń, np. telefonów komórkowych lub krótkofalówek, mogą występować pewne zakłócenia. W takich przypadkach zalecamy podjęcie co najmniej jednego z następujących działań:

- Oddal zewnętrzne urządzenie od źródeł sygnałów RF lub AF.
- Poprowadź przewody zewnętrznego urządzenia z dala od źródeł sygnałów RF lub AF.
- Do podłączenia urządzenia zewnętrznego zastosuj przewody ekranowane lub przewody z lepszym ekranem i złączem.
- Zastosuj krótszy przewód do podłączenia urządzenia zewnętrznego.
- Zastosuj ferryty lub podobne urządzenia na przewodach urządzenia zewnętrznego.

Firma Cisco nie udziela gwarancji na jakość działania urządzeń zewnętrznych, kabli ani złączy.

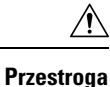

W krajach Unii Europejskiej stosuj jedynie takie zewnętrzne głośniki, mikrofony i zestawy słuchawkowe, które w pełni odpowiadają Dyrektywie EMC [89/336/EC].

## **Sposoby zasilania telefonu**

Telefon można zasilać na jeden z dwóch sposobów:

- Używaj zasilacza dostarczonego z telefonem.
- Jeśli w sieci jest obsługiwana technologia Power over Ethernet (PoE), można podłączyć telefon do tej sieci. Podłącz kabel ethernetowy do sieci i gniazda Ethernet  $\frac{9}{5}$  w telefonie.

Jeśli nie masz pewności, czy sieć obsługuje technologię PoE, skontaktuj się z administratorem.

## **Dzia**ł**anie telefonu w okresach du**ż**ego obci**ąż**enia sieci**

Czynniki powodujące zmniejszenie wydajności sieci mogą wpływać na jakość połączeń głosowych nawiązywanych za pomocą telefonu, a w niektórych przypadkach mogą nawet powodować zerwanie połączenia. Do źródeł pogorszenia przepustowości sieci należą m.in.:

- zadania administracyjne, np. skanowanie portów wewnętrznych czy skanowanie zabezpieczeń.
- Ataki, które mają miejsce w twojej sieci, takie jak atak typu odmowa usługi (Denial of Service).

## **Ostrze**ż**enie UL**

Kabel Ethernet/sieci LAN lub inne kable dołączone do urządzenia nie powinny wychodzić poza budynek.

## **EnergyStar**

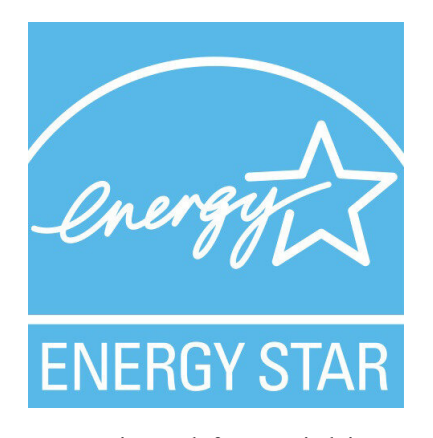

Następujące telefony posiadają certyfikat EnergyStar:

- Cisco IP Phone 7811
- Cisco IP Phone 7841

Model telefonu, który nie znajduje się na powyższej liście, nie jest certyfikowany.

### **Etykieta produktu**

Etykieta produktu znajduje się u dołu urządzenia.

# <span id="page-110-0"></span>**O**ś**wiadczenia o zgodno**ś**ci**

## **O**ś**wiadczenie o zgodno**ś**ci dla Unii Europejskiej**

### **Oznaczenie CE**

Następujący znak CE jest przymocowany do sprzętu i opakowania.

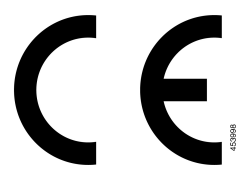

## **O**ś**wiadczenie o zgodno**ś**ci** — **Kanada**

To urządzenie jest zgodne z kanadyjskimi standardami przemysłowymi RSS dla pasm nielicencjonowanych. Użytkowanie jest dopuszczalne pod dwoma warunkami: 1) urządzenie nie powoduje zakłóceń oraz 2) urządzenie musi odbierać wszelkie zakłócenia, w tym również zakłócenia powodujące niepożądane działanie. Podczas korzystania z tego telefonu nie jest możliwe zapewnienie prywatności komunikacji.

Ten produkt spełnia mające zastosowanie specyfikacje techniczne wydane przez Innovation, Science and Economic Development Canada.

#### **Avis de Conformité Canadien**

Ce dispositif est conforme aux normes CNR exemptes de licence d'Industrie Canada. Le fonctionnement de cet appareil est soumis prawne deux warunki: [1] ce périphérique No doit pas causer d'interférence i [2] ce périphérique doit wsparcia go les interférences, y compris celles susceptibles d'entraîner om fonctionnement nie souhaitable de l'appareil. La protection des communications ne peut pas être assurée lors de l'utilisation de ce téléphone.

Le présent produit est conforme aux spécifications techniques applicables d'Innovation, Sciences et Développement économique Canada.

## **O**ś**wiadczenie o zgodno**ś**ci dla Nowej Zelandii**

### **Ogólne ostrze**ż**enie dotycz**ą**ce Permit to Connect (PTC)**

Przyznanie licencji na użytkowanie dowolnego elementu sprzętu końcowego oznacza jedynie, że Spark NZ stwierdził, iż element spełnia minimalne wymagania niezbędne przy dołączaniu do sieci. Nie oznacza to

aprobaty ze stronySpark NZ, ani nie stanowi żadnego rodzaju gwarancji. Nade wszystko nie stanowi gwarancji, że element będzie działał prawidłowo w każdych okolicznościach z innym licencjonowanym elementem innego producenta lub z innym modelem, ani też nie świadczy o tym, że produkt jest zgodny ze wszystkimi usługami świadczonymi przez Spark NZ.

## **Informacja o zgodno**ś**ci** — **Brazylia**

#### **Dzie**ł**. 5º - 680**

To urządzenie nie jest objęte ochroną przed szkodliwymi zakłóceniami i nie może powodować zakłóceń w prawidłowych, autoryzowanych systemach.

Dodatkowe informacje można znaleźć pod adresem URL: <http://www.anatel.gov.br>

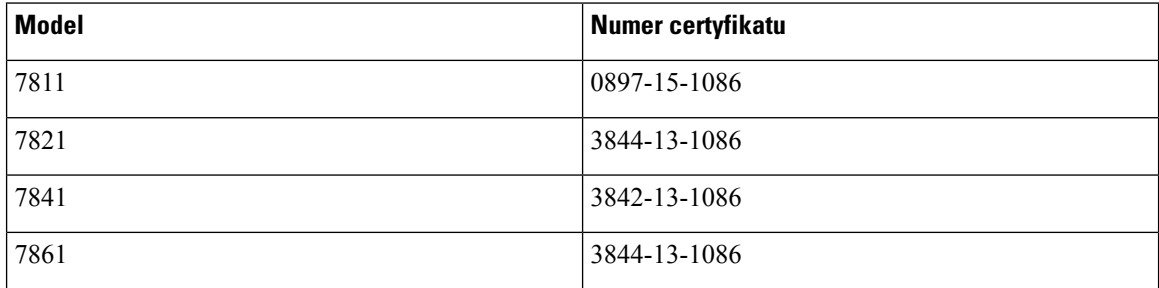

## **Informacja o zgodno**ś**ci** — **Japonia**

Zgodność VCCI dla urządzeń klasy B

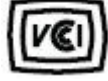

## **O**ś**wiadczenia o zgodno**ś**ci z wymaganiami komisji FCC dotycz**ą**cymi bezpiecze**ń**stwa**

Amerykańska Federalna Komisja Łączności (ang. Federal Communications Commission, FCC) wymaga oświadczenia o zgodności produktu z następującymi przepisami.

### **O**ś**wiadczenie o zgodno**ś**ci z cz**ęś**ci**ą **15.19 wymaga**ń **komisji FCC**

To urządzenie jest zgodne z częścią 15 przepisów FCC. Użytkowanie jest dopuszczalne pod dwoma warunkami: 1) urządzenie nie powoduje szkodliwych zakłóceń oraz 2) urządzenie musi odbierać wszelkie zakłócenia, w tym również zakłócenia powodujące niepożądane działanie.

### **O**ś**wiadczenie o zgodno**ś**ci z cz**ęś**ci**ą **15.21 wymaga**ń **komisji FCC**

Zmiany lub modyfikacje, które nie zostały wyraźnie zatwierdzone przez stronę odpowiedzialną za zgodność, mogą unieważnić prawo użytkownika do obsługi urządzenia.

### **O**ś**wiadczenie o zgodno**ś**ci z wymaganiami komisji FCC dotycz**ą**cymi nara**ż**enia na emisj**ę **fal radiowych**

To urządzenie jest zgodne z ograniczeniami narażenia na emisję fal radiowych nakładanymi przez komisję FCC w przypadku niekontrolowanego otoczenia. W celu zachowania zgodności z normami narażenia na emisję fal radiowych użytkownicy muszą przestrzegać szczegółowych instrukcji eksploatacyjnych. Ten nadajnik musi być oddalony od użytkownika o co najmniej 20 cm i nie może znajdować się w tym samym miejscu co inna antena lub nadajnik ani z nimi współpracować.

### **O**ś**wiadczenie o zgodno**ś**ci z wymaganiami komisji FCC dotycz**ą**cymi odbiorników i urz**ą**dze**ń **cyfrowych klasy B**

Produkt ten przetestowano z wynikiem pozytywnym pod kątem spełniania wymagań stawianych urządzeniom cyfrowym klasy B, zgodnie z częścią 15 przepisów komisji FCC. Ograniczenia mają na celu zapewnienie stosownej ochrony przed szkodliwymi zakłóceniami w środowisku zamieszkanym. Urządzenie wytwarza, użytkuje i może emitować energię fal radiowych, które mogą powodować szkodliwe zakłócenia komunikacji radiowej, jeśli instalacja i eksploatacja urządzenia nie będą się odbywać zgodnie z instrukcją. Nie wyklucza się jednak, że w wypadku konkretnej instalacji zakłócenia takie wystąpią.

Jeśli urządzenie powoduje zakłócenia w odbiorze sygnału radiowego lub telewizyjnego, co można sprawdzić, wyłączając i włączając urządzenie, należy podjąć próbę wyeliminowania tych zakłóceń poprzez zastosowanie następujących środków zaradczych:

- Obrócenie lub przeniesienie anteny odbiorczej.
- Zwiększenie odległości między urządzeniem a innymi urządzeniami.
- Podłączenie urządzenia do innego gniazdka sieci elektrycznej niż odbiornik.
- Zwrócenie się o pomoc do sprzedawcy lub doświadczonego technika radiowo-telewizyjnego.

# <span id="page-112-0"></span>**Ogólne informacje na temat bezpiecze**ń**stwa produktu Cisco**

Niniejszy produkt zawiera funkcje kryptograficzne i podlega przepisom Stanów Zjednoczonych oraz krajowym przepisom lokalnym regulującym kwestie importu, eksportu, przekazywania oraz użytkowania. Dostarczenie produktów Cisco zawierających funkcje kryptograficzne nie oznacza upoważnienia podmiotu niezależnego do importu, eksportu, dystrybucji lub użytkowania szyfrowania. Odpowiedzialność za zgodność swojego postępowania z lokalnym prawem krajowym oraz prawem Stanów Zjednoczonych ponoszą importerzy, eksporterzy, dystrybutorzy oraz użytkownicy. Korzystając z niniejszego produktu, użytkownik zgadza się postępować zgodnie z odpowiednimi regulacjami i przepisami prawa. W przypadku braku możliwości zastosowania się do przepisów prawnych lokalnego prawa krajowego oraz przepisów prawnych Stanów Zjednoczonych niniejszy produkt należy niezwłocznie zwrócić.

Więcej informacji na temat obowiązujących w Stanach Zjednoczonych przepisów dotyczących eksportu można znaleźć pod adresem [https://www.bis.doc.gov/index.php/regulations/](https://www.bis.doc.gov/index.php/regulations/export-administration-regulations-ear) [export-administration-regulations-ear.](https://www.bis.doc.gov/index.php/regulations/export-administration-regulations-ear)

# <span id="page-113-0"></span>**Wa**ż**ne informacje dost**ę**pne w Internecie**

#### **Umowa licencyjna u**ż**ytkownika**

Umowa licencyjna użytkownika znajduje się pod następującym adresem: <https://www.cisco.com/go/eula>

#### **Informacje na temat zgodno**ś**ci z przepisami i normami bezpiecze**ń**stwa**

Informacje na temat zgodności z przepisami i normami bezpieczeństwa znajdują się pod następującym adresem:

[https://www.cisco.com/c/dam/en/us/td/docs/voice\\_ip\\_comm/cuipph/7800-series/regulatory\\_compliance/](https://www.cisco.com/c/dam/en/us/td/docs/voice_ip_comm/cuipph/7800-series/regulatory_compliance/RCSI-0312-book.pdf) [RCSI-0312-book.pdf](https://www.cisco.com/c/dam/en/us/td/docs/voice_ip_comm/cuipph/7800-series/regulatory_compliance/RCSI-0312-book.pdf)